# **UNIVERSIDAD NACIONAL DE INGENIERÍA FACULTAD DE ELECTROTECNIA Y COMPUTACIÓN INGENIERÍA EN COMPUTACIÓN**

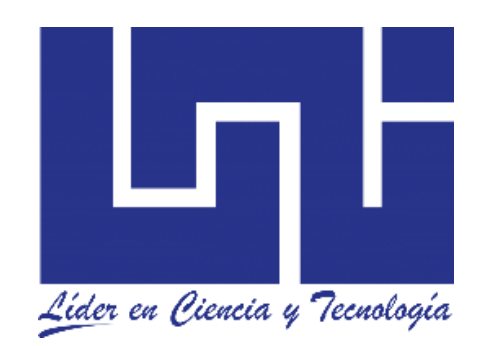

Informe final de prácticas profesionales para obtener el título de Ingeniero en computación

**Implementación de un Sistema de Gestión de Relaciones con el Cliente (CRM) para compra de ganado usando la plataforma Salesforce y el modelo de desarrollo en cascada para la empresa MACESA (Matadero Central, S.A)**

Presentado por:

# **Br. Cerda Valle Carlos Alberto 2015-0030U**

Tutor:

**Ing. Flor de María Valle Izaguirre**

**Managua, noviembre de 2021**

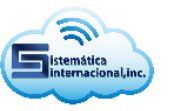

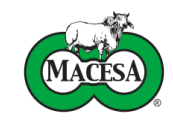

# Índice de Contenido

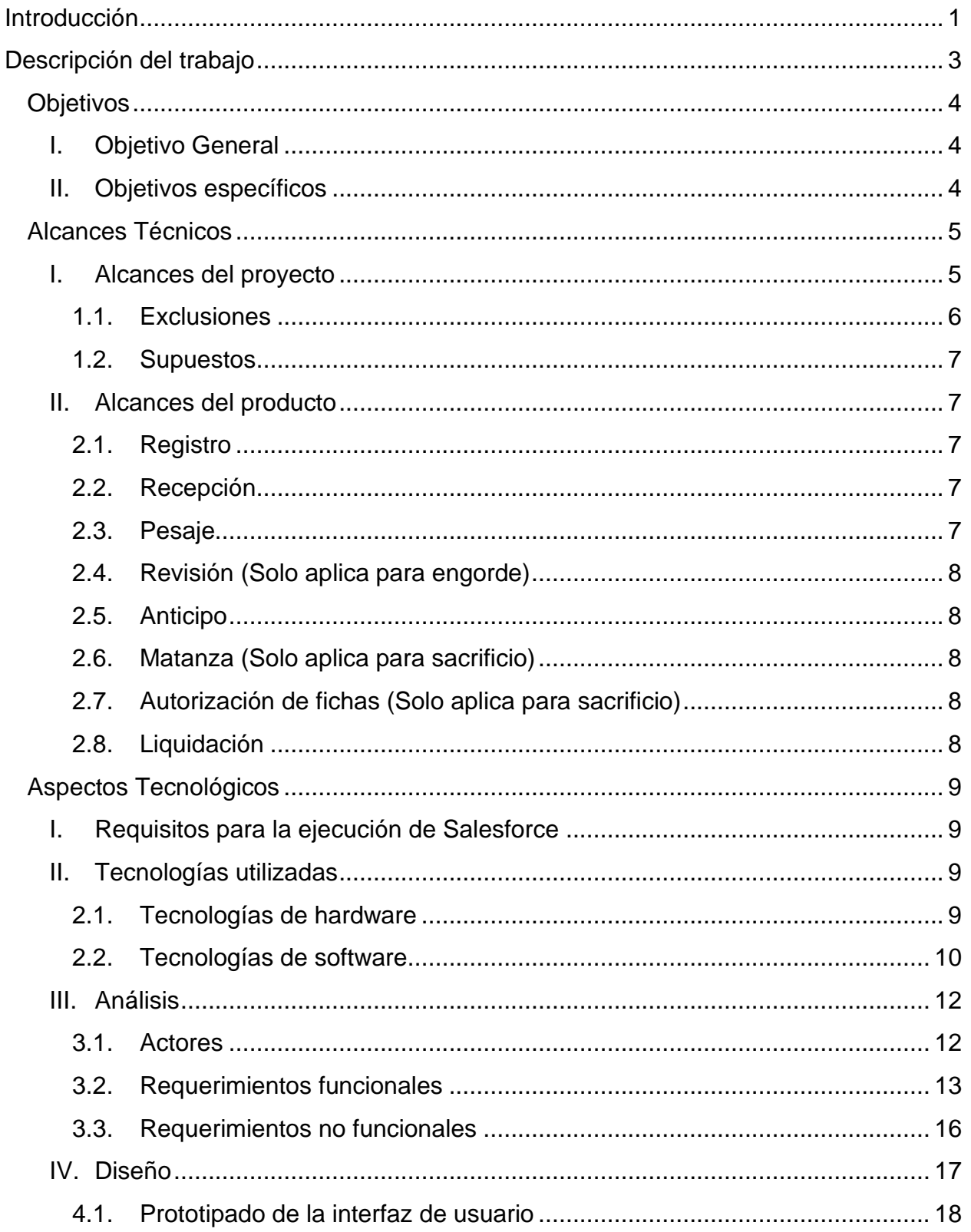

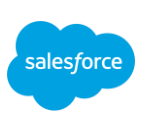

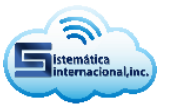

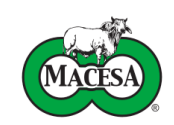

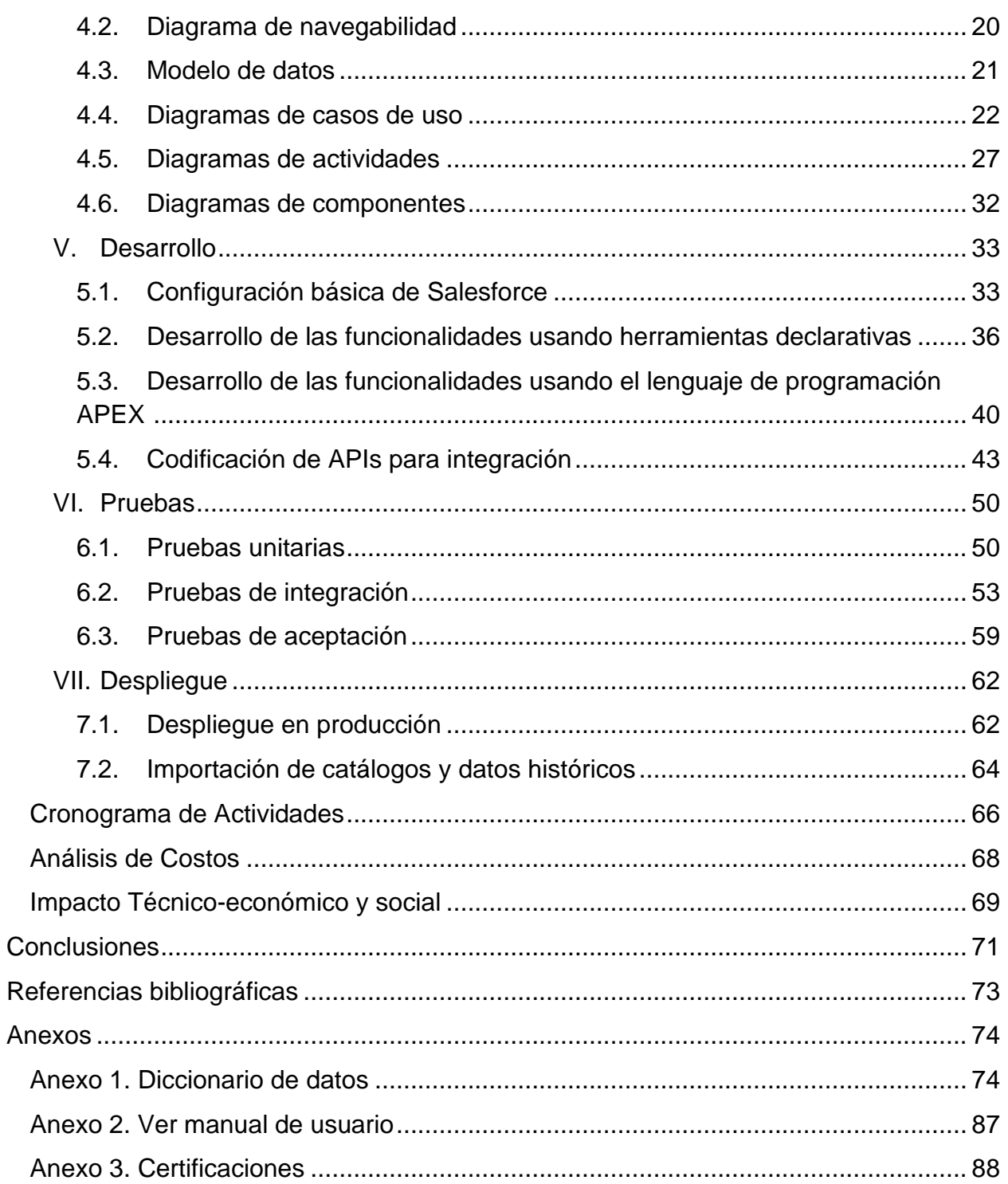

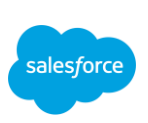

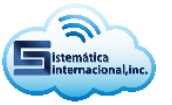

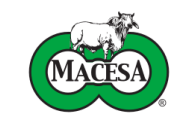

# **Índice de Ilustraciones**

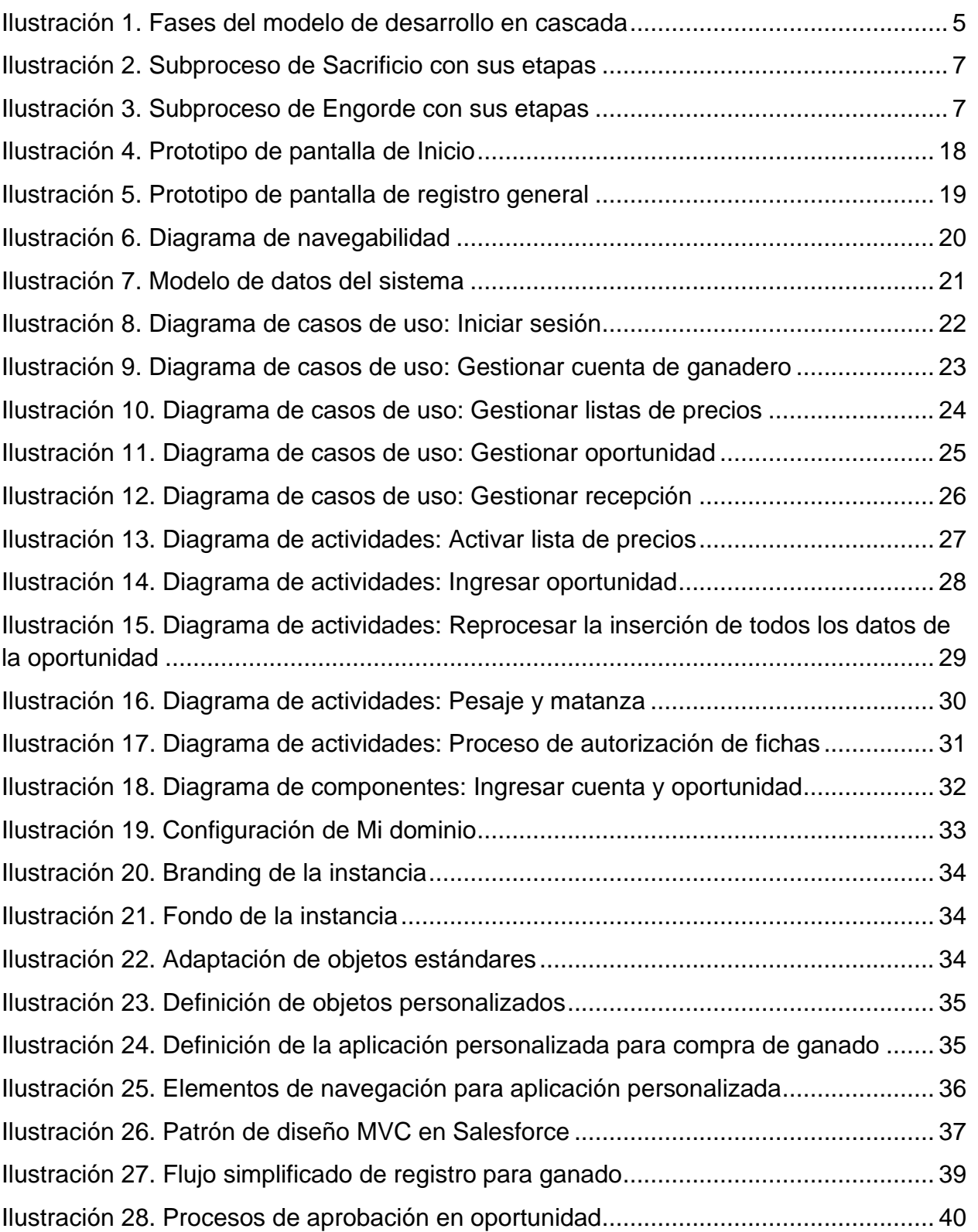

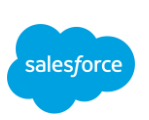

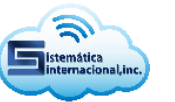

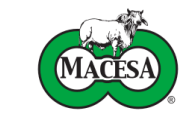

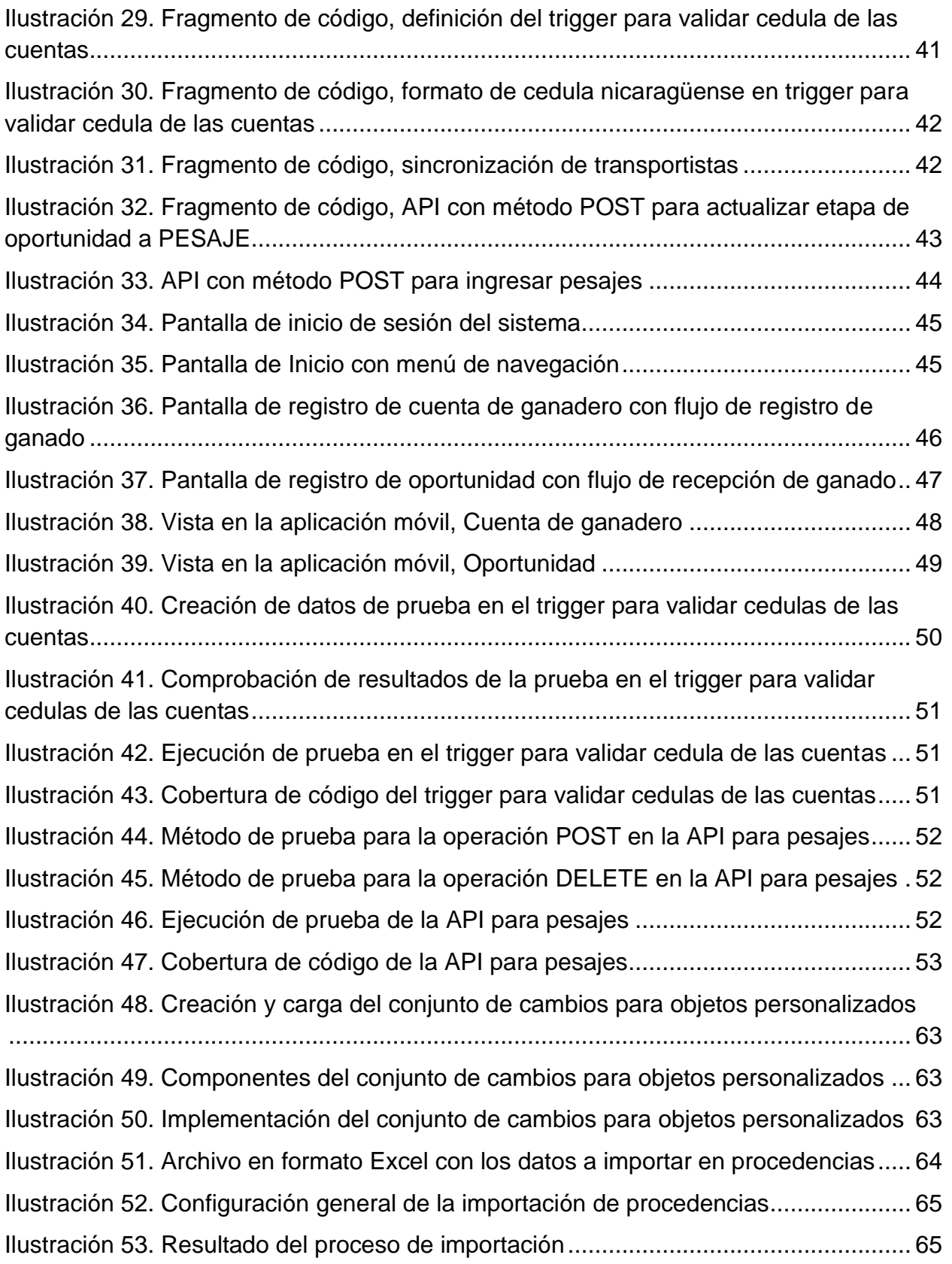

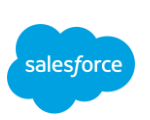

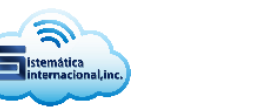

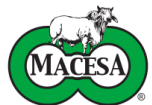

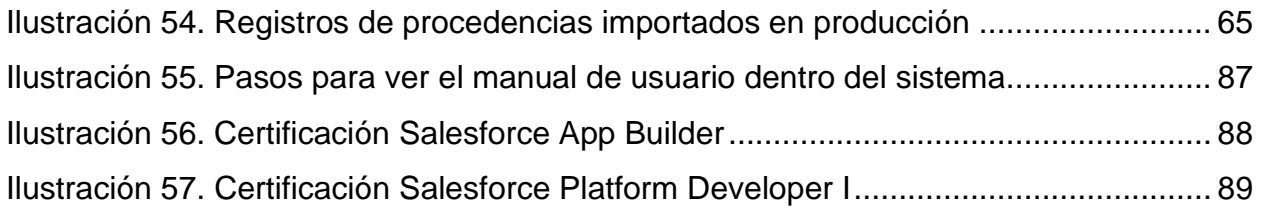

# **Índice de Tablas**

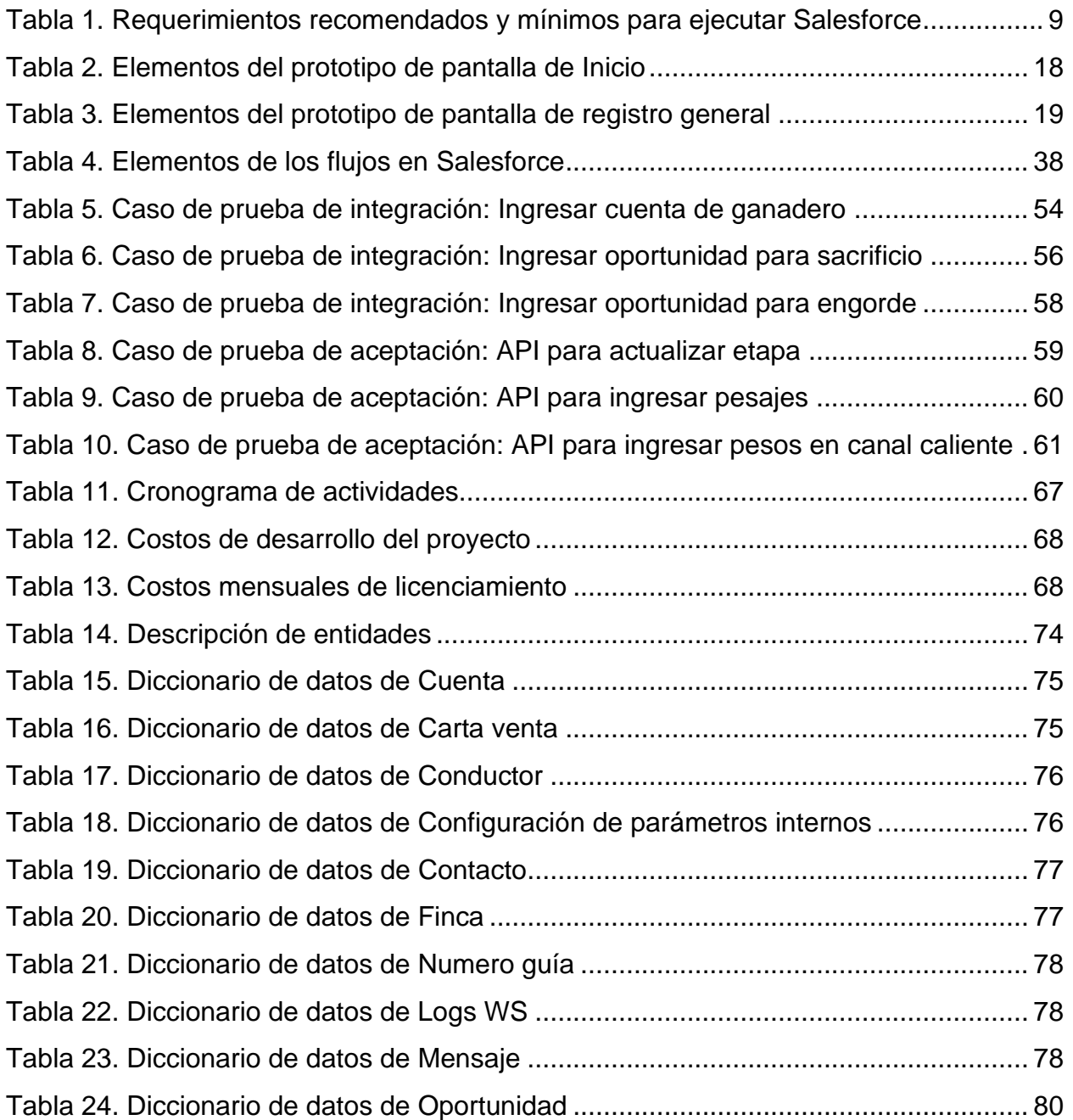

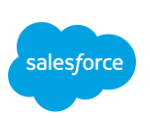

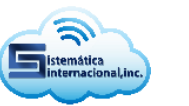

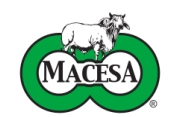

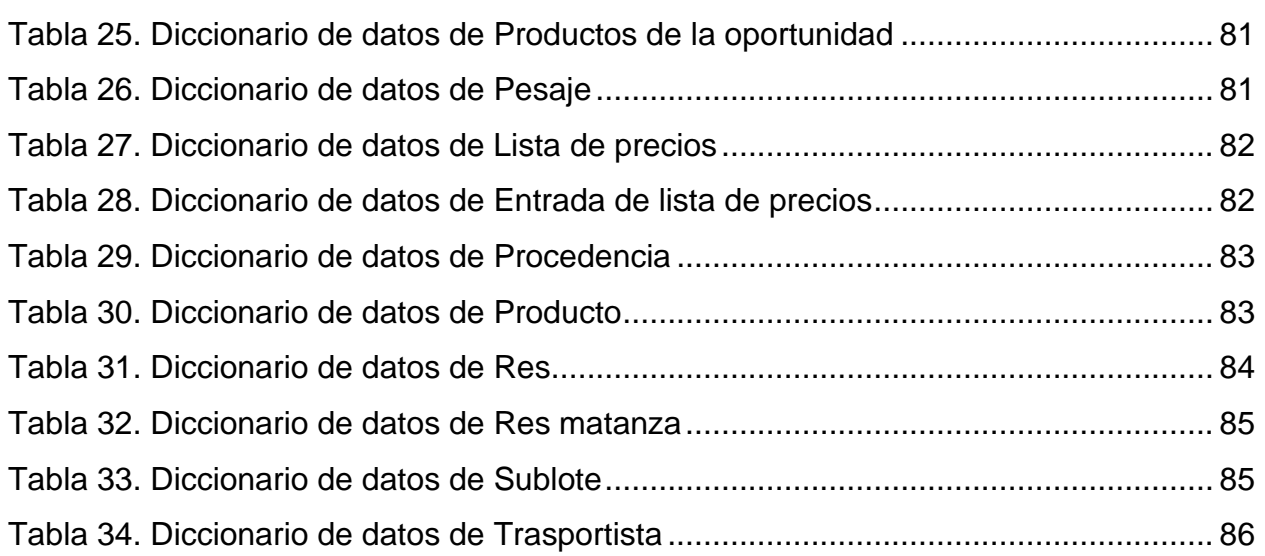

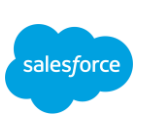

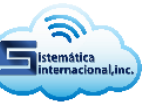

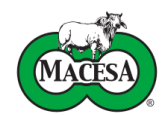

# <span id="page-8-0"></span>**Introducción**

La industria cárnica representa una de las principales actividades económicas de Nicaragua, el 85% de esta se encuentra en manos de pequeños y medianos productores (FAGANIC, 2018) que comercializan su ganado con empresas altamente industrializadas, las cuales realizan los procesos necesarios para lograr productos con los más altos estándares de calidad e inocuidad, tales como MACESA (Matadero Central, S.A), que cuenta con más de 20 años de experiencia en la exportación de carne bovina.

A finales del año 2020, MACESA contrato los servicios de Sistemática Internacional, Inc., empresa consultora nicaragüense experta en soluciones en la nube; para la implementación del proceso de compra de ganado para sacrificio y engorde en la plataforma Salesforce, dado que anteriormente dicho proceso se efectuaba dentro de un sistema llamado SISLIGA, desarrollado con tecnologías de escritorio y alojado en servidores locales.

Salesforce es un CRM que funciona con el modelo de distribución de licencias SaaS (Software as service) usado para entregar aplicaciones de software a través de Internet, es decir, como un servicio, que corre sobre la plataforma Force.com.

La implementación estará centrada en la utilización de los dos objetos fundamentales proporcionados por Salesforce: Cuenta y Oportunidad, a partir de ellos se completará la lógica correspondiente para que el sistema cumpla con todos los requerimientos solicitados por el matadero.

Las funcionalidades personalizadas se ejecutarán con flujos, procesos de aprobación, clases y triggers APEX, componentes, plantillas, entre muchas otras herramientas que Salesforce pone a disposición de los expertos TI para implementar de forma eficiente los procesos de negocios de sus clientes.

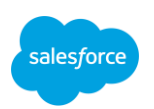

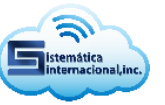

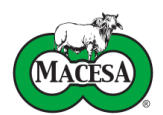

Para la realización de este proyecto se utilizará el modelo de desarrollo en cascada debido a su estructura sencilla y ordenada, que facilitan la buena documentación de las fases del ciclo de vida del software (análisis, diseño, desarrollo, pruebas y despliegue).

El presente documento describe los alcances técnicos y aspectos tecnológicos, que detallan y contextualizan la Implementación del **"Sistema de Gestión de Relaciones con el Cliente (CRM) para compra de ganado usando la plataforma Salesforce para la empresa MACESA (Matadero Central, S.A)"**, además del impacto técnico, económico y social que representa para la empresa el sistema a implementar.

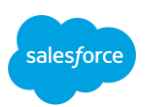

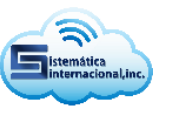

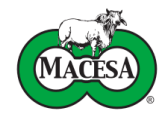

# <span id="page-10-0"></span>**DESCRIPCIÓN DEL TRABAJO**

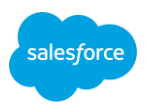

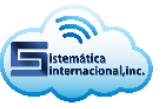

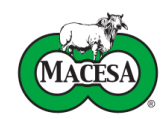

# **Objetivos**

## <span id="page-11-1"></span><span id="page-11-0"></span>**I. Objetivo General**

Implementar un CRM para compra de ganado usando la plataforma Salesforce y el modelo de desarrollo en cascada para la empresa MACESA (Matadero Central, S.A).

# <span id="page-11-2"></span>**II. Objetivos específicos**

- Identificar los requerimientos funcionales y no funcionales necesarios para implementar el CRM.
- Diseñar las interfaces de usuario, el modelo de datos y la lógica del negocio para el correcto funcionamiento del CRM.
- Codificar el CRM utilizando las herramientas declarativas proporcionadas por Salesforce, así como el lenguaje de programación APEX, el gestor de base de datos SOQL y el patrón MVC (modelo-vista-controlador).
- Efectuar pruebas para validar el correcto funcionamiento del CRM utilizando una instancia de pruebas en Salesforce denominada SandboxPRM.
- Realizar el despliegue del CRM en una instancia de producción de Salesforce.

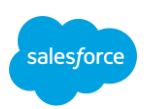

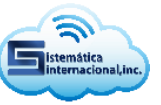

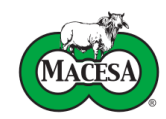

# **Alcances Técnicos**

## <span id="page-12-1"></span><span id="page-12-0"></span>**I. Alcances del proyecto**

Para le ejecución de este proyecto se utilizará el modelo de desarrollo en cascada debido a su estructura sencilla y ordenada, basada en fases secuenciales que facilitan una buena documentación.

El modelo de desarrollo en cascada, propuesto en 1970, es considerado como el primer modelo relevante en la industria del software (Pressman, 1995) (denominado así por la posición de las fases en el desarrollo de esta, que parecen caer en Cascada "por gravedad" hacia las siguientes fases). Es el enfoque metodológico que ordena rigurosamente las fases del proceso para el desarrollo de software, de tal forma que el inicio de cada fase debe esperar a la finalización de la fase anterior (Pressman, 1995).

Entre los elementos de este modelo se encuentran los siguientes (Pressman, 2002):

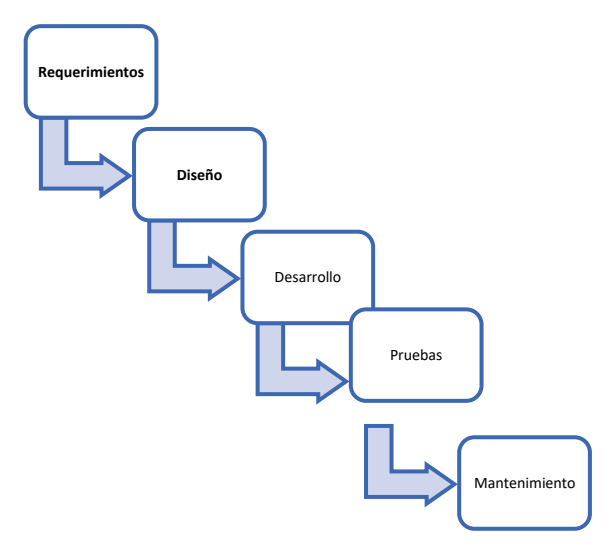

Ilustración 1. Fases del modelo de desarrollo en cascada

<span id="page-12-2"></span>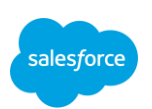

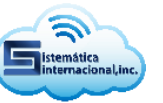

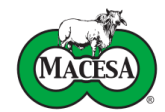

El proyecto de desarrollo del sistema de gestión de relaciones con el cliente para compra de ganado del Matadero Central abarcara las siguientes fases:

- **Análisis de requerimientos:** Levantamiento y análisis de los requerimientos que satisfará el sistema para ejecutar de forma correcta y eficiente el modelo de negocio de compra ganado en MACESA.
- **Diseño:** Diseño de la estructura y comportamiento del CRM para compra de ganado mediante el uso de prototipado de interfaces de usuario, diagramas de navegabilidad, modelos de datos, diagramas de casos de uso, diagramas de actividades y diagramas de componentes.
- **Desarrollo:** Construcción del CRM para compra de ganado en un entorno de pruebas usando herramientas declarativas proporcionadas por Salesforce, el lenguaje de programación Apex, SOQL y el patrón MVC.
- **Pruebas:** Validación del funcionamiento del CRM para compra de ganado mediante el uso pruebas unitarias APEX, pruebas de integración y pruebas de aceptación.
- **Despliegue:** Despliegue del CRM para compra de ganado en una instancia de producción de Salesforce para su uso.

#### <span id="page-13-0"></span>**1.1. Exclusiones**

La fase de Mantenimiento está fuera del alcance de la práctica profesional, aunque Sistemática Internacional está comprometida a brindar soporte del CRM para compra de ganado por al menos un mes después de su entrega.

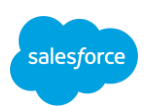

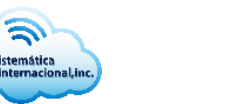

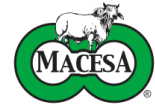

#### <span id="page-14-0"></span>**1.2. Supuestos**

Las licencias Salesforce adquiridas por MACESA para este proyecto serán de tipo Enterprise debido a que estas brindan soporte para APEX, SOQL y lógica declarativa compleja.

# <span id="page-14-1"></span>**II. Alcances del producto**

El CRM para compra de ganado abarca los siguientes procesos. Ver (Ilustración 2 y 3).

<span id="page-14-5"></span>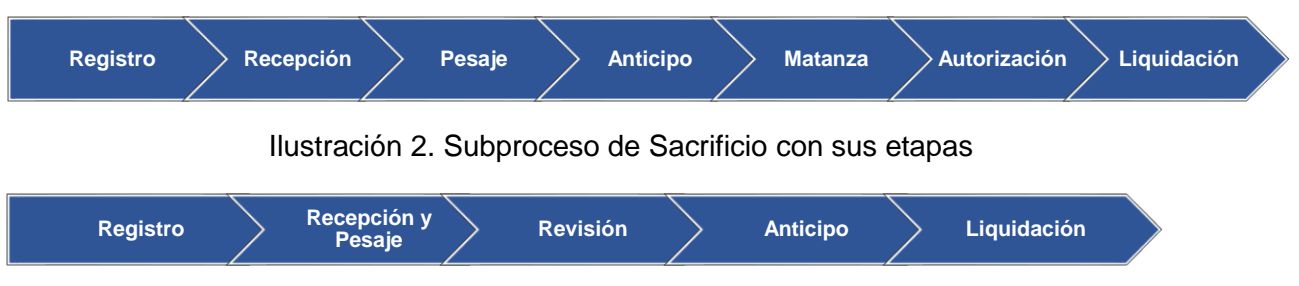

Ilustración 3. Subproceso de Engorde con sus etapas

#### <span id="page-14-2"></span>**2.1. Registro**

Creación de oportunidades para sacrificio y engorde con información de los precios pactados con el ganadero, fecha de recepción, cantidad de animales y datos extras que contempla la etapa.

#### <span id="page-14-3"></span>**2.2. Recepción**

Recepción y contabilización del ganado para sacrificio y engorde incluyendo la documentación legal del mismo para demostrar su procedencia.

#### <span id="page-14-4"></span>**2.3. Pesaje**

Pesaje del ganado en grupos de 4 a 7 animales; la información de la balanza deberá sincronizarse con SISLIGA<sup>1</sup> para posteriormente ser enviada a Salesforce. Para engorde esta etapa se ejecuta al mismo tiempo que la recepción.

<sup>1</sup> Sistema Legacy de MACESA

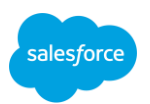

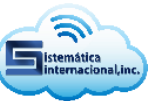

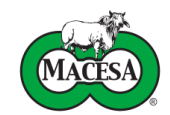

#### <span id="page-15-0"></span>**2.4. Revisión (Solo aplica para engorde)**

Revisión de la calidad del ganado para engorde, esto será realizado por el corralero y luego por un veterinario, si no cumple con los parámetros de calidad la res deberá ser devuelta.

#### <span id="page-15-1"></span>**2.5. Anticipo**

Pago de un anticipo máximo del 80% al ganadero sobre el precio total del ganado adquirido para sacrificio y engorde. Para sacrificio el anticipo se obtendrá a partir del rendimiento en canal caliente promedio esperado, esta información será enviada a Salesforce mediante sincronización.

#### <span id="page-15-2"></span>**2.6. Matanza (Solo aplica para sacrificio)**

Ingreso de las reses a la manga de sacrificio para posteriormente obtener su rendimiento en canal caliente e importar los datos en SISLIGA, finalmente los pesos deberán ser sincronizados con Salesforce. Cuando el ganado se registre en canal caliente, automáticamente estará disponible para ser liquidado.

#### <span id="page-15-3"></span>**2.7. Autorización de fichas (Solo aplica para sacrificio)**

Se autorizarán automáticamente todas las fichas que cumplan con el precio pactado, si se desea pagar una ficha con un precio diferente al pactado se deberá modificar la oportunidad para solicitar un precio especial y se deberá seleccionar una razón de cambio de precios.

#### <span id="page-15-4"></span>**2.8. Liquidación**

Se proceden a calcular los datos finales de la liquidación y a revisar la documentación del ganado, posteriormente se restará el total de la liquidación con el anticipo pagado y se incorporaran impuestos deducibles, esta etapa de igual manera deberá sincronizada desde SISLIGA con Salesforce.

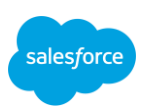

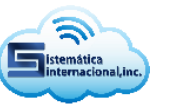

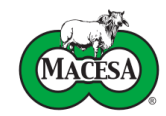

# **Aspectos Tecnológicos**

# <span id="page-16-1"></span><span id="page-16-0"></span>**I. Requisitos para la ejecución de Salesforce**

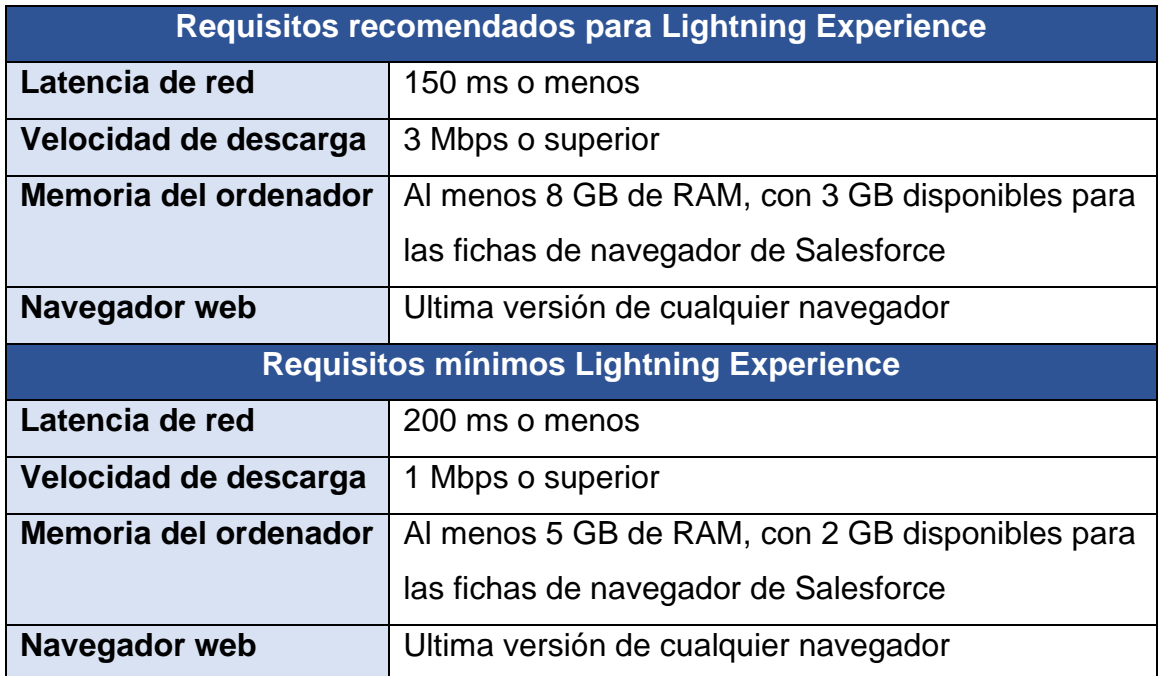

<span id="page-16-4"></span>Tabla 1. Requerimientos recomendados y mínimos para ejecutar Salesforce

Basado en las pruebas de laboratorio realizadas por Salesforce, los tiempos de carga de páginas y tiempos de carga de inicio de sesión son un 50% más lentos usando los requisitos mínimos con respecto a los requisitos recomendados (Salesforce, n.d.). Por lo tanto MACESA asegurara el cumplimiento de las especificaciones recomendadas para el correcto funcionamiento del sistema.

## <span id="page-16-3"></span><span id="page-16-2"></span>**II. Tecnologías utilizadas**

#### **2.1. Tecnologías de hardware**

Para el desarrollo de este proyecto se ha utilizado una laptop marca Dell proporcionada por Sistemática Internacional, la cual tiene las siguientes características: Procesador Intel(R) Core (TM) i5-4200U CPU @ 1.60GHz 1.60 GHz, memoria principal de 8.00 GB y disco mecánico de 512.00 GB.

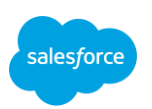

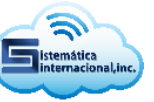

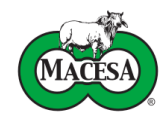

#### <span id="page-17-0"></span>**2.2. Tecnologías de software**

#### • **Salesforce**

Salesforce es un CRM que funciona con el modelo de distribución de licencias SaaS usado para entregar aplicaciones a través de internet e implementa la arquitectura de múltiples inquilinos, lo que permite compartir una sola instancia de la plataforma entre distintitos clientes u organizaciones.

Salesforce cuenta con más de 150,000 usuarios por lo que es el CRM más usado del mundo, su popularidad es resultado de la robustez ,escalabilidad y facilidad que brinda su plataforma Force.com para personalizar y crear nuevas funcionalidades haciendo uso de un conjunto variado de herramientas declarativas, un lenguaje de programación interpretado propietario de la empresa llamado APEX y dos frameworks para el desarrollo de componentes web llamados VisualForce y Lightning Components, este último muy parecido a frameworks como React Js y Angular Js.

#### **Herramientas declarativas**

Las herramientas declarativas proporcionadas por Force.com permiten la configuración, personalización y creación de funcionalidades y aplicaciones de una manera rápida y sencilla sin necesidad de crear o modificar Código, entre estas herramientas se encuentran los flujos y procesos de aprobación y plantillas.

#### **APEX**

Es un lenguaje de programación orientado a objetos fuertemente tipificado que permite a los desarrolladores ejecutar flujos y sentencias de control en el servidor de la plataforma Este lenguaje usa una sintaxis similar a Java y admite la adición de lógica de negocio en la mayoría de los eventos del

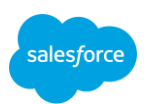

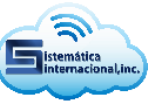

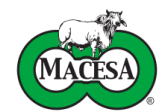

sistema, incluyendo clics en los botones, actualizaciones relacionadas con registros, componentes VisualForce y Lightning.

#### **VisualForce**

VisualForce es un framework que permite a los desarrolladores crear interfaces de usuario personalizadas sofisticadas que se pueden alojar de forma nativa en la plataforma Force.com. El framework VisualForce incluye un lenguaje de marca basado en etiquetas, similar a HTML, y un conjunto de "controladores estándar" del lado del servidor que realizan operaciones de base de datos básicas, como consultas y guardado, muy fáciles de realizar.

#### **Lightning Components**

Lightning es un framework UI para el desarrollo de componentes Web para dispositivos móviles y de escritorio. Es un framework moderno para la creación de componentes de una sola página con interfaces de usuario dinámicas y con capacidad de respuesta para aplicaciones de Plataforma Force.com. Utiliza HTML, CSS y JavaScript en el lado del cliente y Apex en el lado del servidor.

#### • **Draw.io**

Draw.io es una herramienta de creación y edición de diagramas libre que permite la integración con diversas plataformas. El software consiste en una aplicación web realizada mayoritariamente en JavaScript y licenciada con Apache v2, la cual funciona en una amplia gama de navegadores y permite la creación de diagramas, contando con modelos para diversos tipos como pueden ser diagramas UML, esquemas de red, flujogramas, diagramas de ingeniería y electrónica, mapas conceptuales, diagramas de Ven. También permite crear colecciones de diagramas e imágenes personalizados para utilizar en los diagramas (Mancomun, 2021).

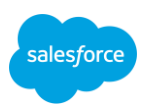

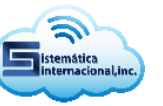

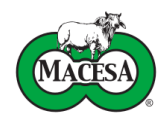

#### • **Graphviz**

Graphviz es una herramienta de visualización gráfica de código abierto. Sirve para representar información estructural y tiene importantes aplicaciones en redes, bioinformática, ingeniería de software, diseño de bases de datos y web y aprendizaje automático.

## • **Microsoft Office**

Microsoft Office es una de las más populares, versátiles y completas suites de aplicaciones de oficina del mundo, a tal punto es su popularización que se estima que más del 80% de las empresas utilizan los servicios de este software.

## <span id="page-19-0"></span>**III. Análisis**

Después de diversas reuniones con el cliente por medio de video conferencias en Google Meet y Microsoft Team se logró identificar, validar y aprobar tanto los actores que juegan un rol importante en el proceso de compra de ganado, como los requerimientos descritos a continuación.

#### <span id="page-19-1"></span>**3.1. Actores**

Los actores involucrados en el sistema se describen a continuación:

- **Administrador del sistema:** Es el responsable de mantener el sistema funcionando correctamente, verificar errores y opciones de mejora
- **Pecuaria:** Es el encargado de ingresar información de los ganaderos, gestionar oportunidades y listas de precios
- **Corralero:** Su función es gestionar la información sobre el ganado listo para compra

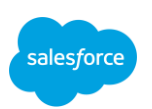

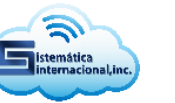

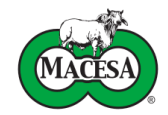

• **Gerencia:** Es el encargo de aprobar oportunidades y actualización de lista de precios

#### <span id="page-20-0"></span>**3.2. Requerimientos funcionales**

- **Inicio y cierre de sesión**
	- **RF-1:** Verificación de credenciales para ingresar al sistema
	- **RF-2:** Restablecer contraseñas olvidadas
	- **RF-3:** Cerrar sesión al terminar de usar el sistema
- **Actualización de perfil**

**RF-4:** Actualización de datos de usuario como nombre, teléfono o idioma del sistema

#### • **Cuentas**

**RF-5:** Gestionar (Ingresar, actualizar, eliminar y buscar) cuentas de ganaderos y fincas relacionadas

- **RF-6:** Codificar API para ingreso de cuentas
- **RF-7:** Sincronizar cuentas
- **RF-8:** Codificar API para registro de mensajes y archivos enviados
- a las cuentas de los ganaderos

#### • **Contactos**

- **RF-9:** Gestionar contactos
- **RF-10:** Codificar API para ingreso de contactos
- **RF-11:** Sincronizar contactos

#### • **Productos**

**RF-12:** Gestionar productos

#### • **Listas de precios**

**RF-13:** Gestionar listas de precios

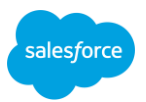

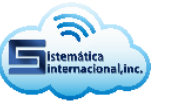

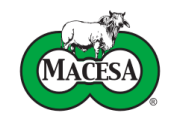

#### **RF-14:** Activar listas de precios

- **Procedencias**
	- **RF-15:** Gestionar procedencias del ganado

#### • **Trasportistas**

- **RF-16:** Gestionar trasportistas
- **RF-17:** Sincronizar trasportistas

#### • **Registro (Sacrificio y engorde)**

- **RF-18:** Gestionar oportunidades para engorde y sacrificio
- **RF-19**: Solicitar de precios especiales para la oportunidad
- **RF-20:** Sincronizar oportunidades
- **RF-21:** Cancelar oportunidades

#### • **Recepción (Sacrificio), Recepción y pesaje (Engorde)**

- **RF-22:** Agregar cantidad de animales recibidos a las oportunidades
- **RF-23:** Sincronizar de datos de recepciones
- **RF-24:** Solicitar actualización de precios para la oportunidad
- **RF-25:** Gestionar conductores
- **RF-26:** Gestionar cartas de venta
- **RF-27:** Gestionar números guías
- **RF-28:** Gestionar Sublotes
- **RF-29:** Gestionar reses de engorde
- **RF-30:** Crear de recibo de recepción
- **RF-31:** Codificar API para actualización de precios de sacrificio y engorde

**RF-32:** Codificar API para consultar todos los datos de sacrificio y engorde

**RF-33:** Codificar API para actualizar etapas de sacrificio y engorde

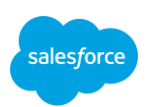

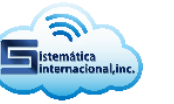

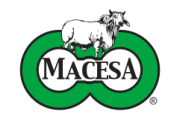

#### • **Pesaje (Sacrificio)**

**RF-34:** Codificar API para el ingreso de pesajes

#### • **Anticipo (Sacrificio y engorde)**

**RF-35:** Codificar API para ingreso de datos de anticipo

#### • **Revisión (Engorde)**

- **RF-36:** Autorizar reses e ingresar comentarios del veterinario
- **RF-37:** Crear recibos de devolución

## • **Matanza (Sacrificio)**

**RF-38:** Codificar API para el ingreso de pesos en canal caliente de las reses

#### • **Autorización (Sacrificio)**

- **RF-39:** Actualizar de precio de reses por diversos motivos
- **RF-40:** Proceso de autorización de fichas (reses)
- **RF-41:** Codificar API para consultar las reses y determinar cuáles fueron autorizadas

#### • **Cancelación (Sacrificio y engorde)**

**RF-42:** Reactivar oportunidades

#### • **Liquidación (Sacrificio y engorde)**

**RF-43:** Codificar API para ingreso de datos de liquidación

#### • **Sincronizaciones**

**RF-44:** Mantener registros históricos semanales de las sincronizaciones que han causado error

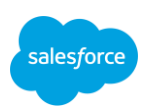

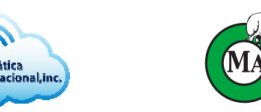

#### • **Informes y paneles**

**RF-45:** Construir informes y paneles que brinden información clave del proceso de compra de ganado

#### <span id="page-23-0"></span>**3.3. Requerimientos no funcionales**

• **Requerimientos de seguridad**

**RNF-1:** Autenticación cifrada

#### • **Usabilidad:**

**RNF-2:** El sistema estará preparado para ser operado a través de computadores portátiles, de escritorio o smartphones

**RNF-3:** El sistema podrá ser utilizado en los navegadores Microsoft Edge Chromium, Google Chrome, Mozilla Firefox y Apple Safari en sus versiones más actuales

**RNF-4:** Mostrar mensajes de error y advertencia intuitivos

#### • **Escalabilidad:**

**RNF-5:** El sistema y la información estarán en la nube

**RNF-6:** El sistema debe ser capaz de manejar el crecimiento exponencial de la información

#### • **Mantenibilidad:**

**RNF-7:** Se deben aplicar buenas prácticas de codificación y documentación para facilitar el mantenimiento del sistema por parte de otros desarrolladores

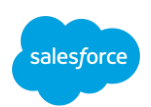

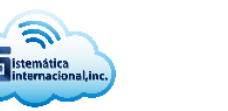

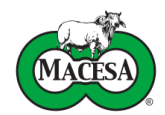

#### • **Confiabilidad:**

**RNF-8:** Implementar mecanismos que aseguren la integridad de los datos

#### • **Disponibilidad:**

**RNF-9:** El sistema deberá estar disponible el 99.99% del tiempo para uso, exceptuando los periodos de mantenimiento programados

#### • **Documentación:**

**RNF-10:** Redacción fluida, correcta y con buena ortografía en las pantallas

**RNF-11:** El sistema debe poseer un manual de usuario

## <span id="page-24-0"></span>**IV. Diseño**

Una fase fundamental del desarrollo de software es el diseño. Es el momento en que los programadores aportan sus conocimientos, experiencia y creatividad para llegar a una solución que cumpla con los requerimientos funcionales y no funcionales establecidos en la fase de análisis.

El diseño del Software tiene un impacto directo sobre la capacidad del sistema para cumplir o no el total de requerimientos establecidos. Un error de diseño en esta fase puede acarrear problemas en todo el proyecto y provocar que este caiga en una espiral de continuos cambios y de rehacer constantemente el trabajo.

Para este proyecto la fase de diseño engloba el prototipado de las interfaces de usuario, estructuración del modelo de navegabilidad y modelo de modelo datos, además del diagramado de casos de uso, actividades y componentes.

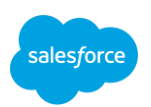

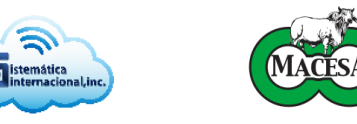

## **4.1. Prototipado de la interfaz de usuario**

<span id="page-25-0"></span>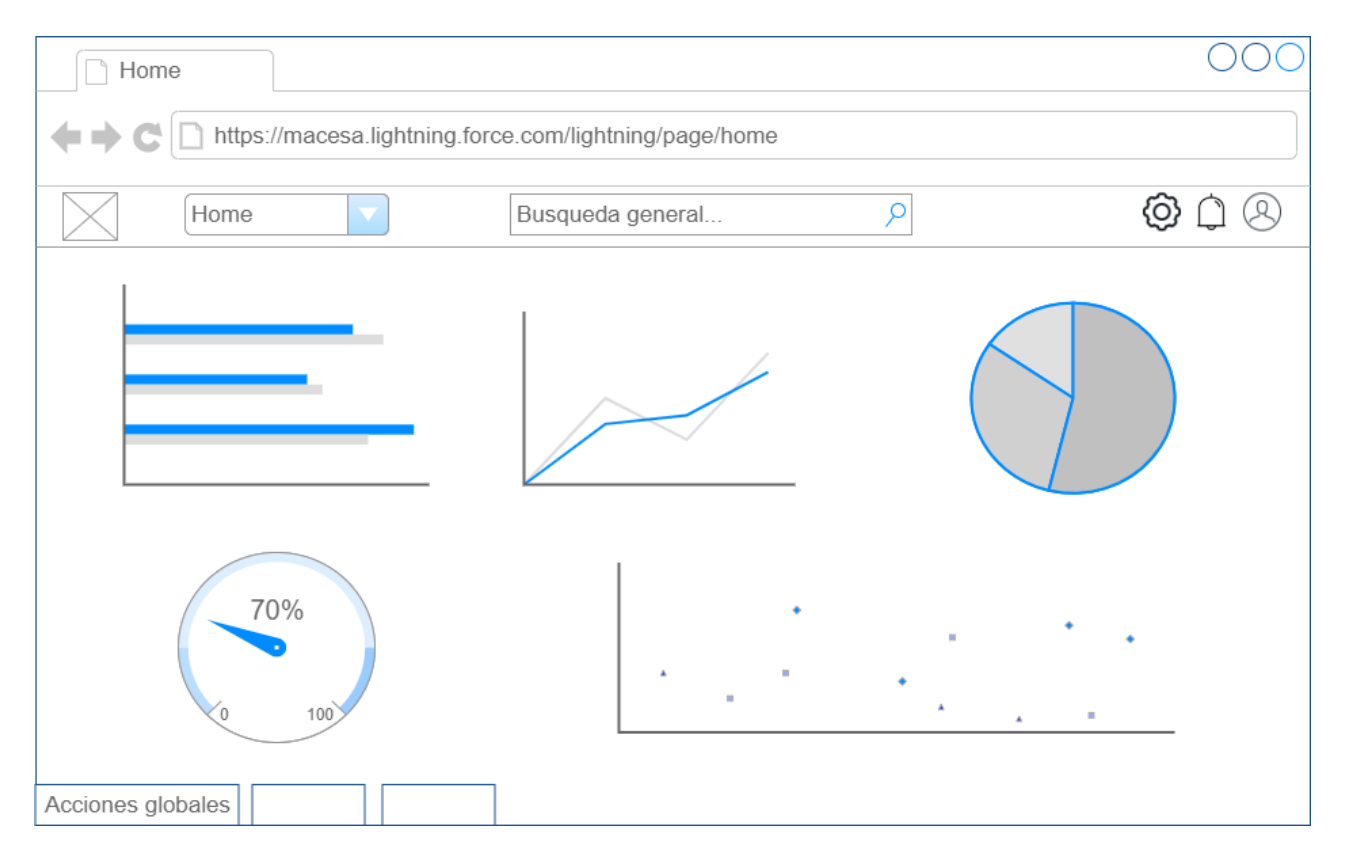

#### Ilustración 4. Prototipo de pantalla de Inicio

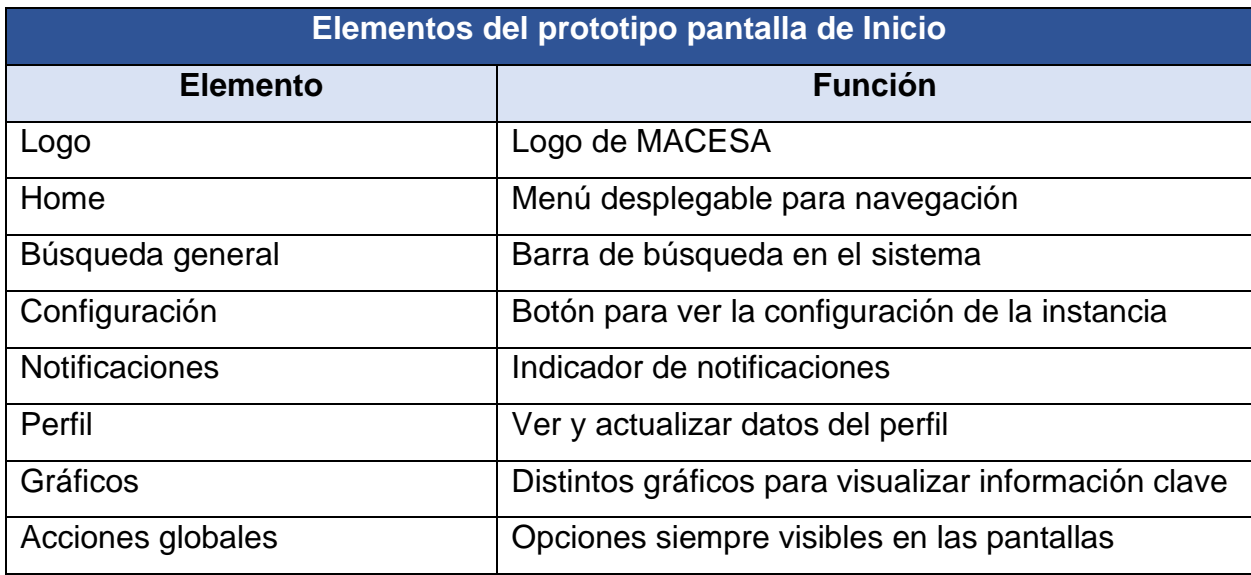

Tabla 2. Elementos del prototipo de pantalla de Inicio

<span id="page-25-1"></span>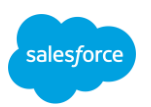

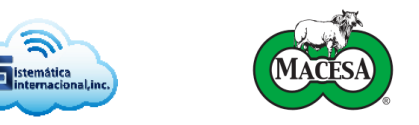

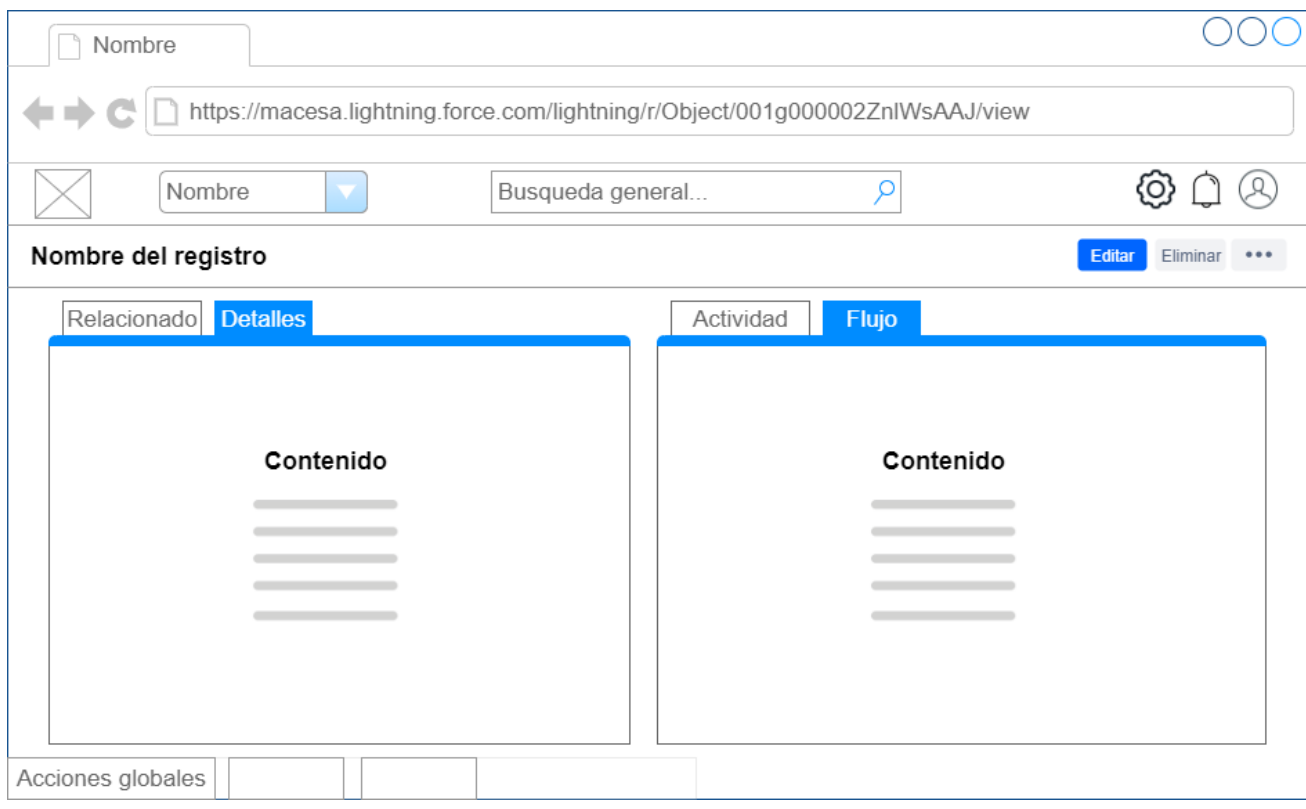

Ilustración 5. Prototipo de pantalla de registro general

| Elementos del prototipo de pantalla de registro general |                                                     |
|---------------------------------------------------------|-----------------------------------------------------|
| <b>Elemento</b>                                         | <b>Función</b>                                      |
| Logo                                                    | Logo de MACESA                                      |
| Búsqueda general                                        | Barra de búsqueda en el sistema                     |
| Configuración                                           | Botón para ver la configuración de la instancia     |
| <b>Notificaciones</b>                                   | Indicador de notificaciones                         |
| Perfil                                                  | Ver y actualizar datos del perfil                   |
| <b>Botones</b>                                          | Acciones disponibles en el registro                 |
| Relacionado                                             | Registros relacionados                              |
| <b>Detalles</b>                                         | Campos del registro                                 |
| Actividad                                               | Registrar tareas y eventos relacionados al registro |
| Flujo                                                   | Flujos que pueden ser utilizados en el registro     |
| Acciones globales                                       | Opciones siempre visibles en las pantallas          |

Tabla 3. Elementos del prototipo de pantalla de registro general

<span id="page-26-0"></span>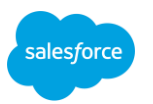

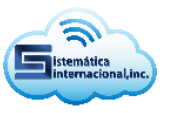

## <span id="page-27-0"></span>**4.2. Diagrama de navegabilidad**

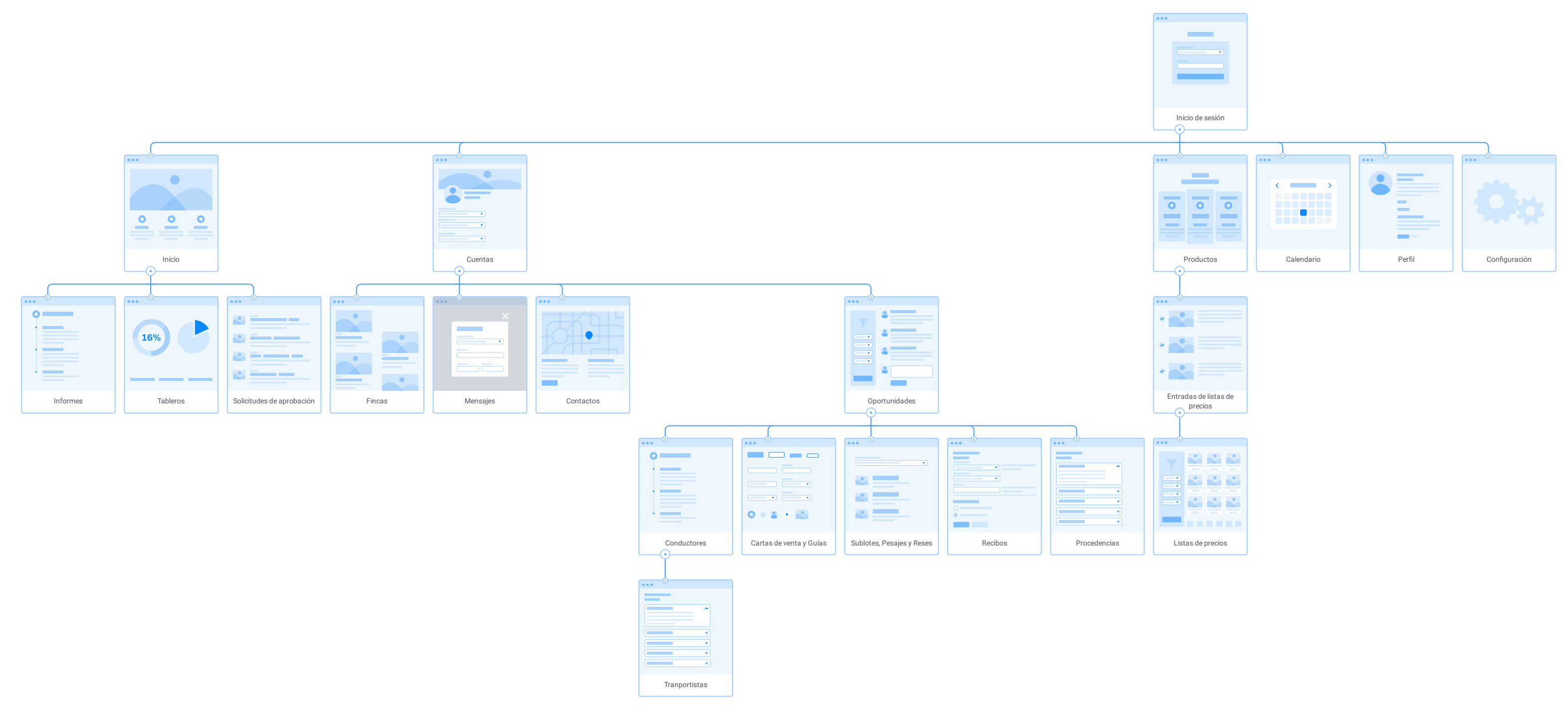

Ilustración 6. Diagrama de navegabilidad

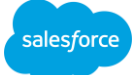

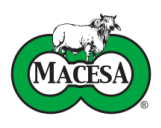

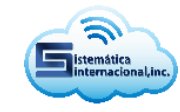

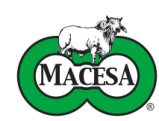

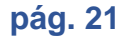

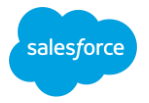

#### <span id="page-28-0"></span>**4.3. Modelo de datos**

En lo que sigue del apartado se presenta el modelo, el cual fue diseñado usando la herramienta de código abierto denominada Graphviz. El diccionario de datos se encuentra disponible en el Anexo 1.

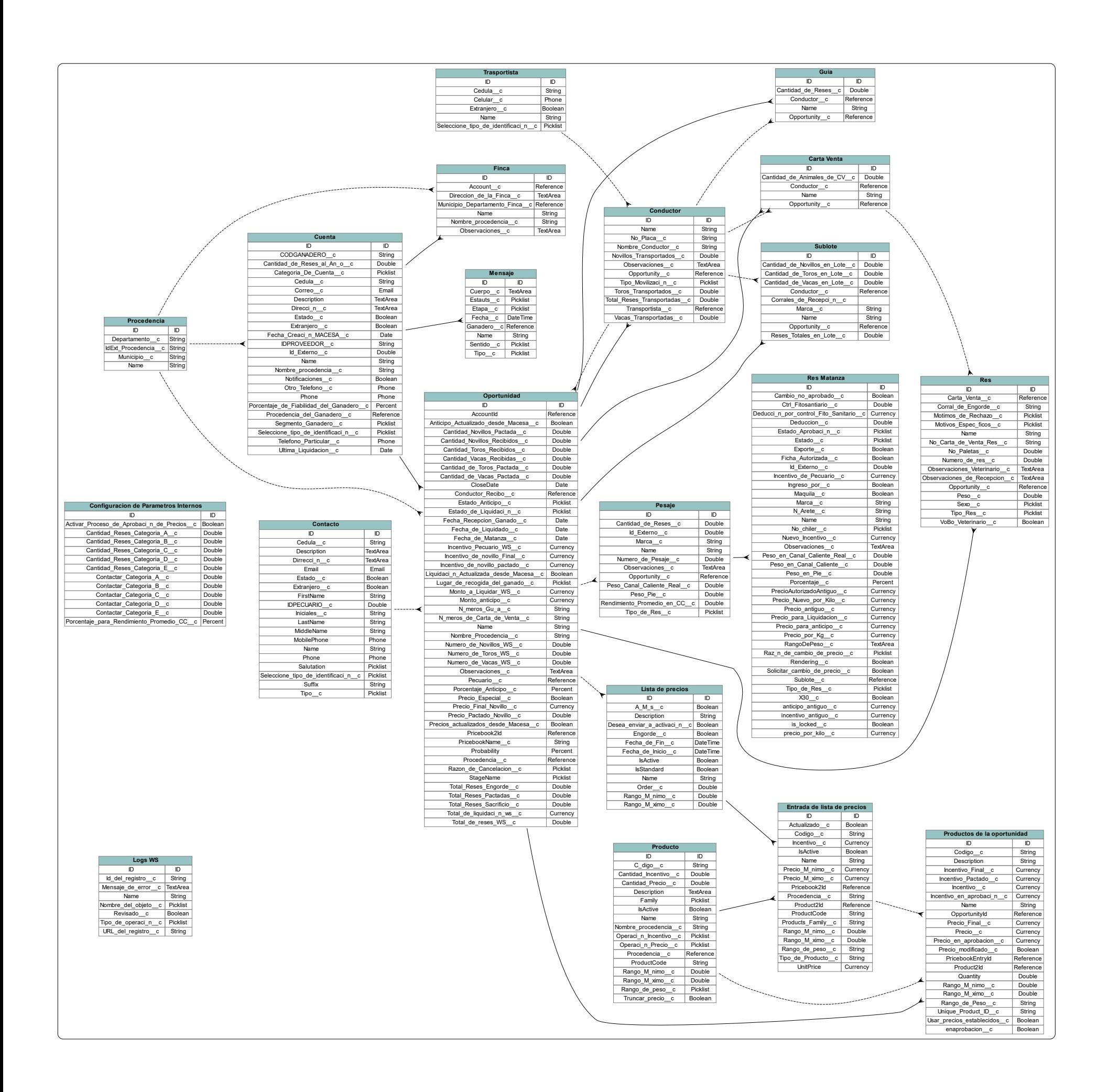

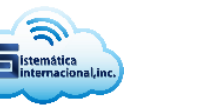

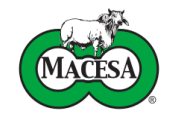

#### <span id="page-29-0"></span>**4.4. Diagramas de casos de uso**

Los casos de uso son una técnica para la especificación de requisitos funcionales pertenecientes  $UML<sup>2</sup>$ .

Estos modelan la funcionalidad del sistema tal como la perciben los agentes externos, denominados actores, que interactúan con el sistema desde un punto de vista particular.

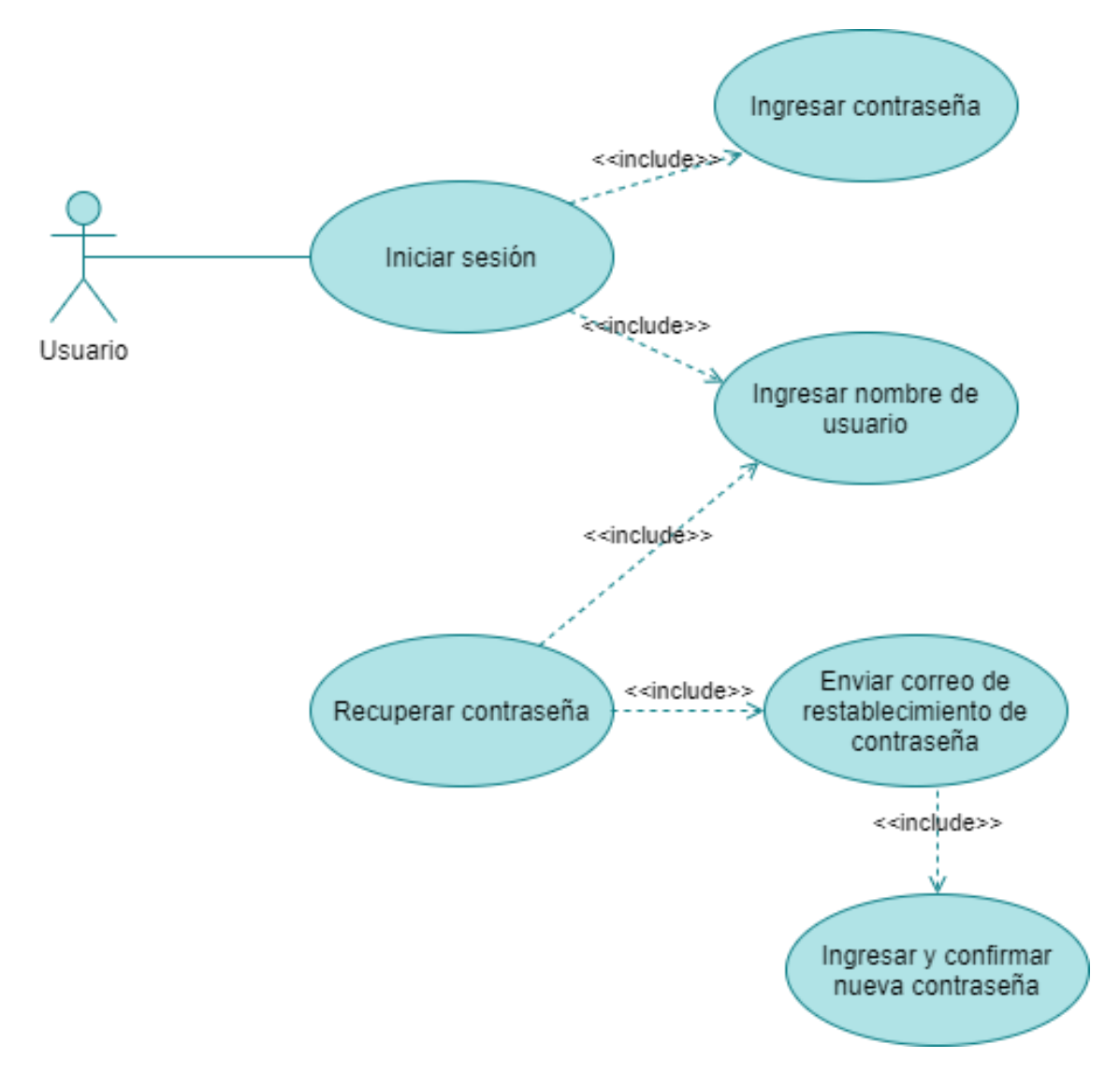

Ilustración 8. Diagrama de casos de uso: Iniciar sesión

<span id="page-29-1"></span><sup>2</sup> Lenguaje unificado de modelado

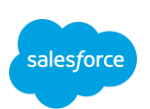

![](_page_30_Picture_1.jpeg)

![](_page_30_Picture_2.jpeg)

![](_page_30_Figure_3.jpeg)

<span id="page-30-0"></span>Ilustración 9. Diagrama de casos de uso: Gestionar cuenta de ganadero

![](_page_30_Picture_5.jpeg)

![](_page_31_Picture_1.jpeg)

![](_page_31_Picture_2.jpeg)

![](_page_31_Figure_3.jpeg)

#### <span id="page-31-0"></span>Ilustración 10. Diagrama de casos de uso: Gestionar listas de precios

![](_page_31_Picture_5.jpeg)

![](_page_32_Picture_1.jpeg)

![](_page_32_Picture_2.jpeg)

![](_page_32_Figure_3.jpeg)

<span id="page-32-0"></span>Ilustración 11. Diagrama de casos de uso: Gestionar oportunidad

![](_page_32_Picture_5.jpeg)

![](_page_33_Picture_1.jpeg)

![](_page_33_Picture_2.jpeg)

![](_page_33_Figure_3.jpeg)

Ilustración 12. Diagrama de casos de uso: Gestionar recepción

![](_page_33_Picture_5.jpeg)

![](_page_34_Picture_1.jpeg)

![](_page_34_Picture_2.jpeg)

#### **4.5. Diagramas de actividades**

Los diagramas de actividades con marco de responsabilidad son diagramas de comportamiento que ilustran el flujo de actividades a través de un proceso, estos ayudan a visualizar los requerimientos funcionales a un nivel más detallado.

<span id="page-34-0"></span>![](_page_34_Figure_5.jpeg)

Ilustración 13. Diagrama de actividades: Activar lista de precios

![](_page_34_Picture_7.jpeg)

![](_page_35_Picture_1.jpeg)

![](_page_35_Picture_2.jpeg)

![](_page_35_Figure_3.jpeg)

Ilustración 14. Diagrama de actividades: Ingresar oportunidad

![](_page_35_Picture_5.jpeg)
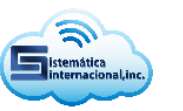

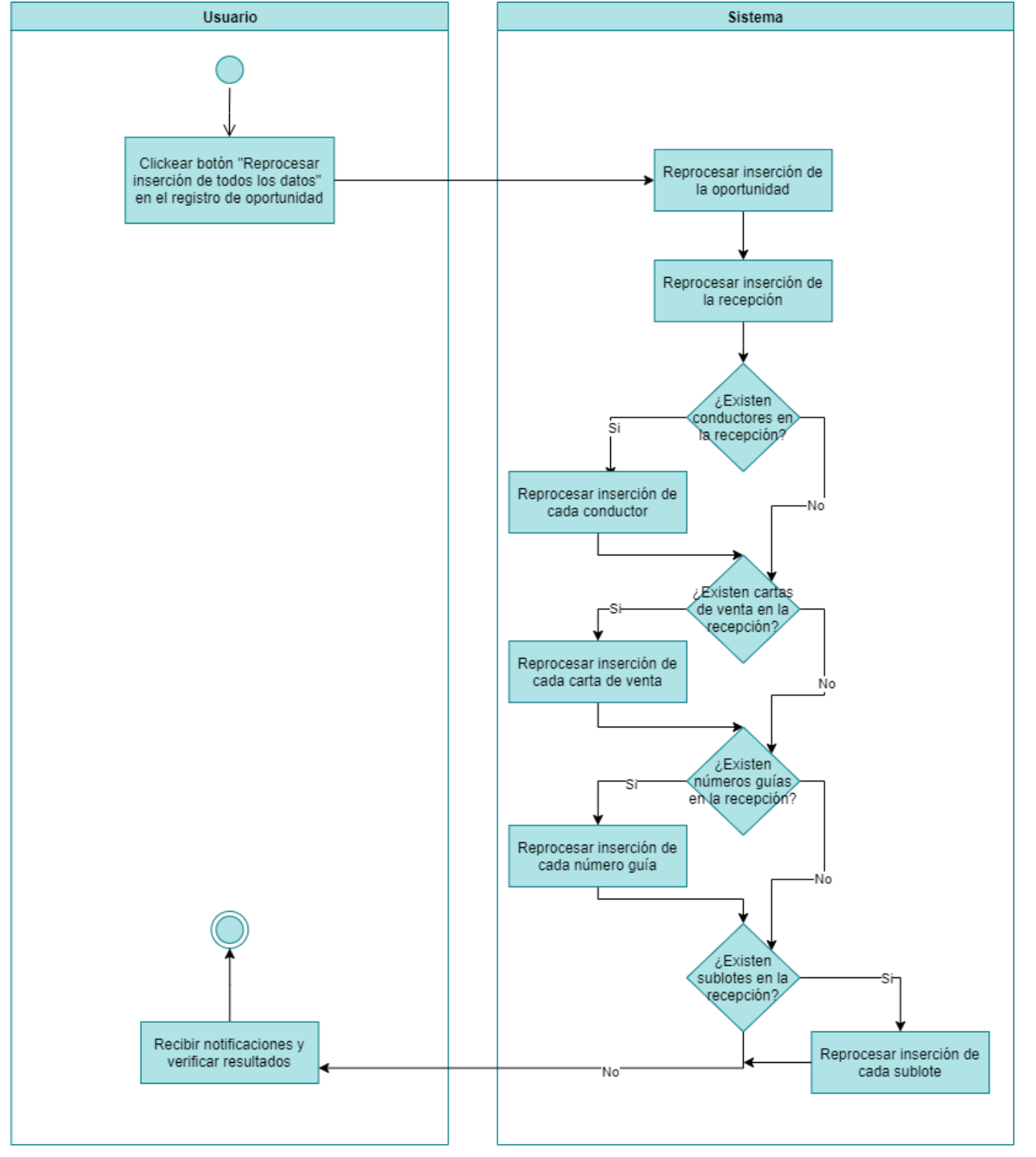

Ilustración 15. Diagrama de actividades: Reprocesar la inserción de todos los datos de la oportunidad

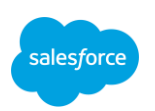

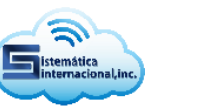

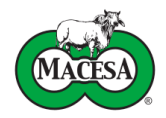

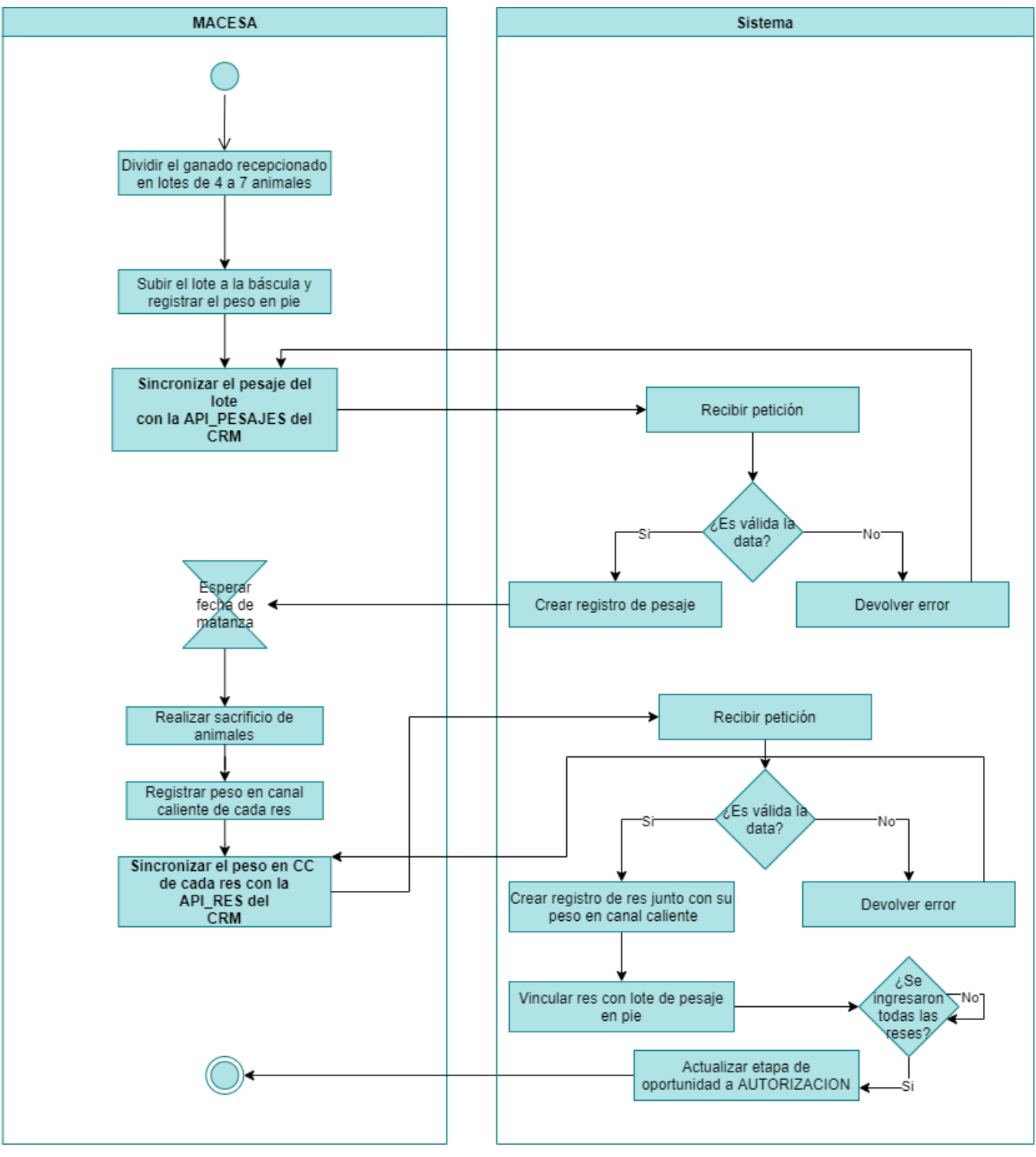

Ilustración 16. Diagrama de actividades: Pesaje y matanza

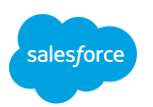

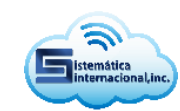

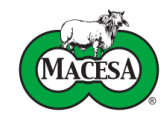

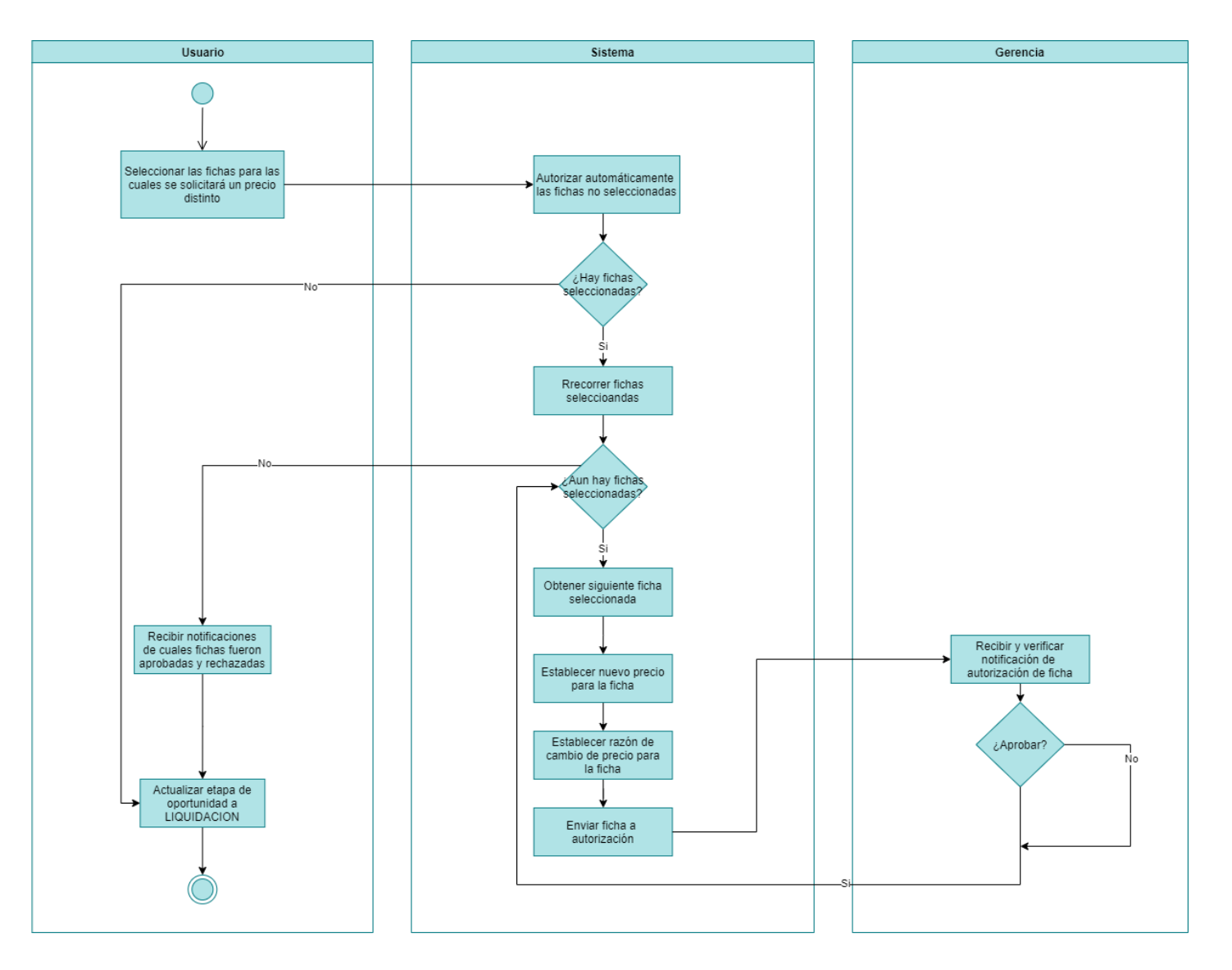

Ilustración 17. Diagrama de actividades: Proceso de autorización de fichas

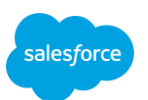

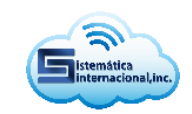

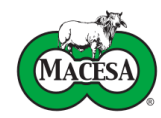

#### **4.6. Diagramas de componentes**

Los diagramas de componentes se utilizan para visualizar la organización de los componentes modulares del sistema y las relaciones de dependencia entre ellos. A nivel de Salesforce los componentes representan unidades específicas del sistema como clases, flujos y APIS.

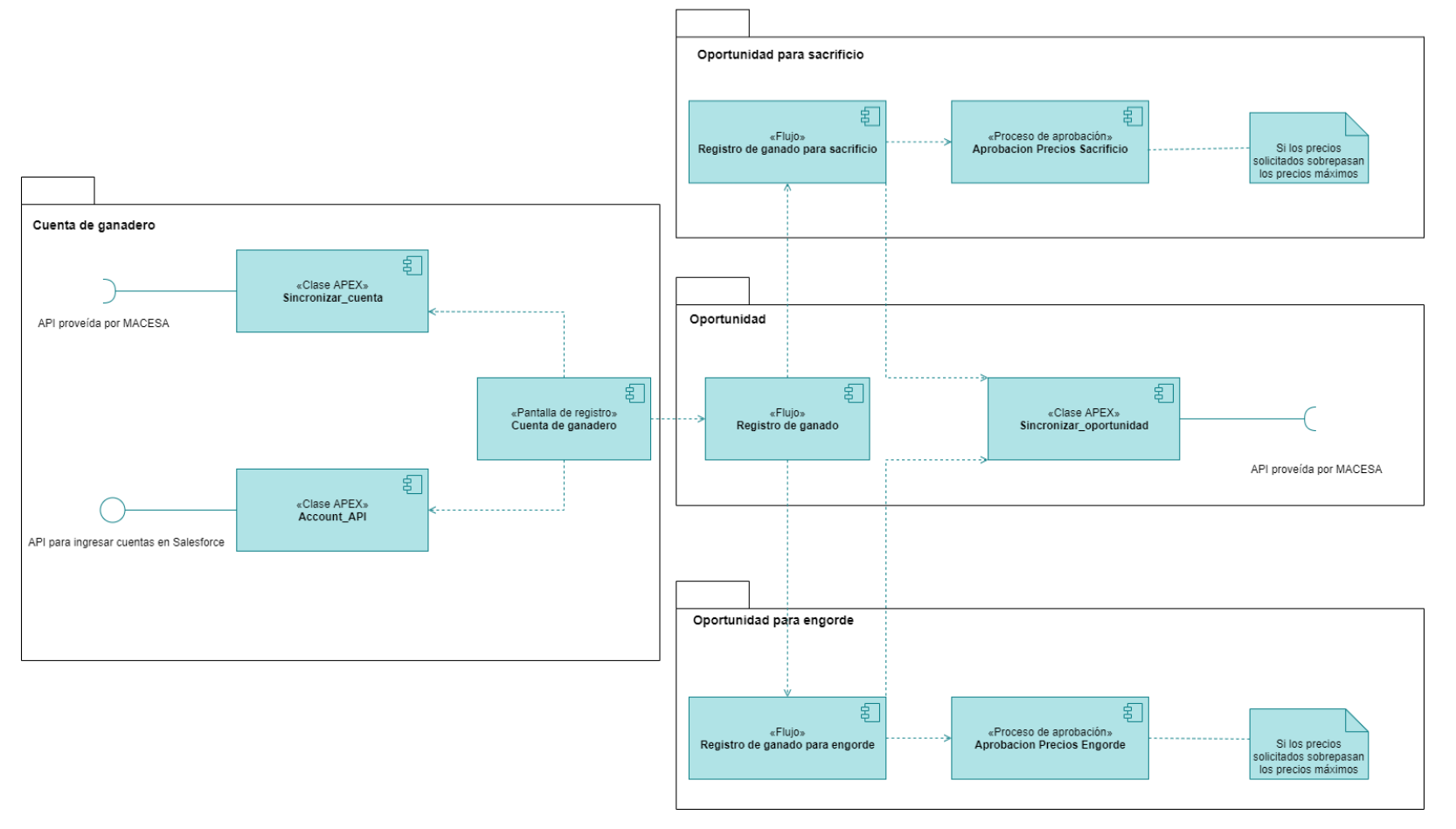

Ilustración 18. Diagrama de componentes: Ingresar cuenta y oportunidad

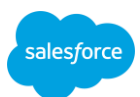

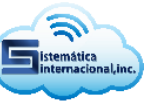

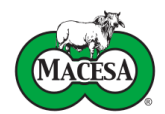

## **V. Desarrollo**

La fase de desarrollo del CRM para compra de ganado se realizó siguiendo los lineamientos impuestos en el diseño para cumplir satisfactoriamente los requerimientos funcionales y no funcionales pactados en la fase de análisis.

El primer paso para implementar un sistema en Salesforce es configurar el dominio y aspecto de la instancia, además de la creación del modelo de datos mediante la adaptación de objetos estándares y creación de objetos personalizados.

#### **5.1. Configuración básica de Salesforce**

#### • **Configuración de mi dominio**

Las instancias de Salesforce creadas con un dominio por defecto que hace referencia al data center donde se encuentra su servidor, por eso primeramente se debe configurar el dominio para simplificar el proceso de inicio de sesión.

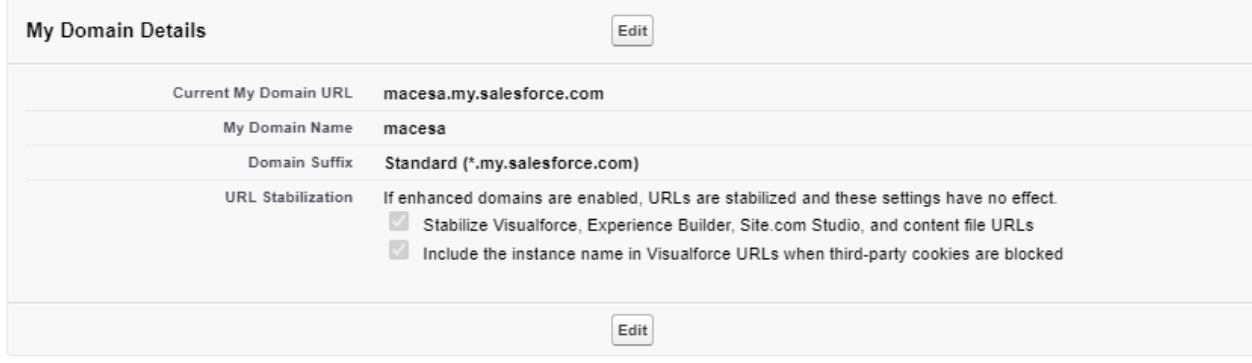

Ilustración 19. Configuración de Mi dominio

#### • **Configuración del aspecto de la instancia**

Ahora se deben cambiar los logos, paleta de colores y fondos de la instancia para adaptar su aspecto al Branding de MACESA, para lo cual se eligieron los atributos mostrados en la Ilustración 20 e Ilustración 21.

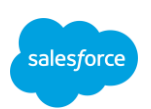

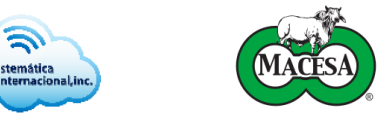

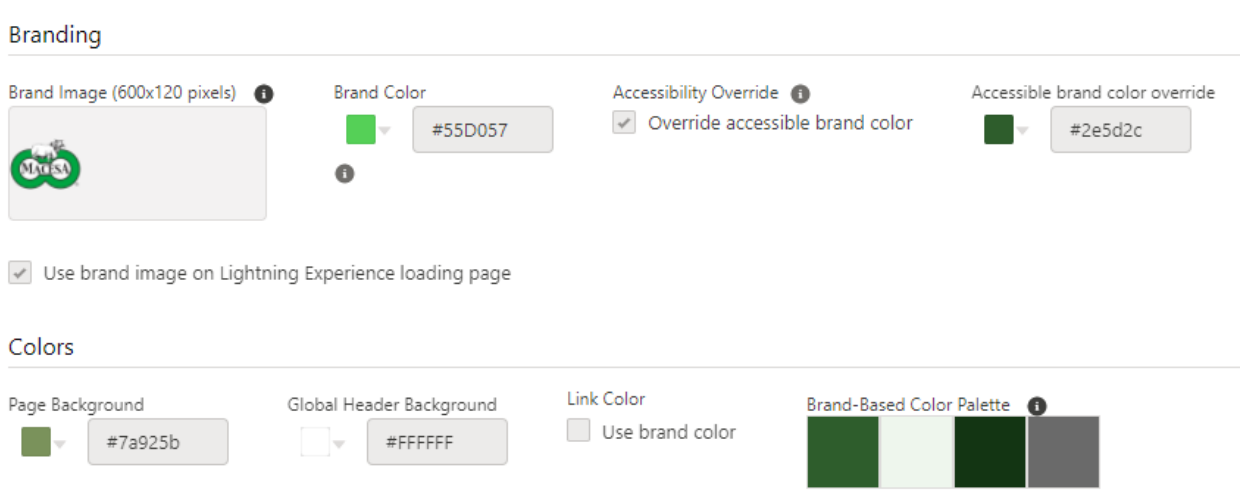

#### Ilustración 20. Branding de la instancia

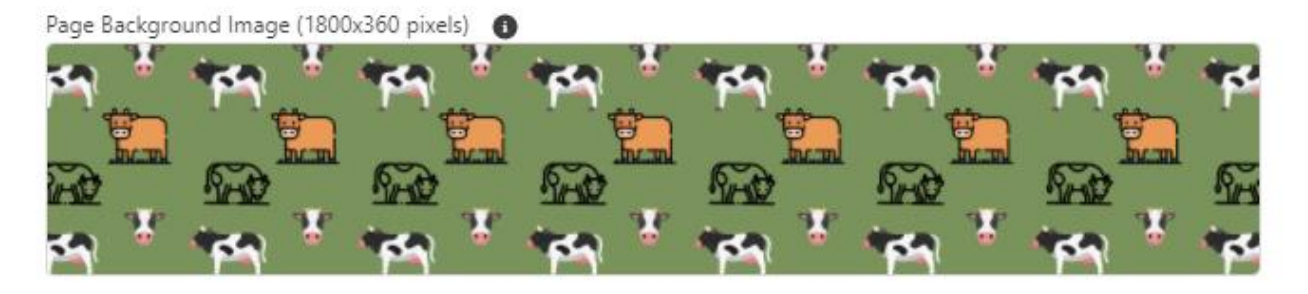

Ilustración 21. Fondo de la instancia

#### • **Adaptación de objetos estándares**

Para continuar se deben adaptar los objetos estándares en correspondencia con el modelo de datos mostrado en la fase de diseño. Para fines ilustrativos se muestran solamente los objetos Cuenta, Contacto y Oportunidad.

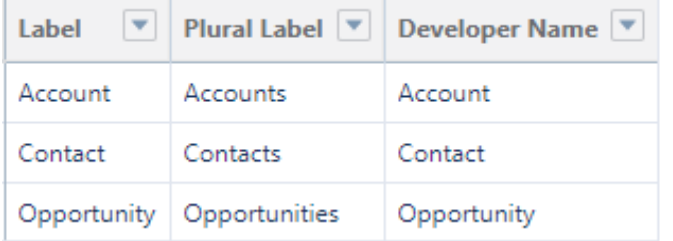

Ilustración 22. Adaptación de objetos estándares

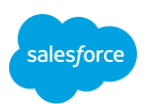

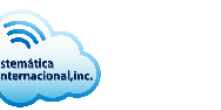

#### • **Creación de objetos personalizados**

Para completar el modelo de datos es necesario crear los objetos personalizados mencionados en la fase anterior. Para fines ilustrativos se muestran solamente los objetos Carta de venta y Guía, es necesario mencionar que en la notación de Salesforce todos los objetos y campos personalizados deben tener la terminación **\_\_c**.

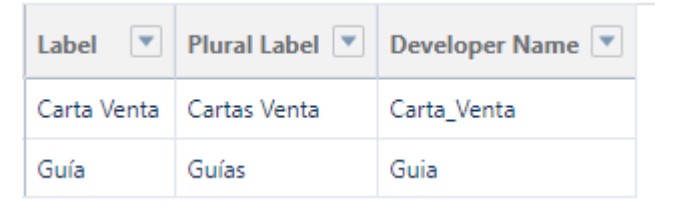

Ilustración 23. Definición de objetos personalizados

#### • **Configuración de la aplicación**

Para finalizar la configuración básica se creará la aplicación personalizada para compra de ganado.

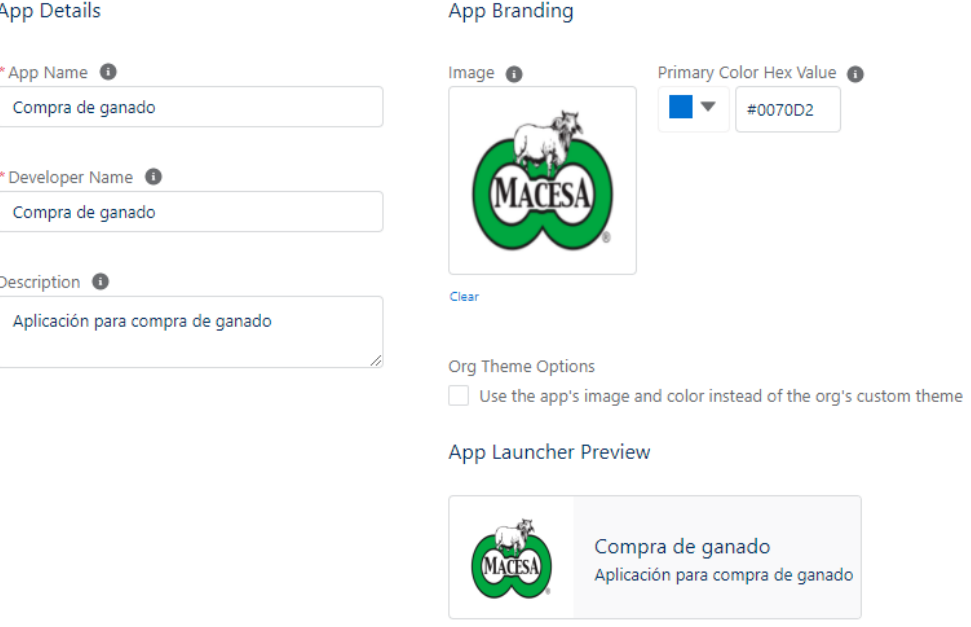

Ilustración 24. Definición de la aplicación personalizada para compra de ganado

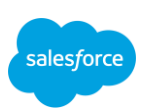

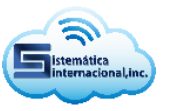

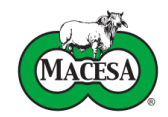

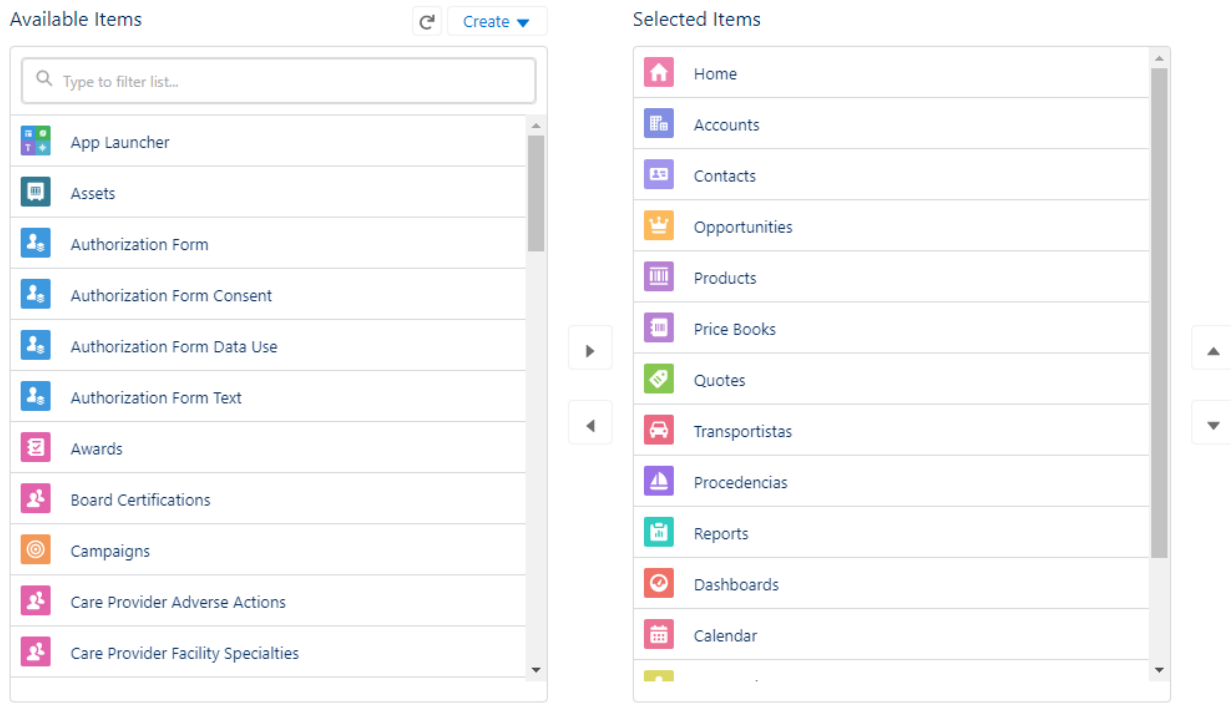

Ilustración 25. Elementos de navegación para aplicación personalizada

**5.2. Desarrollo de las funcionalidades usando herramientas declarativas** El patrón de diseño Modelo-Vista-Controlador es la arquitectura de software utilizada por Salesforce para el desarrollo de nuevas funcionalidades.

Según (Fernández & Díaz, 2012) El patrón MVC es un paradigma que divide las partes que conforman una aplicación en el Modelo, las Vistas y los Controladores, permitiendo la implementación por separado de cada componente, garantizando así la actualización y mantenimiento del software de forma sencilla y en un reducido espacio de tiempo. A partir del uso de frameworks basados en el patrón MVC se puede lograr una mejor organización del trabajo y mayor especialización de los desarrolladores y diseñadores".

Los componentes de Salesforce se pueden clasificar en las diferentes capas del patrón MVC de la siguiente manera (Ver ilustración 26).

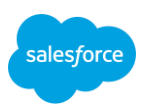

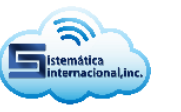

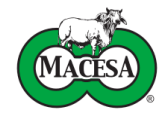

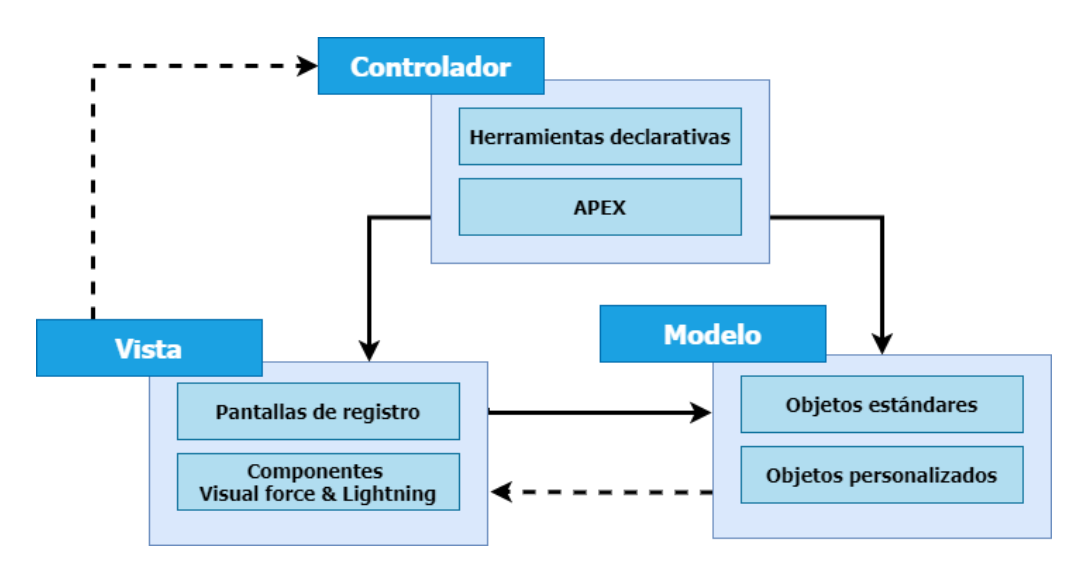

Ilustración 26. Patrón de diseño MVC en Salesforce

Uno de los recursos más utilizados dentro del conjunto de herramientas declarativas de Salesforce son los flujos, estos permiten ejecutar un conjunto de instrucciones de forma ordenada, entre los elementos disponibles en los flujos están las cuatro operaciones básicas para trabajar con registros: insertar, actualizar, buscar y eliminar. El total de elementos disponibles se muestra en la siguiente tabla.

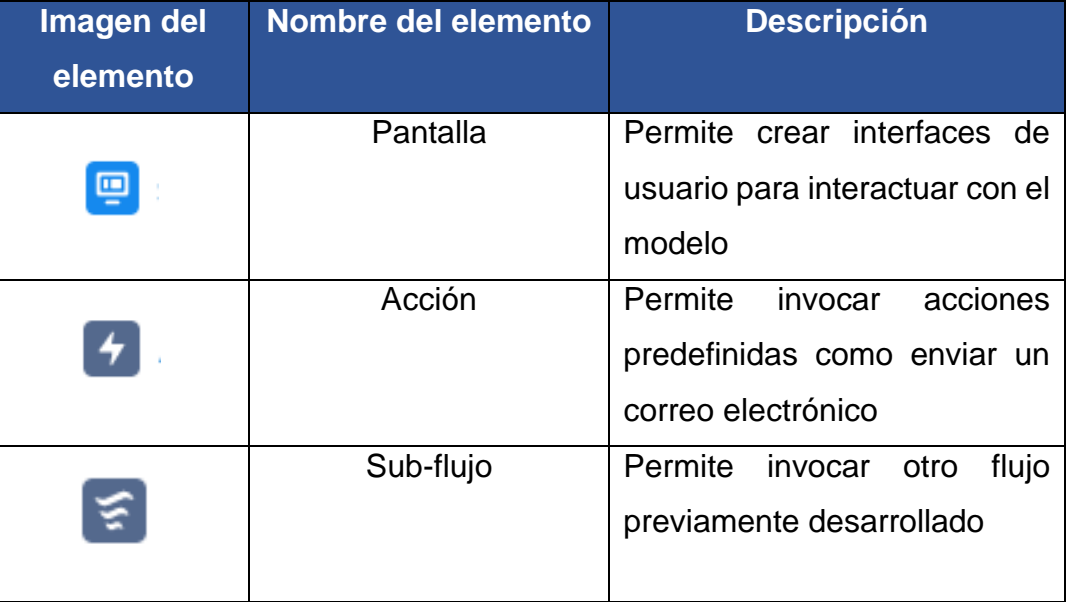

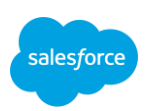

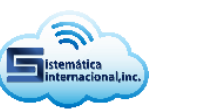

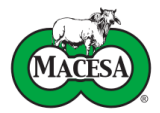

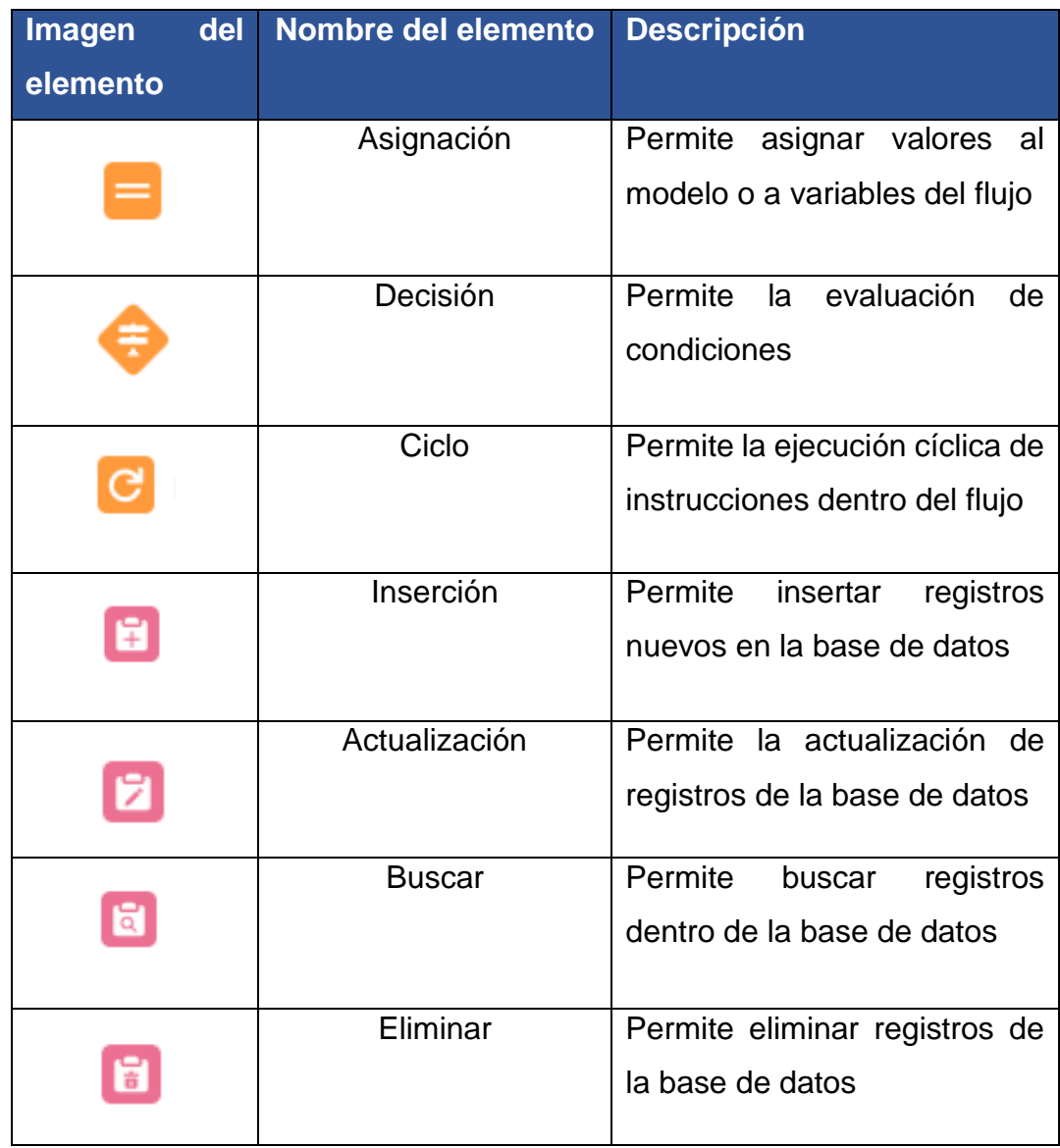

Tabla 4. Elementos de los flujos en Salesforce

La utilización de flujos en el desarrollo de este sistema fue fundamental debido a que gran parte de la lógica del negocio fue elaborada con esta potente herramienta, como los procesos de registro de ganado, recepción de ganado y autorización de fichas.

En la ilustración 27 se presenta el flujo simplificado para registro de ganado.

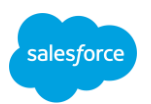

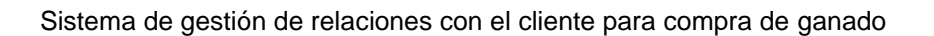

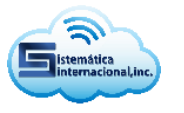

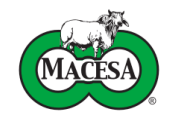

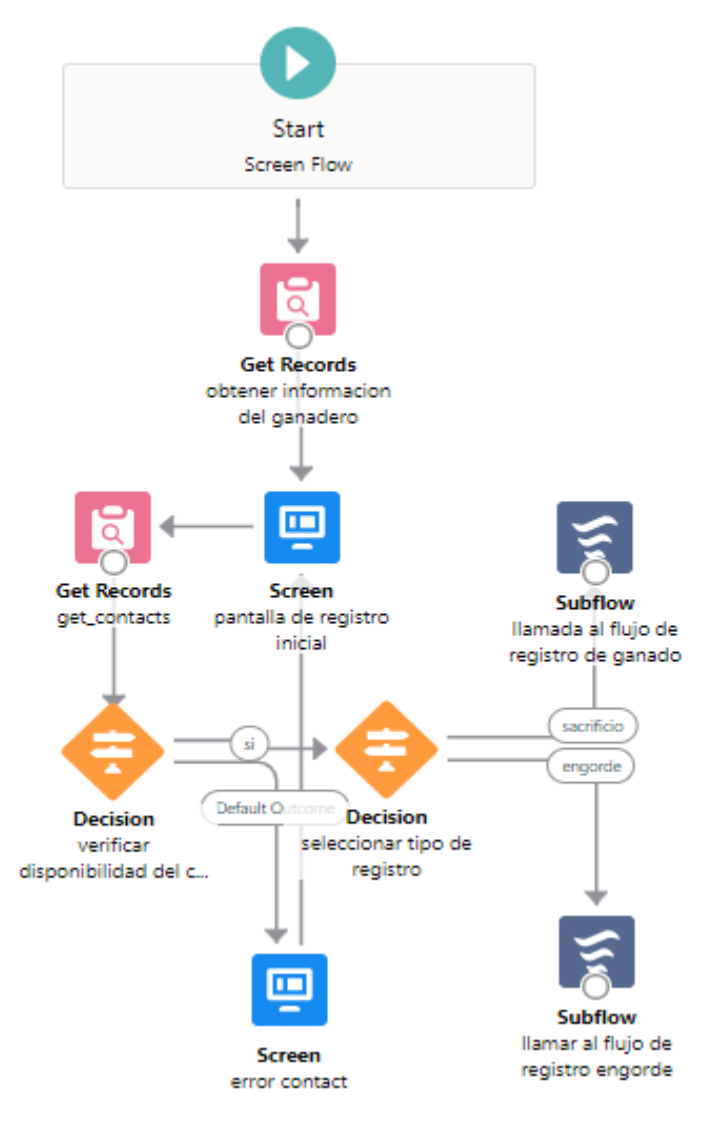

Ilustración 27. Flujo simplificado de registro para ganado

Otras de las herramientas declarativas usadas para este sistema son los procesos de aprobación, estos permiten la automatización de los pasos requeridos para que un registro especifico sea aprobado.

En los procesos de aprobación deben de definirse los criterios iniciales para que el registro entre en dicho proceso, así como el o los usuarios aprobadores y las acciones que se ejecutaran al aprobar o rechazar el registro.

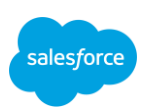

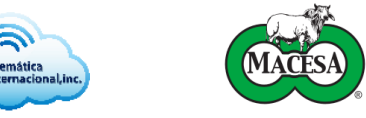

Los requerimientos funcionales de actualización de precios en las oportunidades fueron realizados utilizando procesos de aprobación.

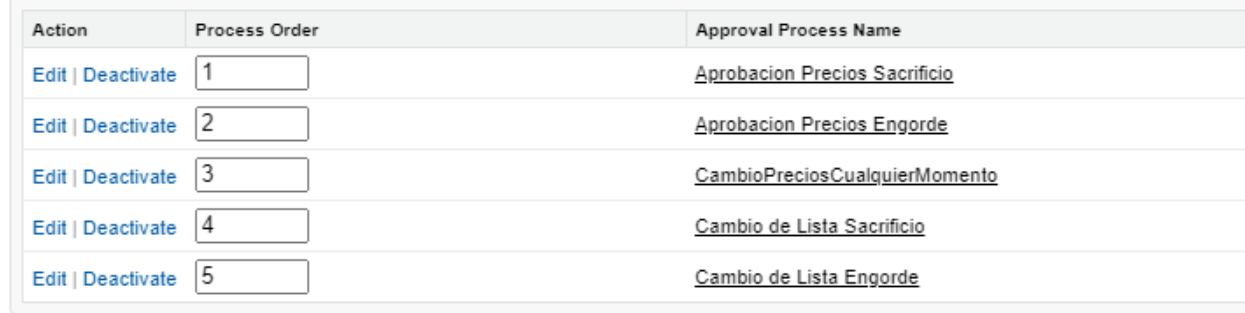

Ilustración 28. Procesos de aprobación en oportunidad

# **5.3. Desarrollo de las funcionalidades usando el lenguaje de programación APEX**

APEX es un lenguaje de programación que usa una sintaxis similar a Java y funciona como los procedimientos almacenados de base de datos. Apex permite a los desarrolladores agregar lógica de negocio a los eventos de sistema, como clics en botones, actualizaciones de registros relacionados y componentes VisualForce y Lightning.

Como lenguaje, APEX se caracteriza por lo siguiente (Salesforce, n.d.):

- **Alojamiento:** APEX se guarda, compila y ejecuta en el servidor de la plataforma
- **Orientación a objetos:** APEX admite clases, interfaces y componentes heredados
- **Tipificación consistente:** APEX valida las referencias a objetos en tiempo de compilación
- **Múltiples inquilinos**: dado que APEX se ejecuta en una plataforma de múltiples inquilinos, protege muy bien el código no controlado mediante la aplicación de límites, lo que impide que el código monopolice los recursos compartidos

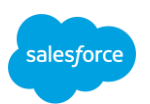

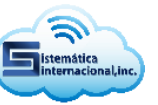

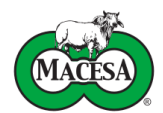

- **Integración con la base de datos:** el acceso y la manipulación de registros son sencillos. APEX permite el acceso directo a los registros y sus campos, y proporciona declaraciones y lenguajes de consulta para manipular estos registros
- **Datos como objetivo:** APEX proporciona un acceso transaccional a la base de datos, lo que permite operaciones de reversión
- **Facilidad de uso:** APEX se basa en el conocido lenguaje Java
- **Pruebas sencillas:** APEX ofrece compatibilidad integrada para la creación de pruebas unitarias, la ejecución y la cobertura de código. Salesforce garantiza que todo el código APEX personalizado funcione según lo esperado mediante la ejecución de pruebas de todas las unidades antes de cualquier actualización de la plataforma
- **Compatibilidad con versiones:** el código APEX personalizado se puede guardar en distintas versiones de la API

La importancia de APEX para el desarrollo de este sistema recae en la ejecución de funcionalidades que por su complejidad no fue posible crear con herramientas como flujos, a continuación, se adjuntan fragmentos de código del trigger utilizado para validar la cedula de los ganaderos y la clase destinada a la sincronización de trasportistas con el sistema SISLIGA.

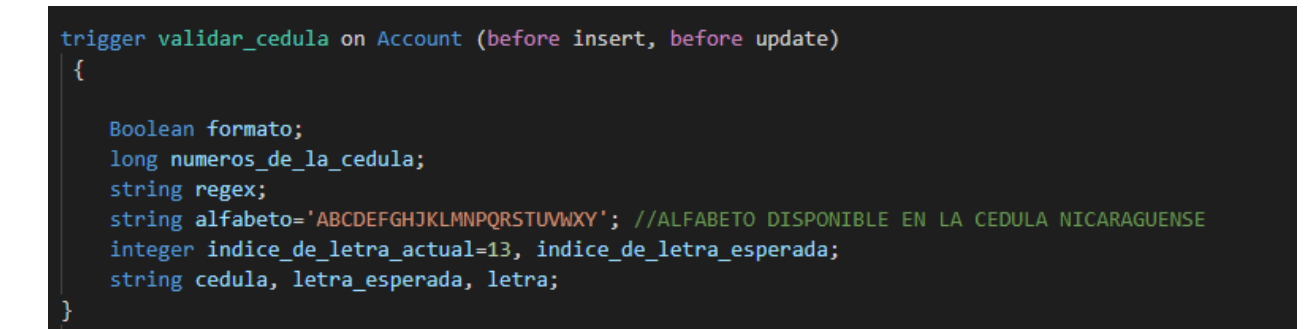

Ilustración 29. Fragmento de código, definición del trigger para validar cedula de las cuentas

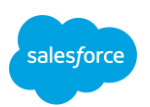

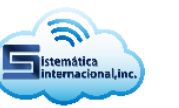

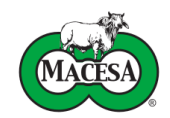

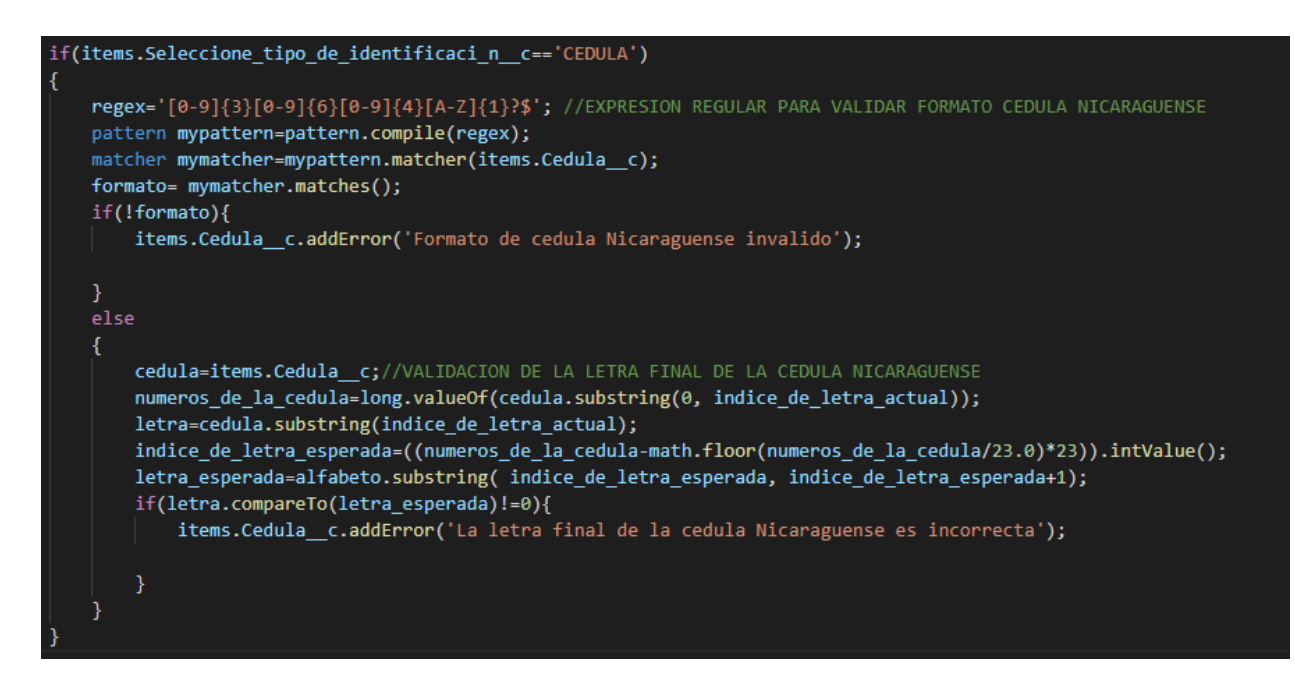

Ilustración 30. Fragmento de código, formato de cedula nicaragüense en trigger para validar cedula de las cuentas

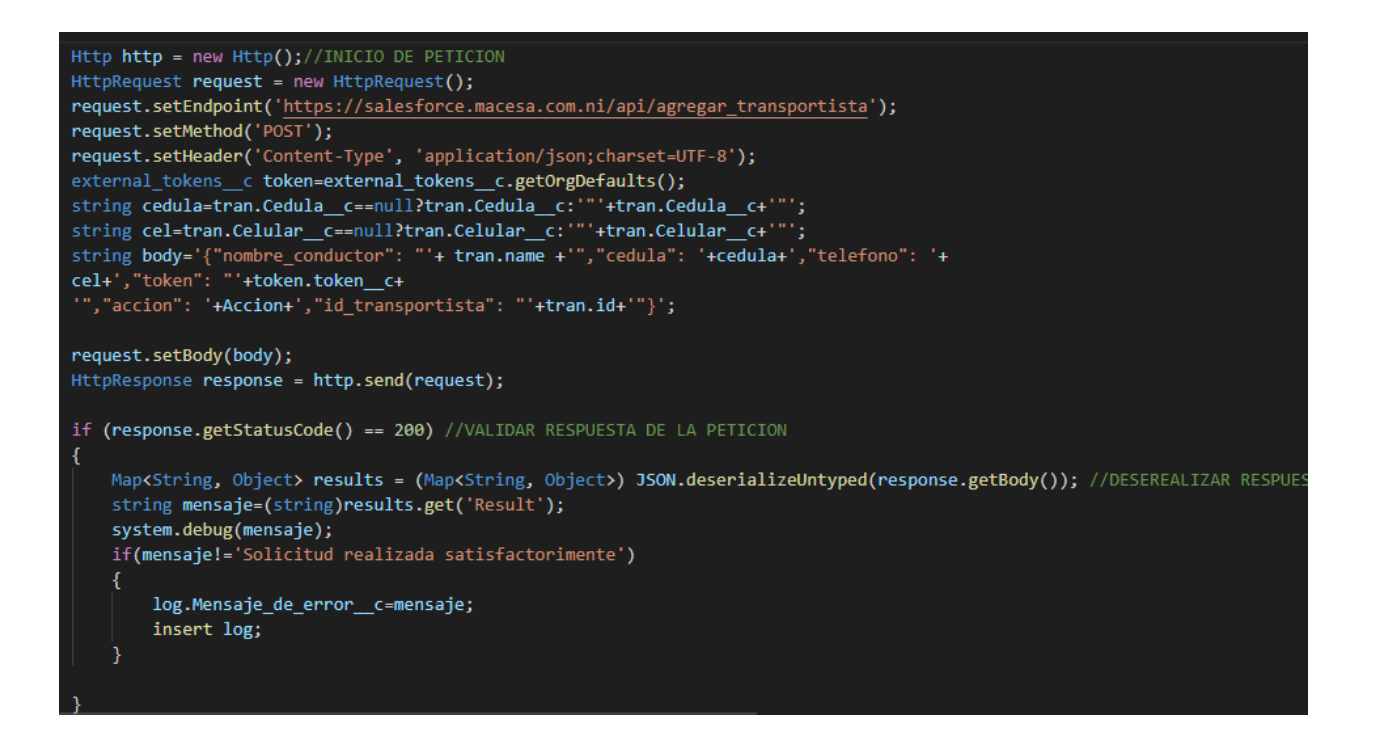

Ilustración 31. Fragmento de código, sincronización de transportistas

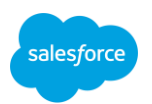

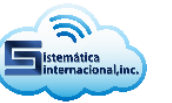

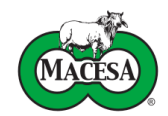

### **5.4. Codificación de APIs para integración**

Con el objetivo permitir el acceso a la información desde sistemas externos, Salesforce facilita la creación de APIs con la arquitectura REST mediante la codificación de una clase APEX y la anotación **@RestResource**, de manera similar permite agregar las anotaciones **@HttpDelete**, **@HttpGet**, **@HttpPatch**, **@HttpPost**, **@HttpPut** en los métodos correspondientes para implementar de todas las operaciones del protocolo HTTP.

La creación APIs permite al sistema de compra de ganado recibir el resultado de diversos procesos que es imposible efectuar dentro de la plataforma. Seguidamente se exponen fragmentos de código perteneciente a las APIs creadas para ejecutar la sincronización del proceso de pesaje.

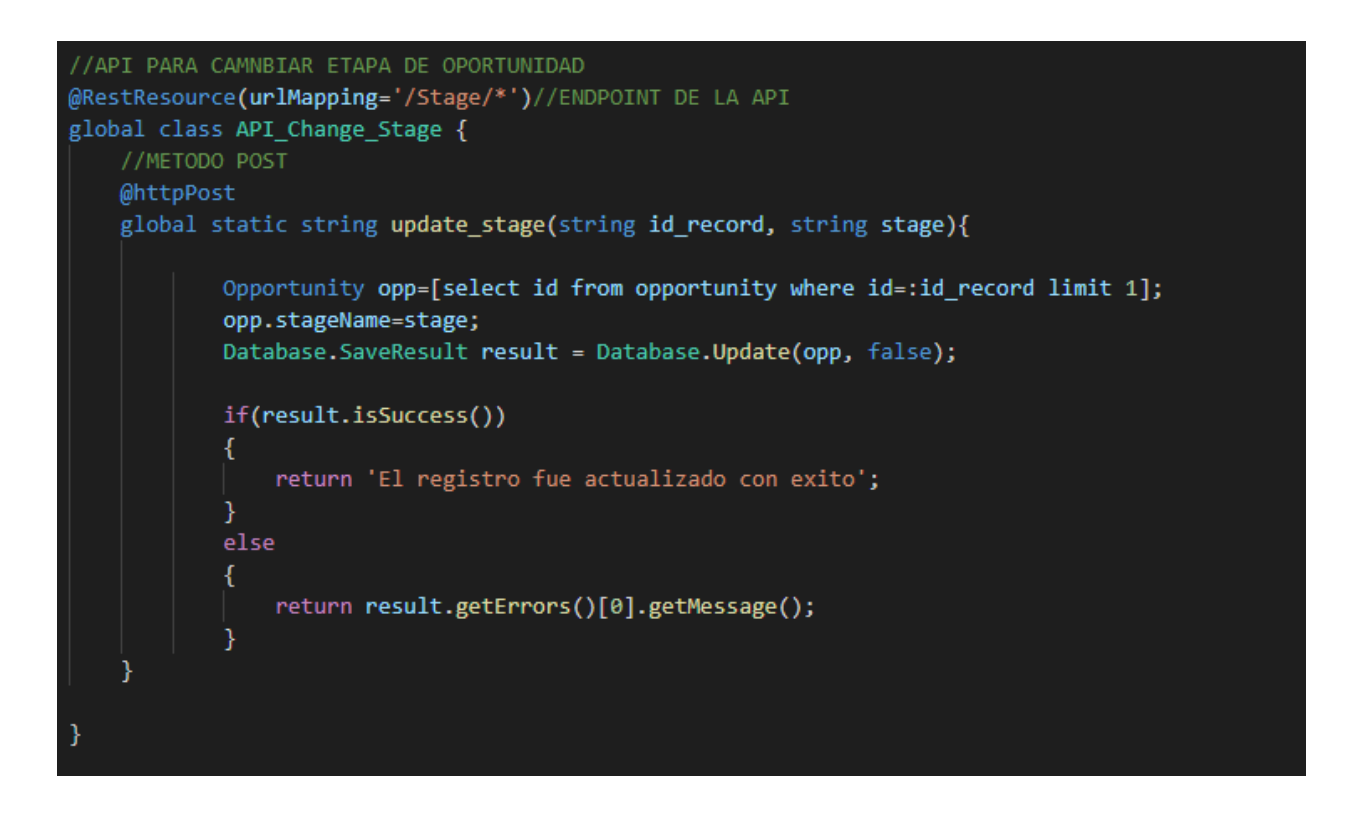

Ilustración 32. Fragmento de código, API con método POST para actualizar etapa de oportunidad a PESAJE

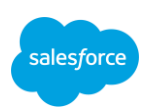

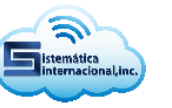

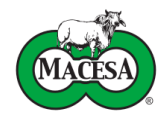

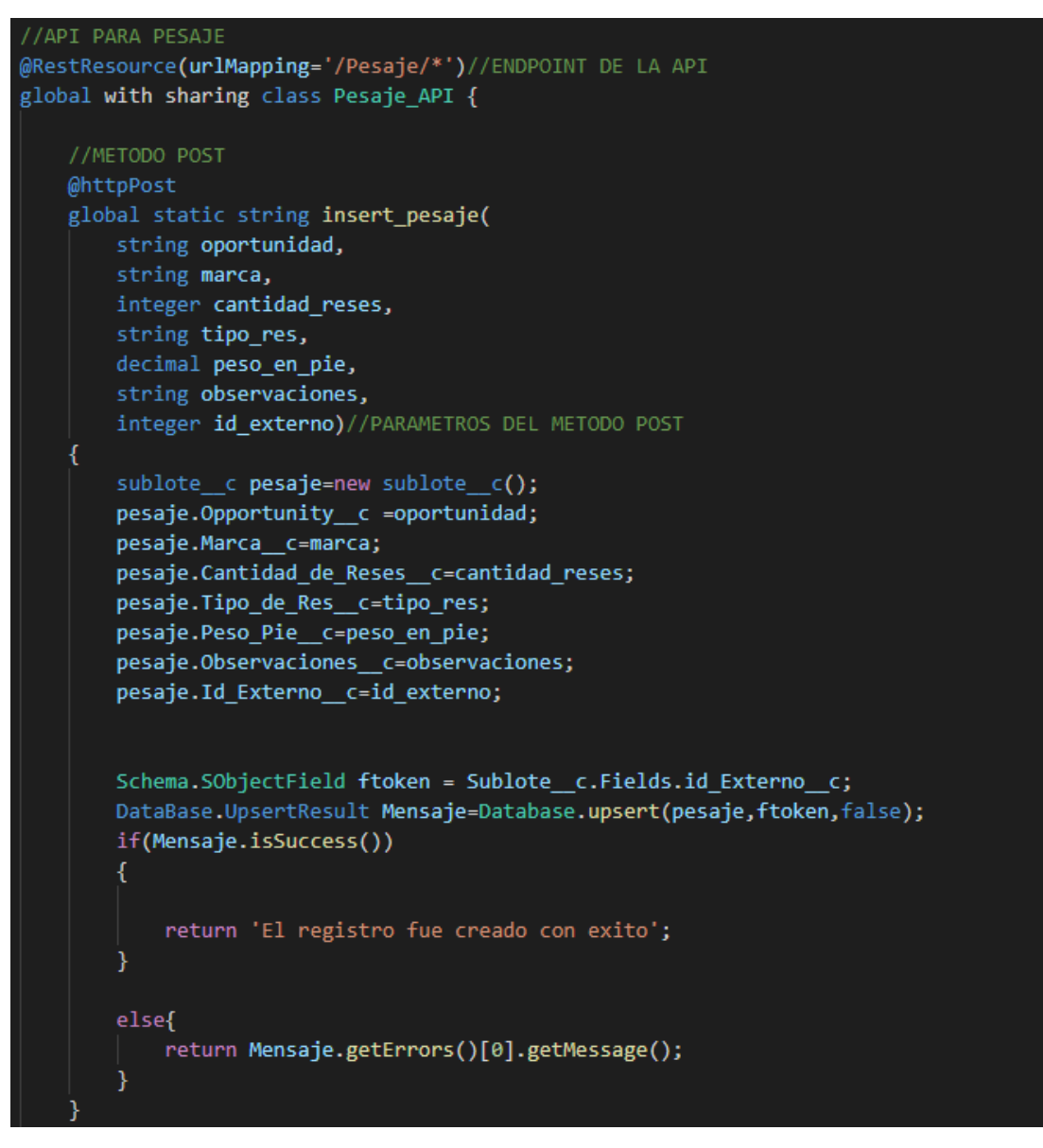

Ilustración 33. API con método POST para ingresar pesajes

Para finalizar la fase de desarrollo se muestran algunas imágenes del sistema de gestión de relaciones con el cliente para compra de ganado en su versión final, todas las imágenes a continuación fueron capturadas en la instancia de pruebas o sandbox. El manual de usuario se encuentra alojado dentro del sistema, en el anexo numero 2 puede observar los pasos para acceder a él.

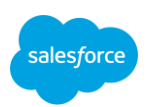

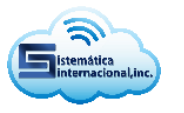

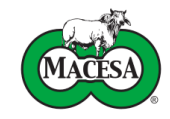

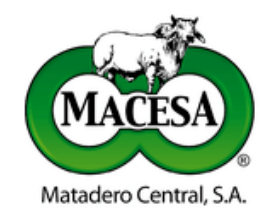

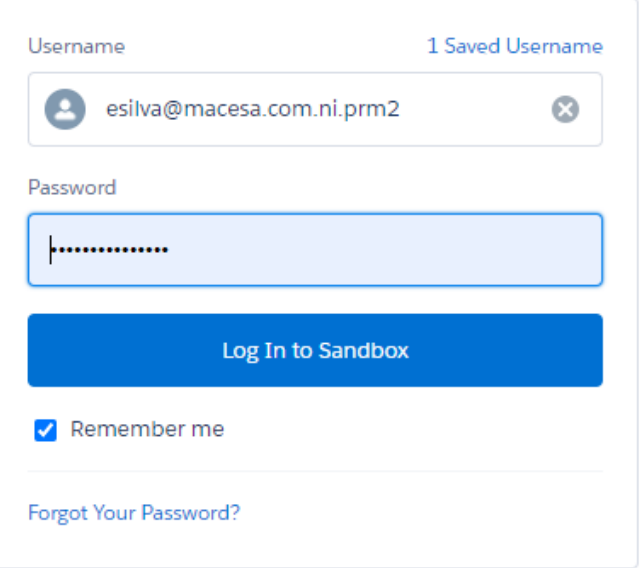

Ilustración 34. Pantalla de inicio de sesión del sistema

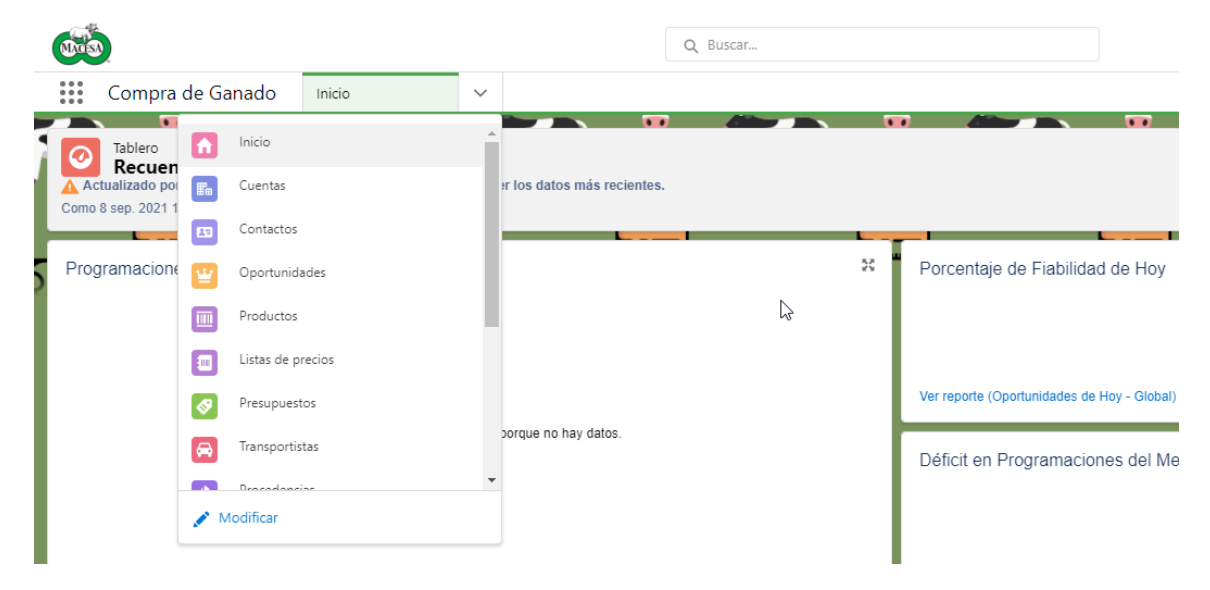

Ilustración 35. Pantalla de Inicio con menú de navegación

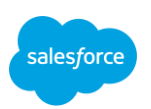

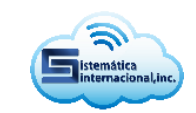

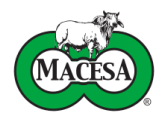

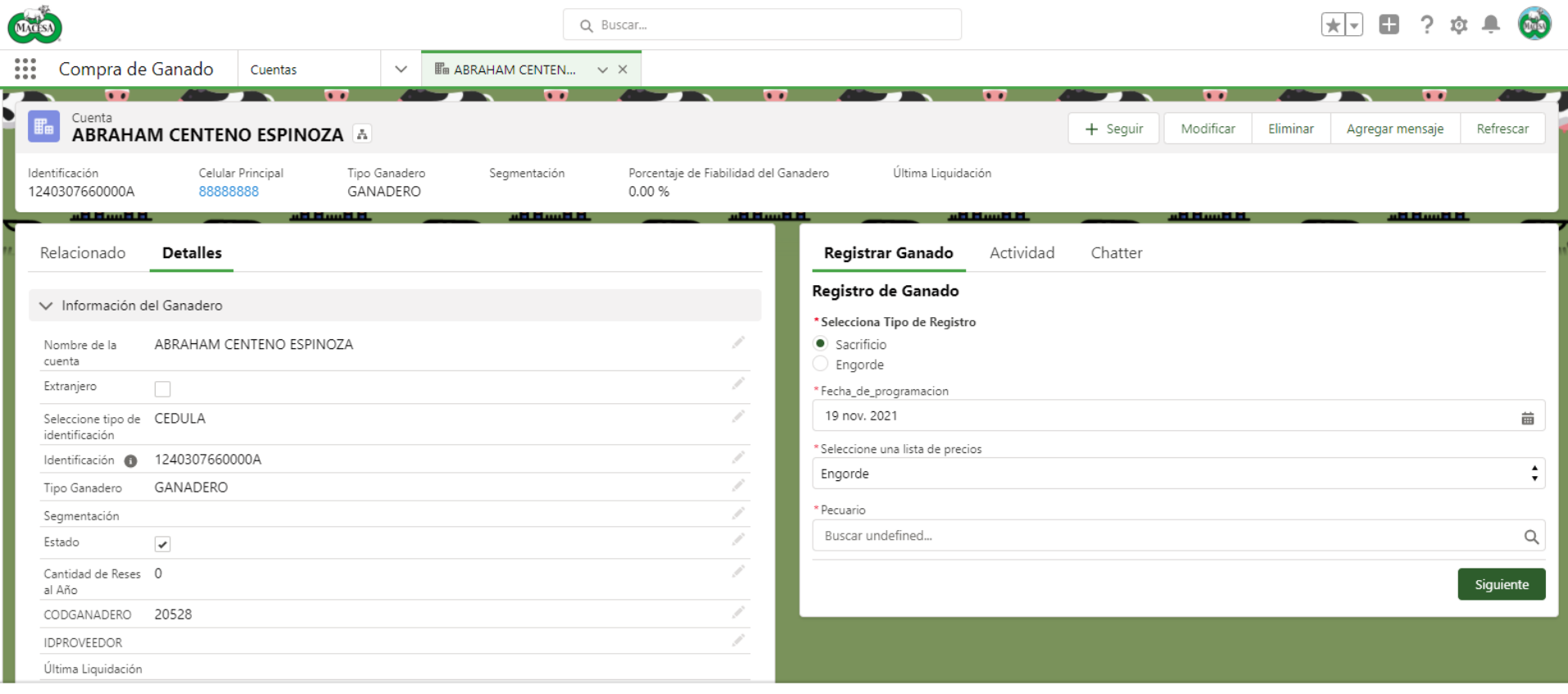

**@** Notes **@** Precios ▲ Autorización de listas de precios → Chatter

Ilustración 36. Pantalla de registro de cuenta de ganadero con flujo de registro de ganado

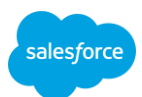

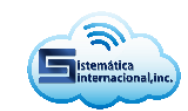

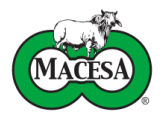

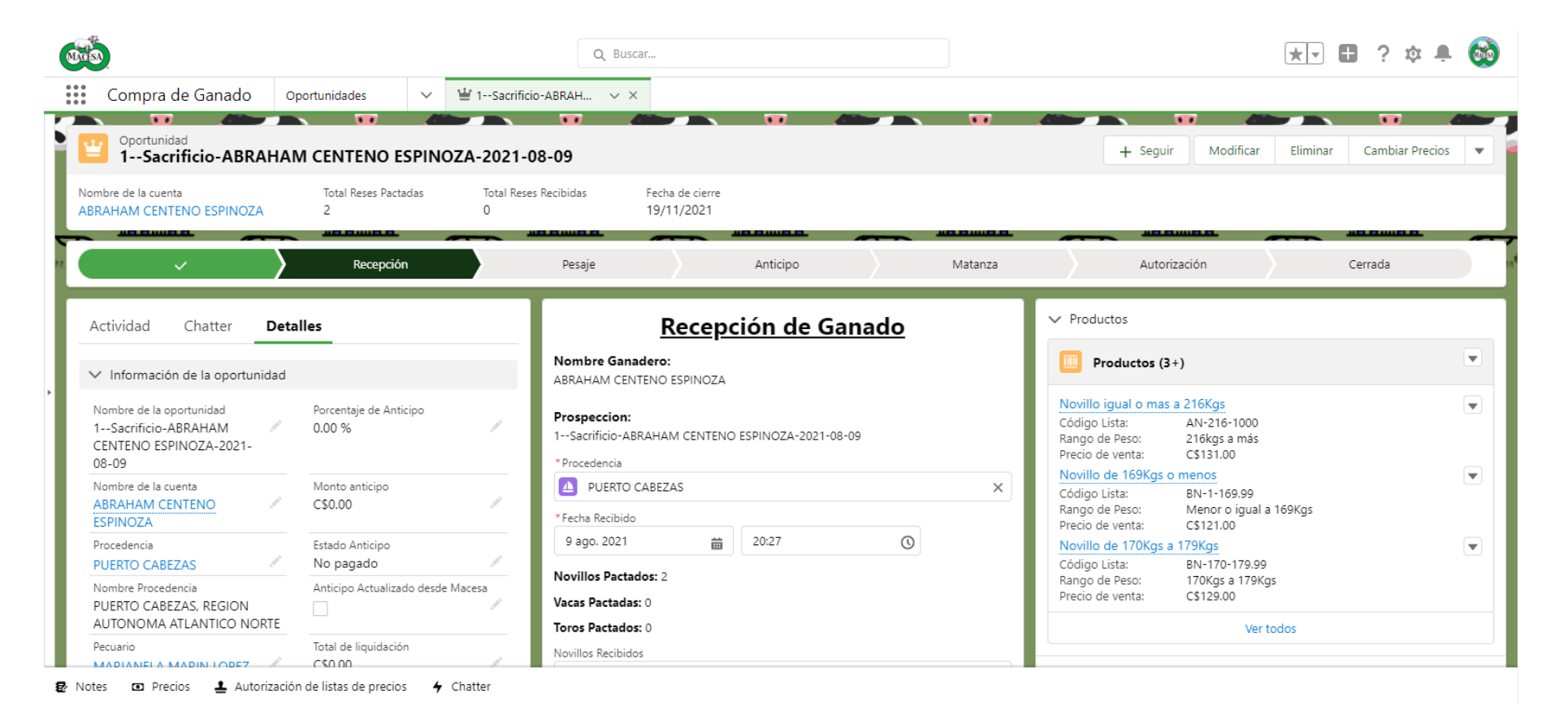

Ilustración 37. Pantalla de registro de oportunidad con flujo de recepción de ganado

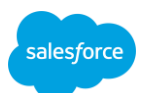

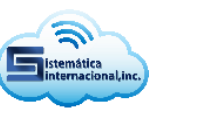

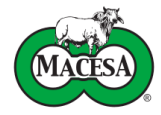

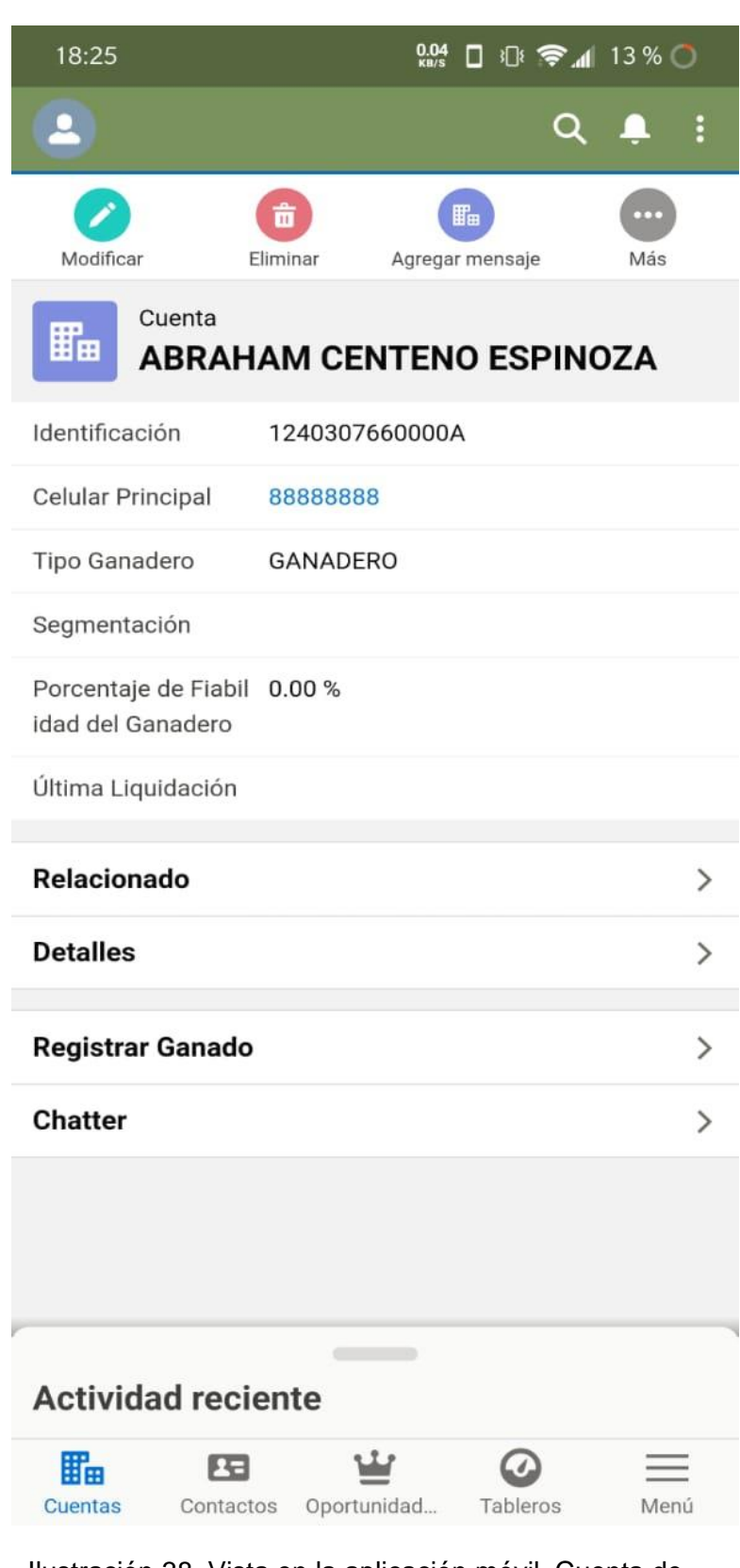

Ilustración 38. Vista en la aplicación móvil, Cuenta de ganadero

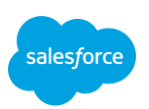

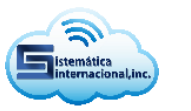

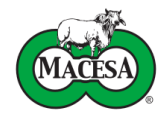

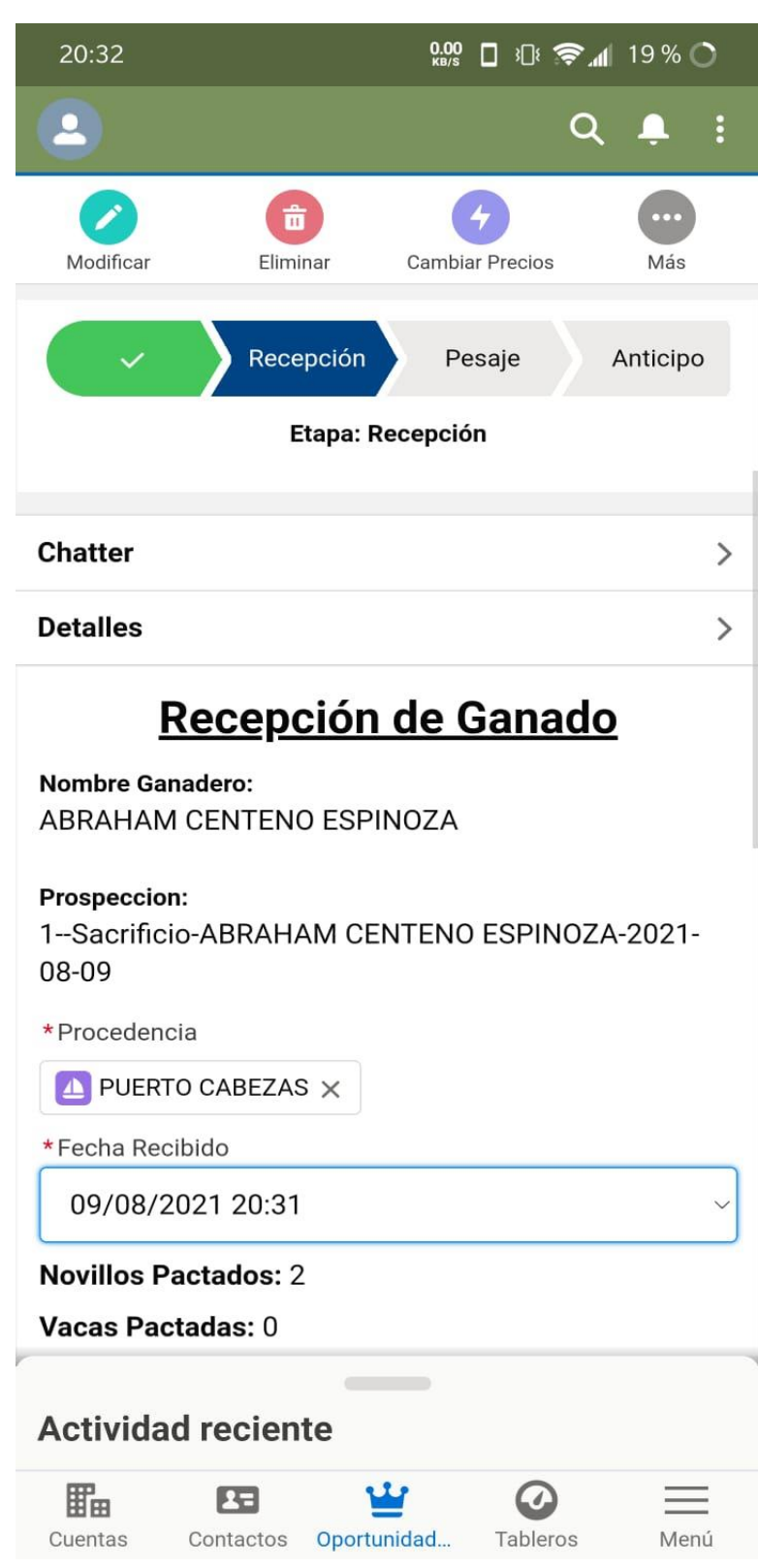

Ilustración 39. Vista en la aplicación móvil, Oportunidad

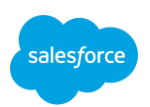

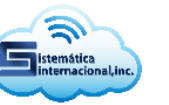

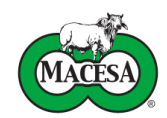

## **VI. Pruebas**

La fase de pruebas es fundamental en el proceso de desarrollo de software, su propósito es validar y mejorar la calidad del producto identificando diversos tipos de defectos.

Las pruebas se clasifican en distintos niveles, de acuerdo con el momento en que se realizan, los niveles de prueba a los que fue sometido este sistema se especifican a continuación.

### **6.1. Pruebas unitarias**

Las pruebas unitarias se centran en la verificación de los componentes más pequeños del software, como clases y métodos. En Salesforce la creación de pruebas unitarias se admite mediante la implementación de la anotación **@IsTest** en las clases APEX seleccionadas, el mínimo de cobertura de código aceptado para una unidad es de 75%.

```
@IsTest
public class Validar Cedula Cuenta {
   @IsTest
    public static void Test_Validar_Cedula()
    €
        //CREACION DE DATOS DE PRUEBA
        Procedencia c pc1= new Procedencia c();
        pc1.Municipio_c='Acoyapa';
        pc1.Name='Acoyapa';
        pc1.Departamento_c='Chontales';
        pc1.IdExt Procedencia c='2';
        insert pc1;
        Account acc= new Account();
        acc.Extranjero_c=true;
        acc.Seleccione_tipo_de_identificaci_n__c='Otro';
        acc.Cedula <math>c='001'</math>;acc.Name='test';
        acc.Direcci_n__c='test';
        acc.Segmento_Ganadero_c='Ganadero';
        acc.Telefono Particular c='88888888';
        acc.Procedencia_del_Ganadero_c=pc1.Id;
        acc.Id_Externo_c=1;
```
Ilustración 40. Creación de datos de prueba en el trigger para validar cedulas de las cuentas

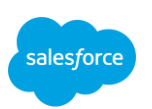

Sistema de gestión de relaciones con el cliente para compra de ganado

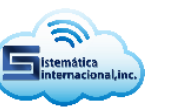

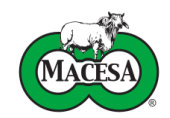

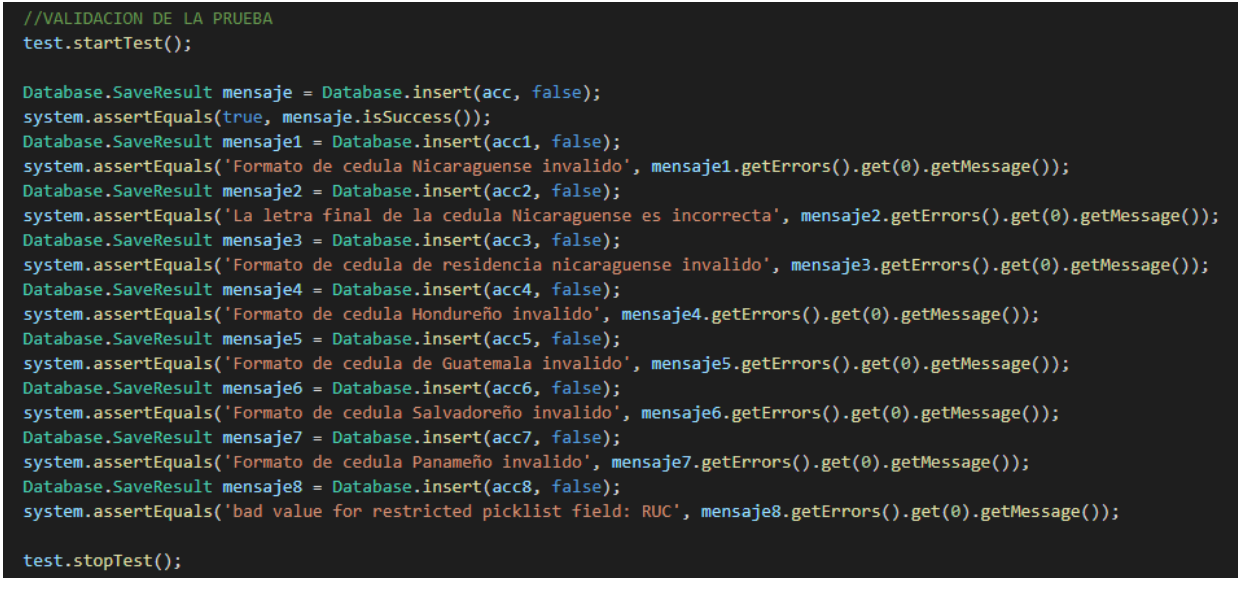

Ilustración 41. Comprobación de resultados de la prueba en el trigger para validar cedulas de las cuentas

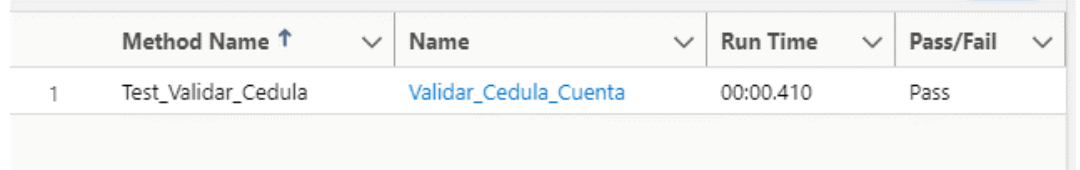

Ilustración 42. Ejecución de prueba en el trigger para validar cedula de las cuentas

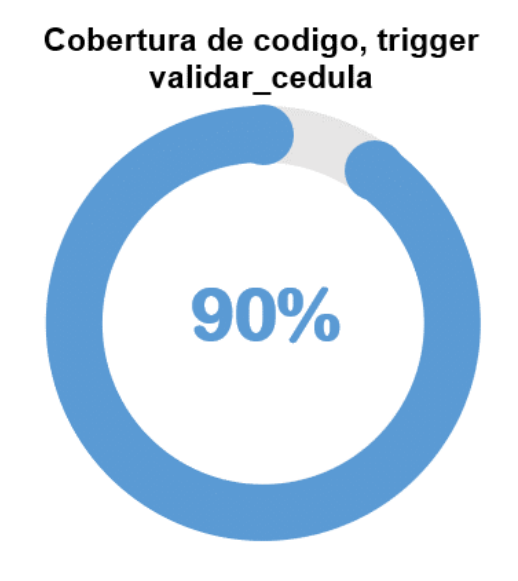

Ilustración 43. Cobertura de código del trigger para validar cedulas de las cuentas

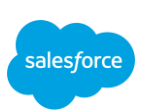

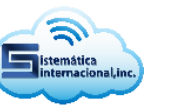

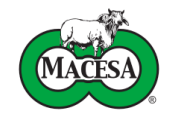

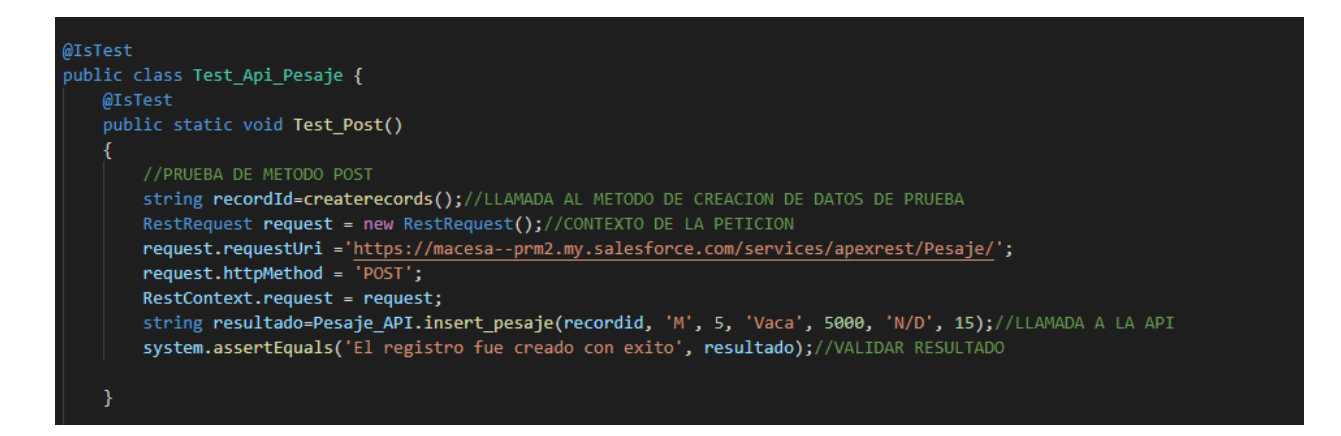

Ilustración 44. Método de prueba para la operación POST en la API para pesajes

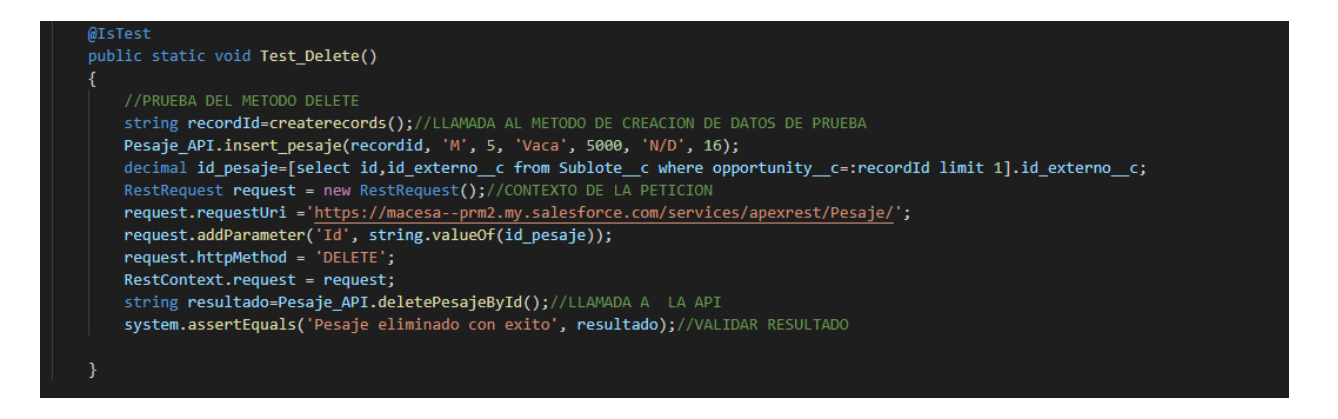

Ilustración 45. Método de prueba para la operación DELETE en la API para pesajes

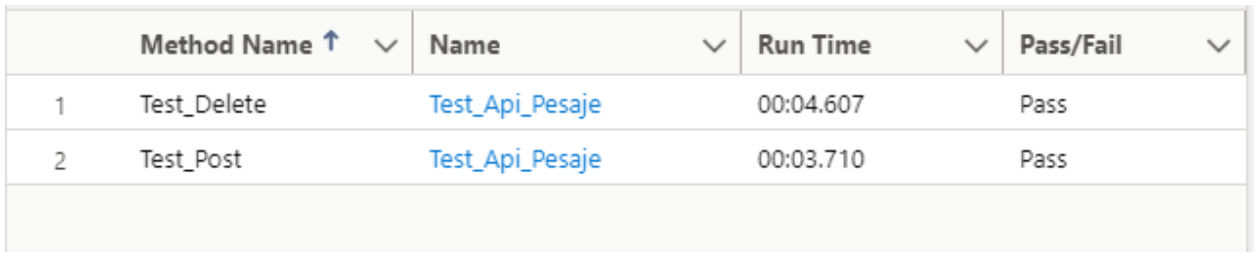

Ilustración 46. Ejecución de prueba de la API para pesajes

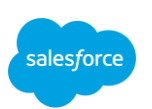

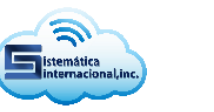

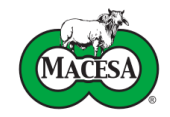

## Cobertura de codigo, Pesaje API

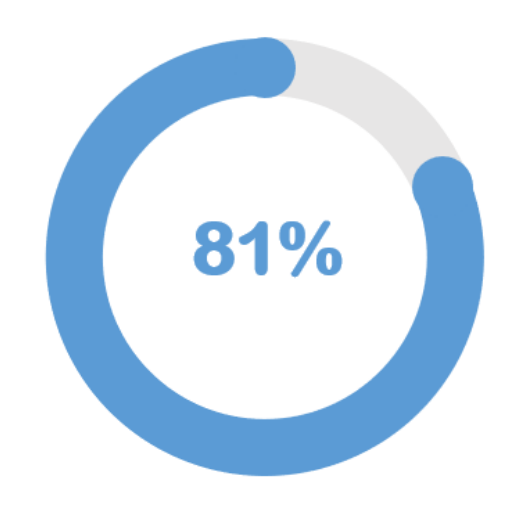

Ilustración 47. Cobertura de código de la API para pesajes

### **6.2. Pruebas de integración**

El objetivo de las pruebas de integración es verificar el correcto ensamblaje entre los distintos componentes del sistema una vez que estos han sido probados unitariamente, con el fin de comprobar que interactúan adecuadamente a través de sus interfaces, tanto internas como externas y cubren las funcionalidades establecidas en los requerimientos.

Los resultados de las pruebas de integración se expondrán mediante el uso de casos de prueba, estos casos estarán enfocados en la ejecución de las funcionalidades más importantes del sistema.

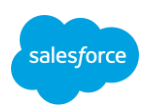

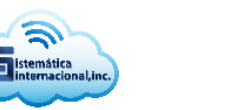

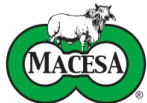

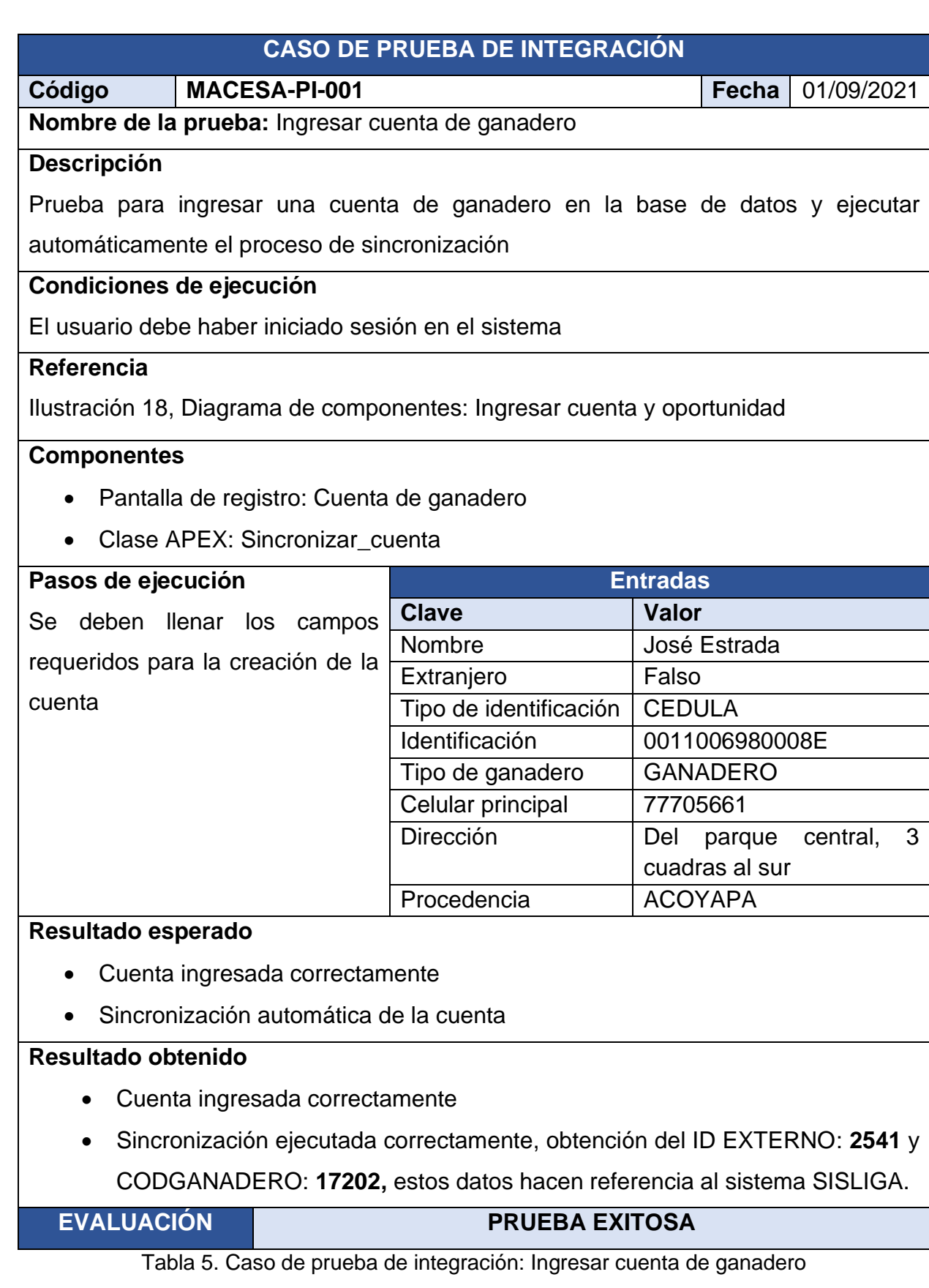

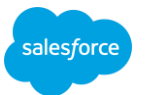

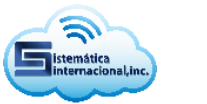

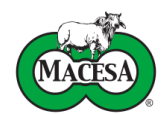

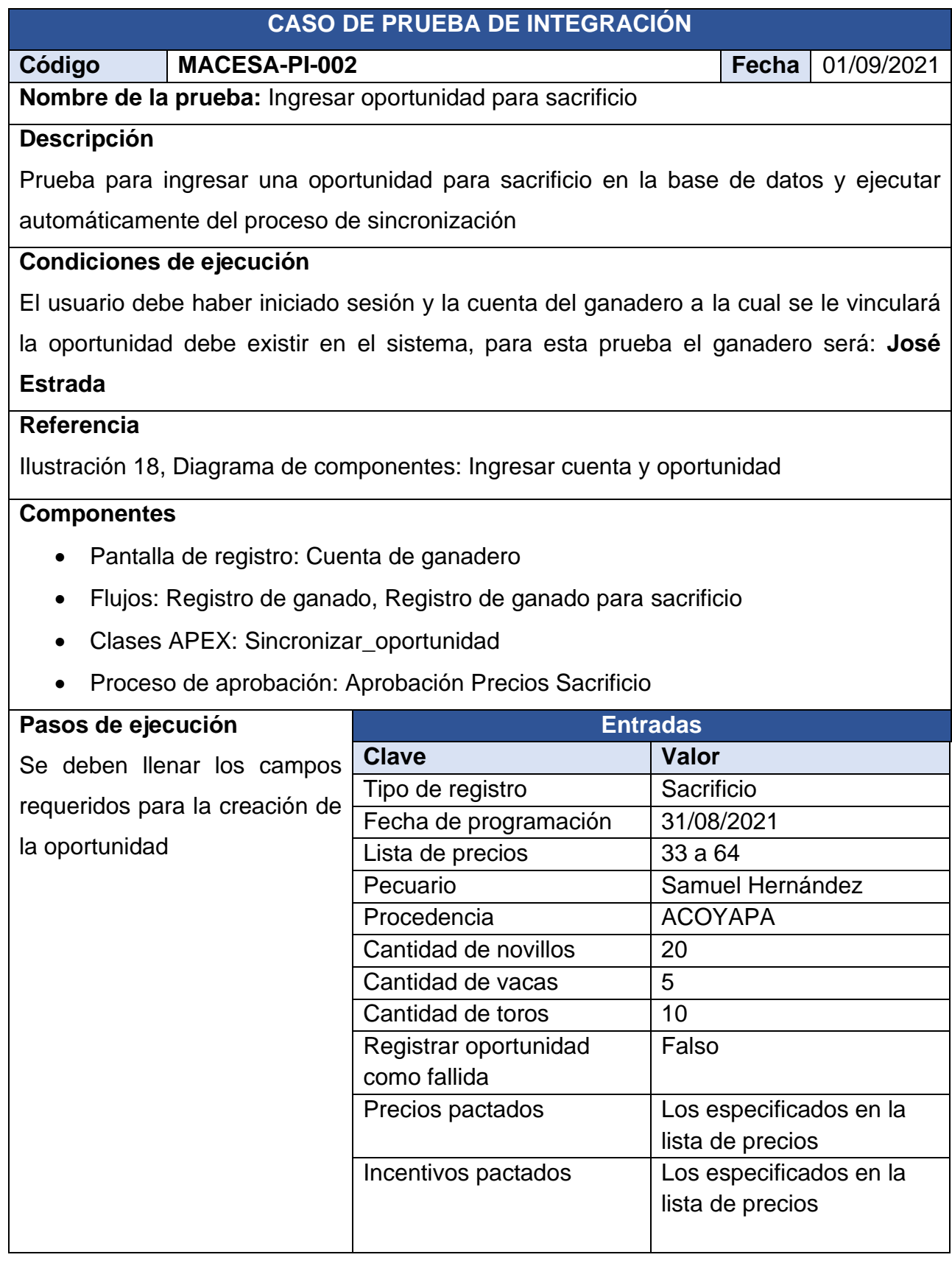

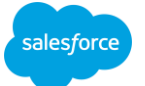

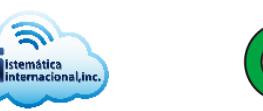

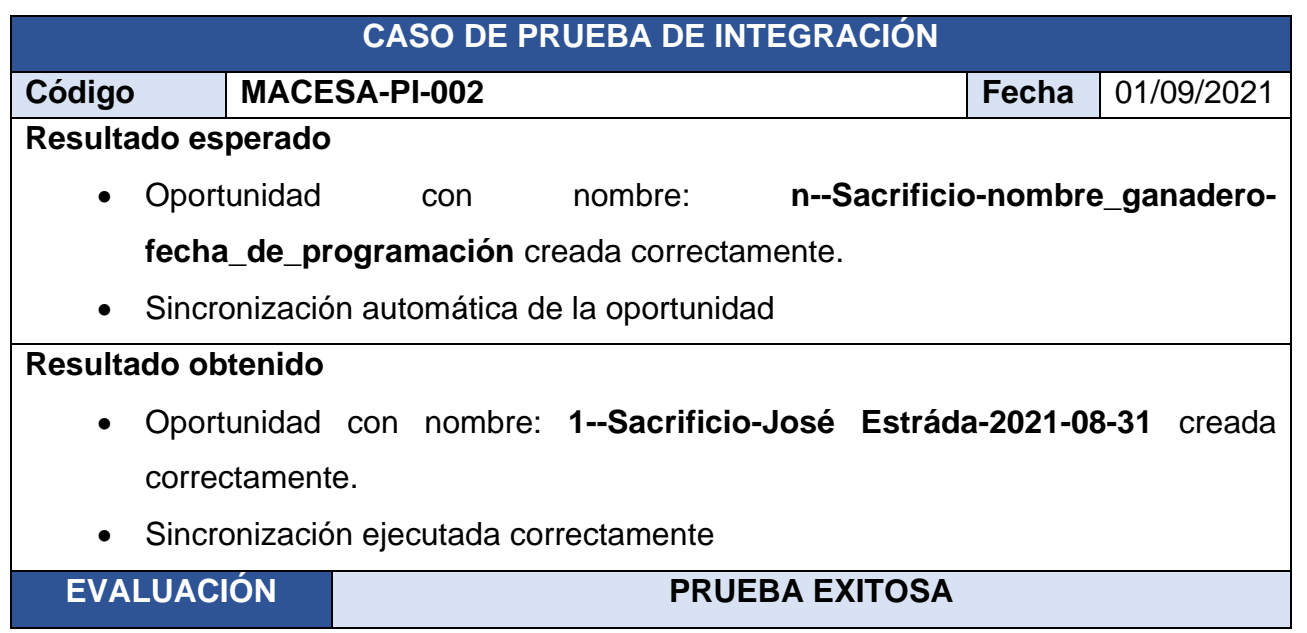

Tabla 6. Caso de prueba de integración: Ingresar oportunidad para sacrificio

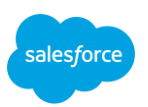

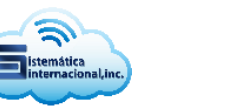

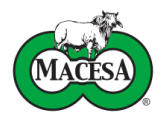

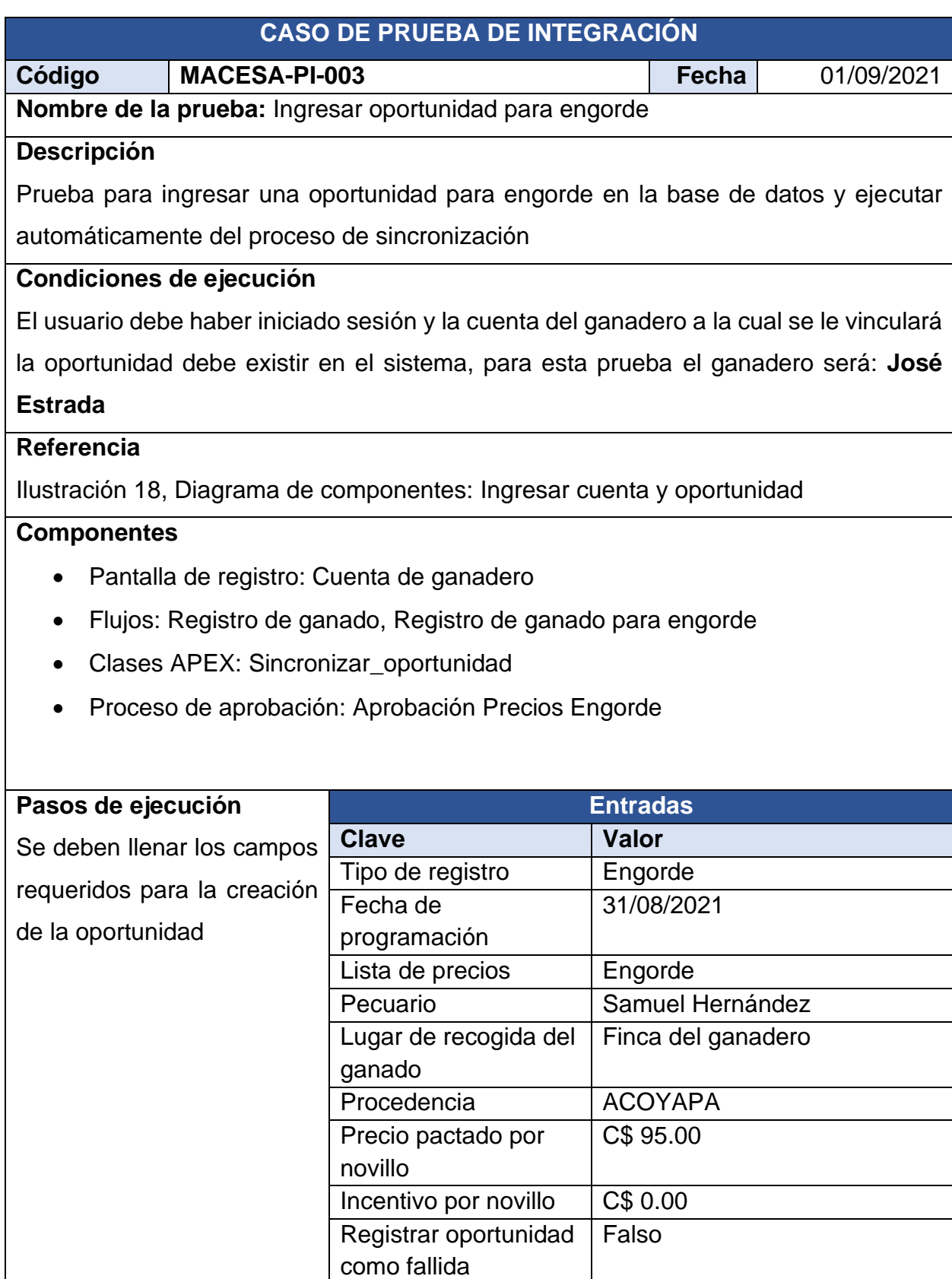

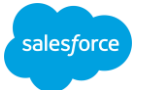

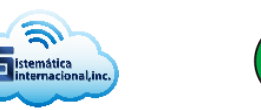

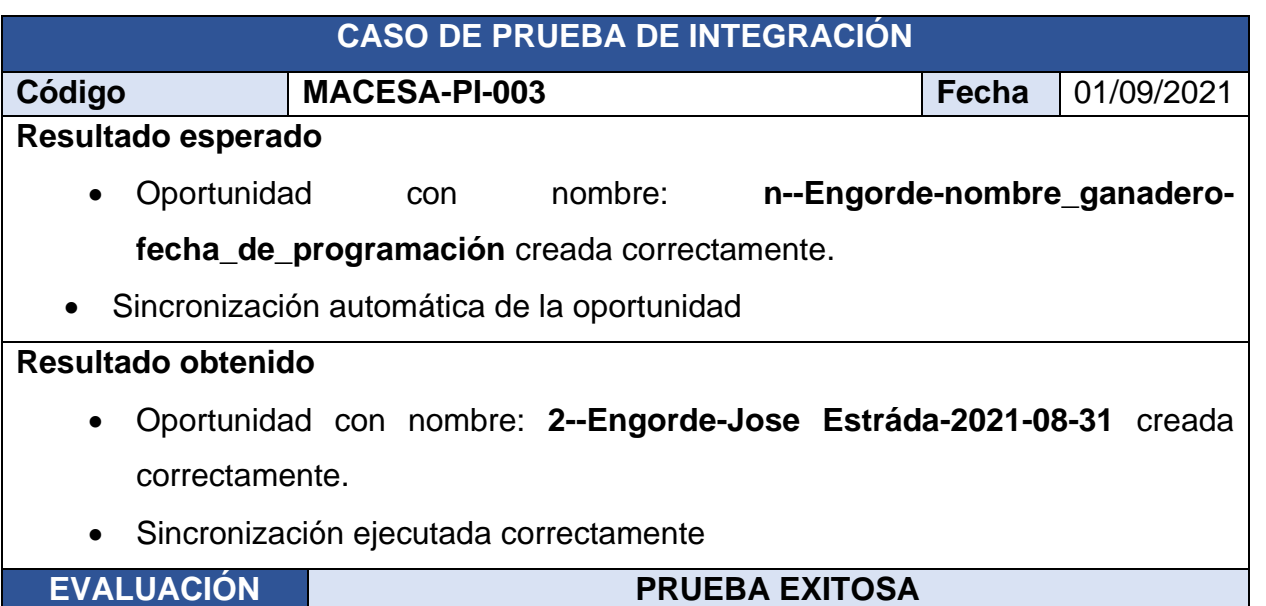

Tabla 7. Caso de prueba de integración: Ingresar oportunidad para engorde

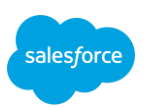

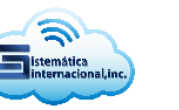

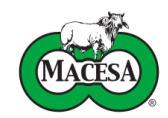

### **6.3. Pruebas de aceptación**

Las pruebas de aceptación son realizadas por los usuarios para validar que el sistema cumple con los requerimientos funcionales solicitados. Los casos de prueba de aceptación demostrativos en este documento están enfocados al funcionamiento de las distintas APIs

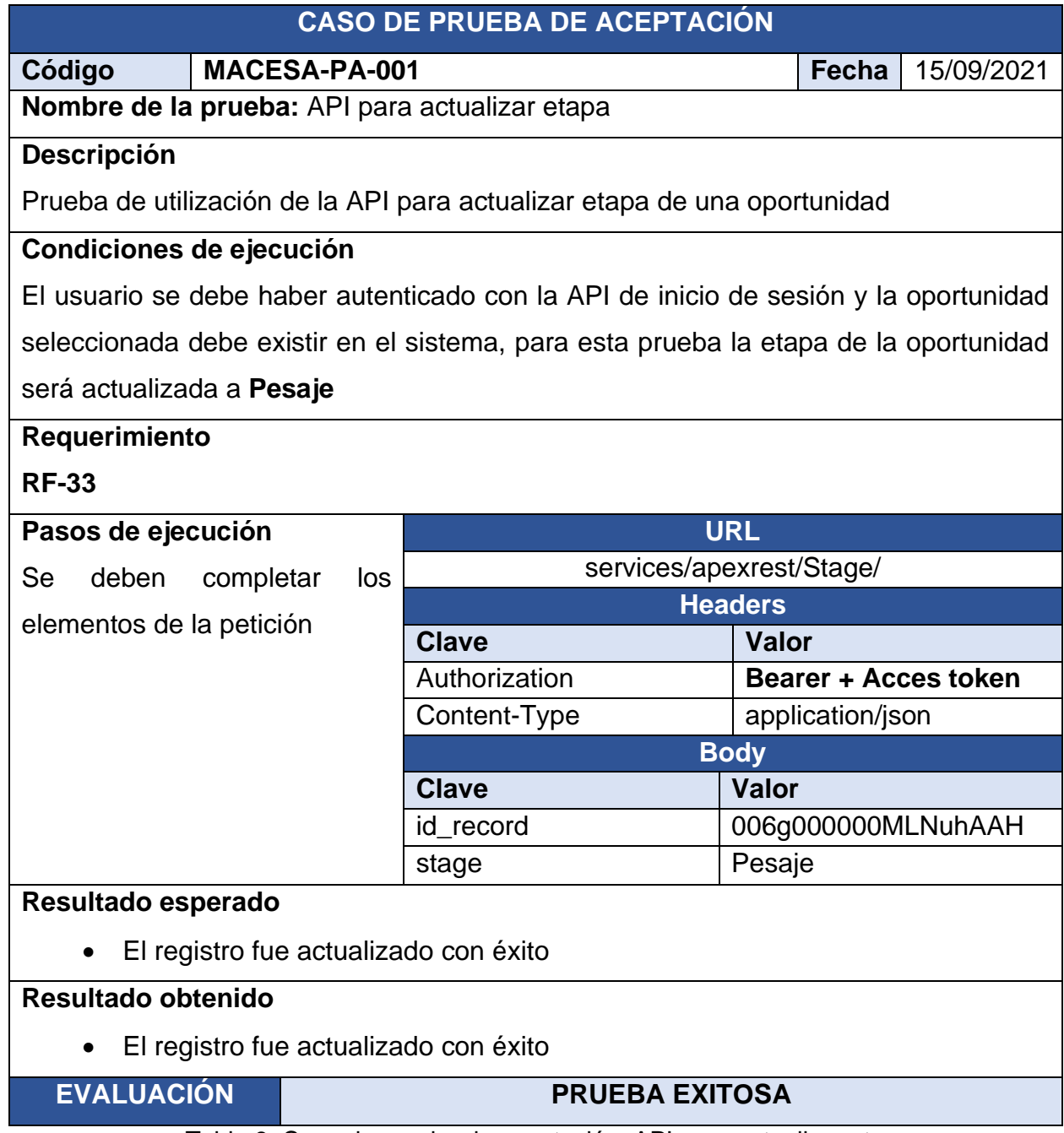

Tabla 8. Caso de prueba de aceptación: API para actualizar etapa

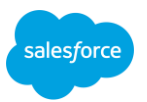

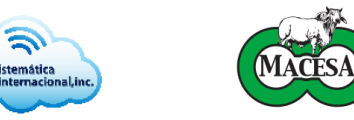

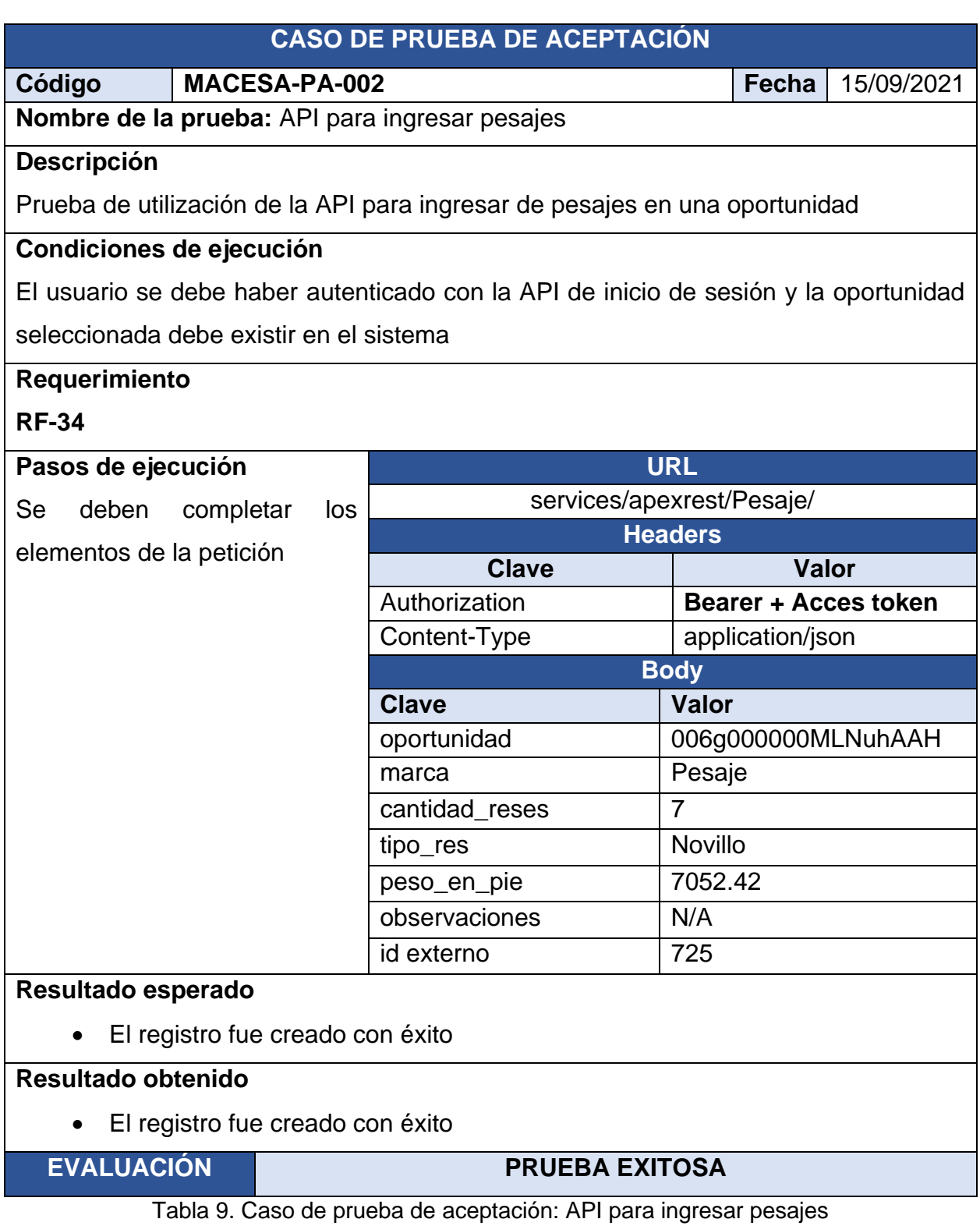

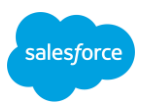

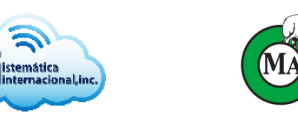

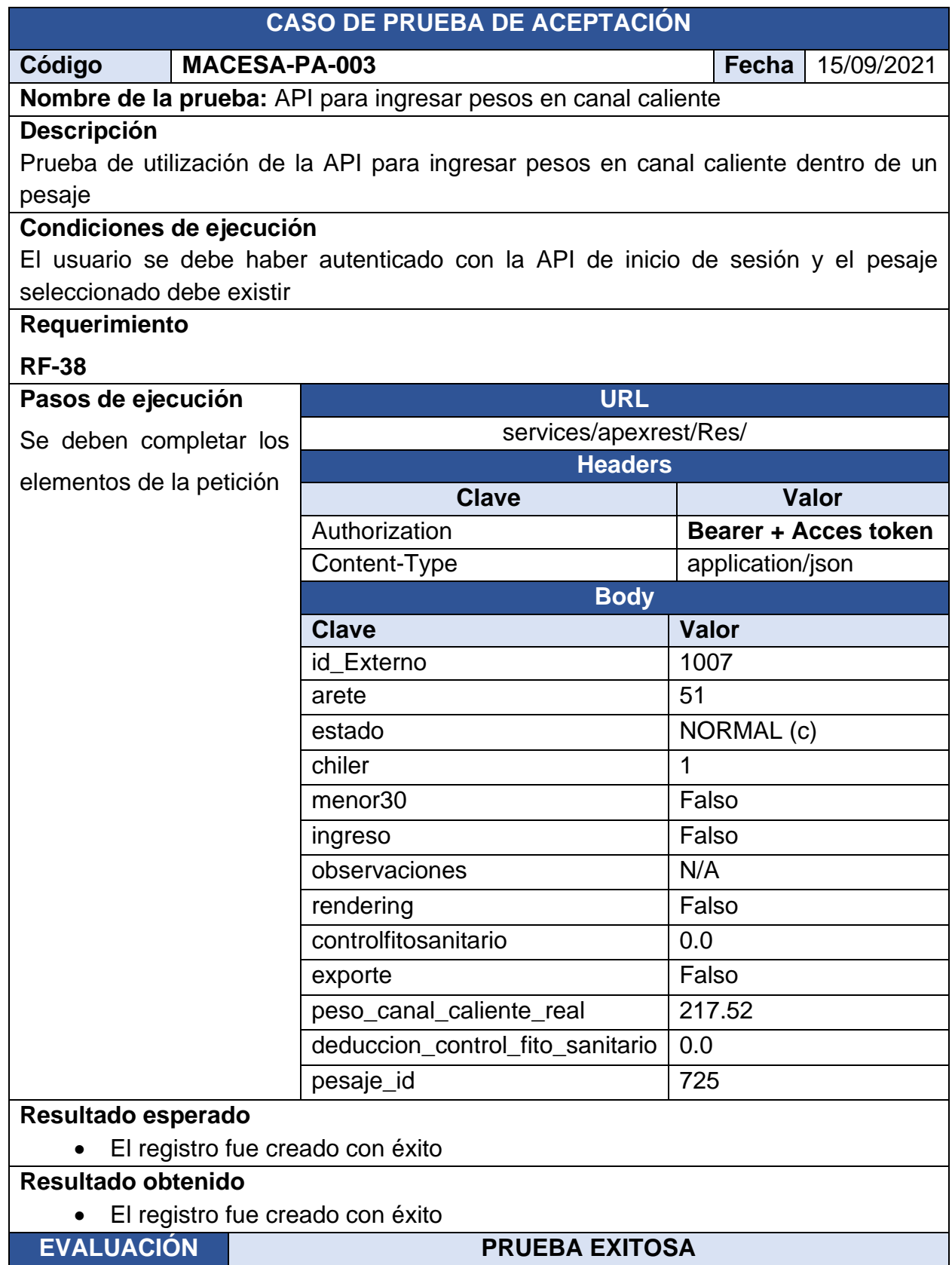

Tabla 10. Caso de prueba de aceptación: API para ingresar pesos en canal caliente

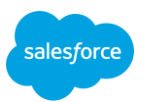

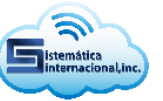

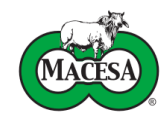

## **VII. Despliegue**

Salesforce provee dos herramientas de despliegue diferentes para mover cambios de una instancia a otra, a continuación, se describen ambas.

### • **Paquetes**

Permite la distribución de cambios entre instancias que no están relacionadas mediante el uso de un paquete único y asilado, su principal utilidad es la entrega de proyectos de código abierto y la comercialización de soluciones a terceros en AppExchange<sup>3</sup>.

## • **Conjuntos de cambios**

Esta herramienta permite trasladar cambios entre instancias que están conectadas, como una instancia de producción y sus respectivas instancias de prueba. El conjunto de cambios debe implementarse en la instancia de destino para que surja efecto. Por lo anterior, los conjuntos de cambios son la solución conveniente para efectuar el despliegue del sistema de compra de ganado en producción.

### **7.1. Despliegue en producción**

El despliegue del sistema se realizó mediante la creación de diversos conjuntos de cambios, clasificados por el tipo de componente a implementar, entre ellos se encuentran los conjuntos de cambios para objetos personalizados, flujos y clases escitas en APEX.

Para documentar el proceso, a continuación, se presenta la creación, carga e implementación del conjunto de cambios para desplegar los objetos personalizados del sistema en producción.

<sup>3</sup> Tienda de soluciones de Salesforce

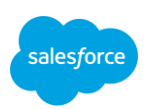

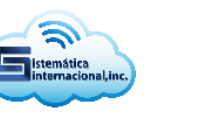

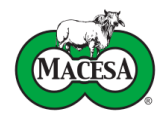

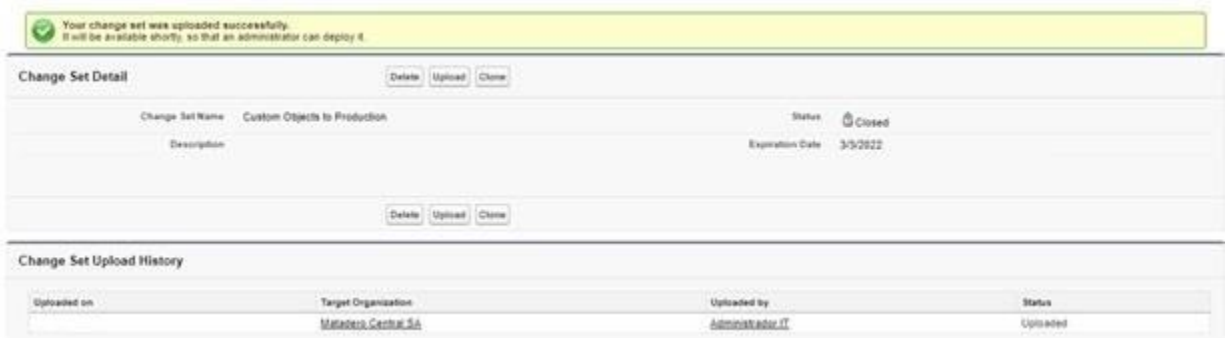

Ilustración 48. Creación y carga del conjunto de cambios para objetos personalizados

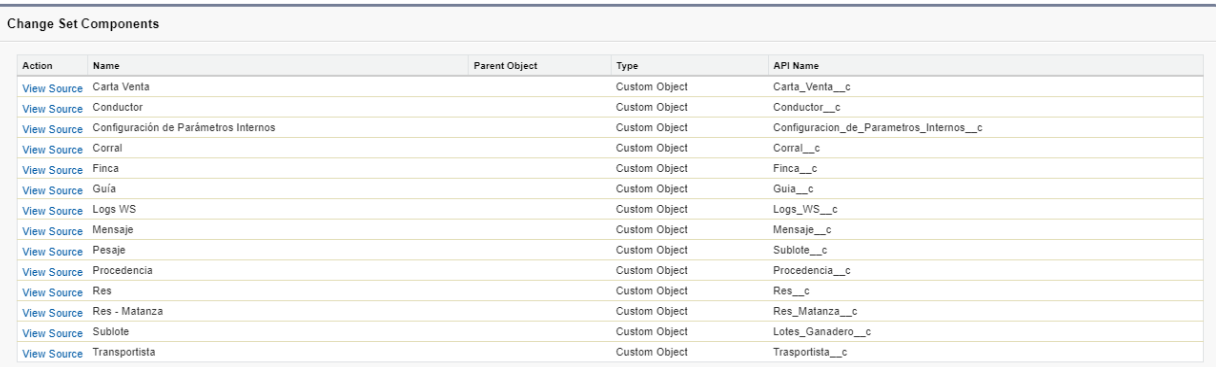

#### Ilustración 49. Componentes del conjunto de cambios para objetos personalizados

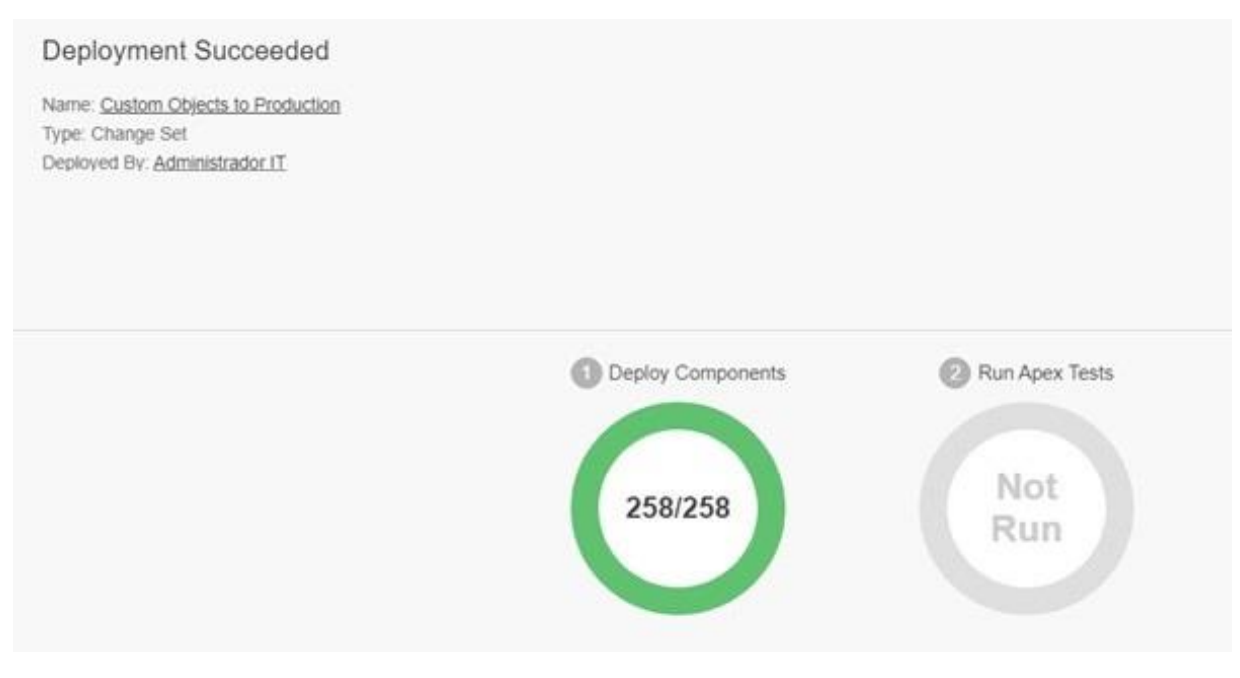

Ilustración 50. Implementación del conjunto de cambios para objetos personalizados

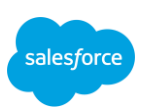

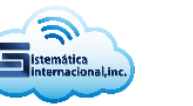

#### **7.2. Importación de catálogos y datos históricos**

Posterior al despliegue en producción fue necesario importar el catálogo de procedencias y los registros históricos de ganaderos, pecuarios y oportunidades liquidadas entre 2019 y 2020, para ello se utilizó la herramienta Data Import Wizard la cual permite ingresar hasta 50,000 registros en objetos estándares y personalizados.

Para fines ilustrativos se presenta la importación del catálogo de procedencias.

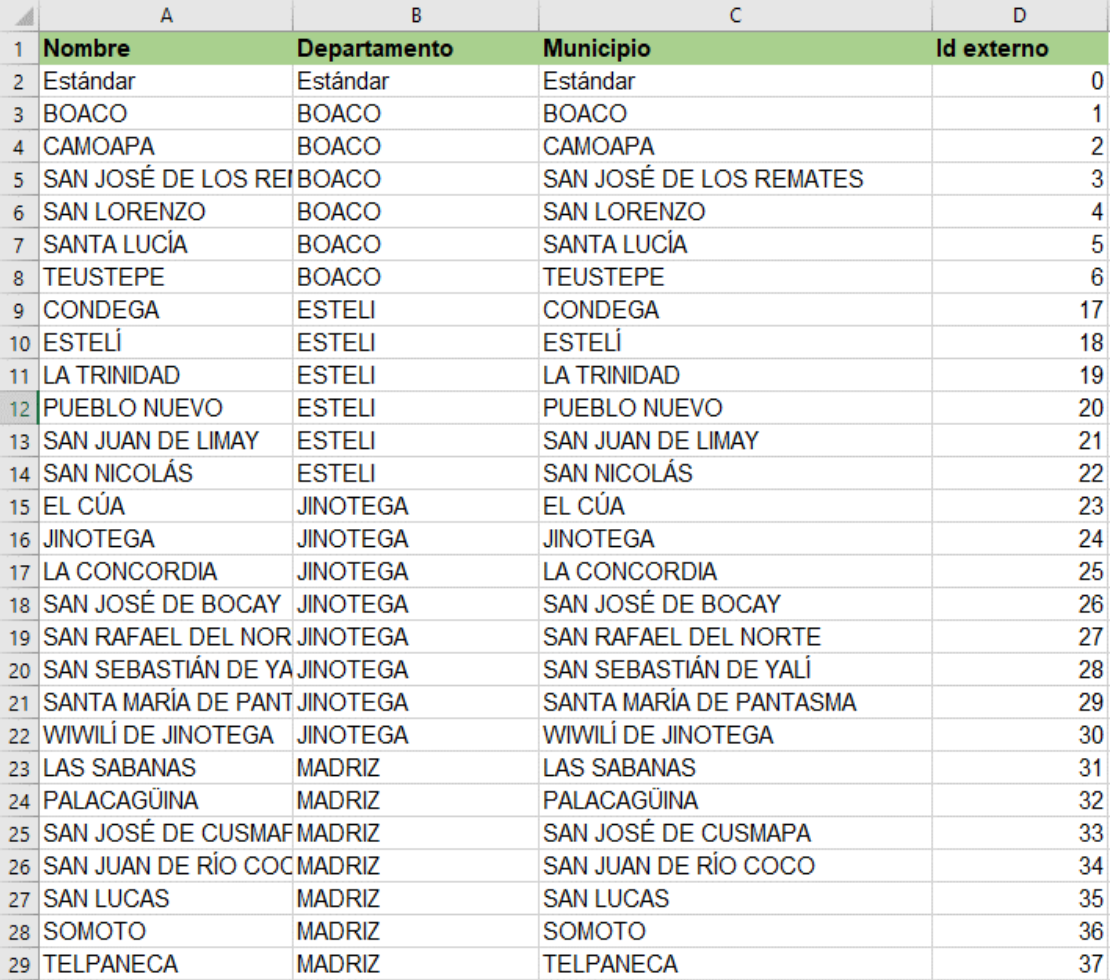

Ilustración 51. Archivo en formato Excel con los datos a importar en procedencias

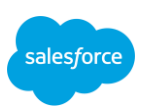
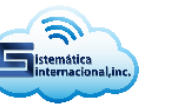

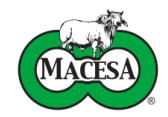

### Review & Start Import

Review your import information and click Start Import.

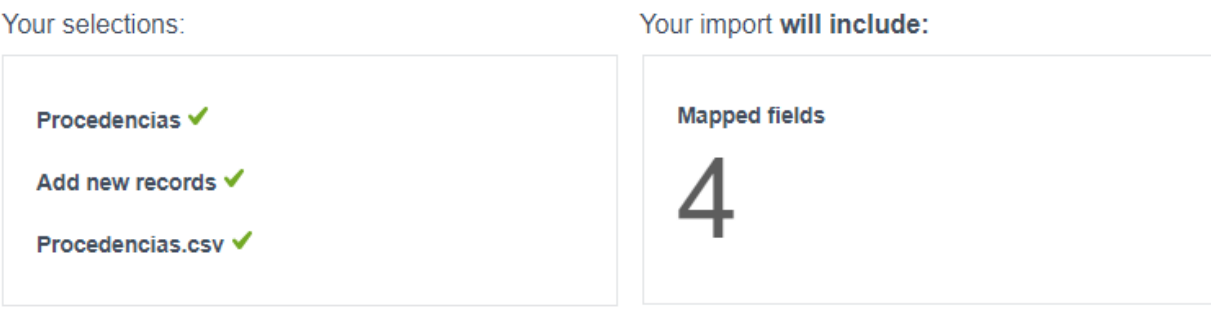

Ilustración 52. Configuración general de la importación de procedencias

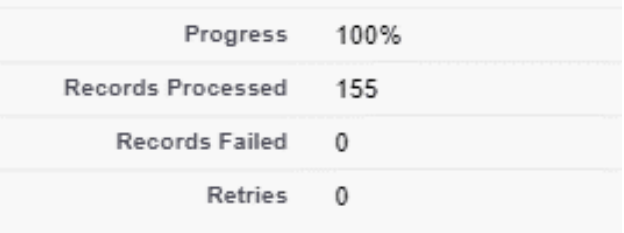

#### Ilustración 53. Resultado del proceso de importación

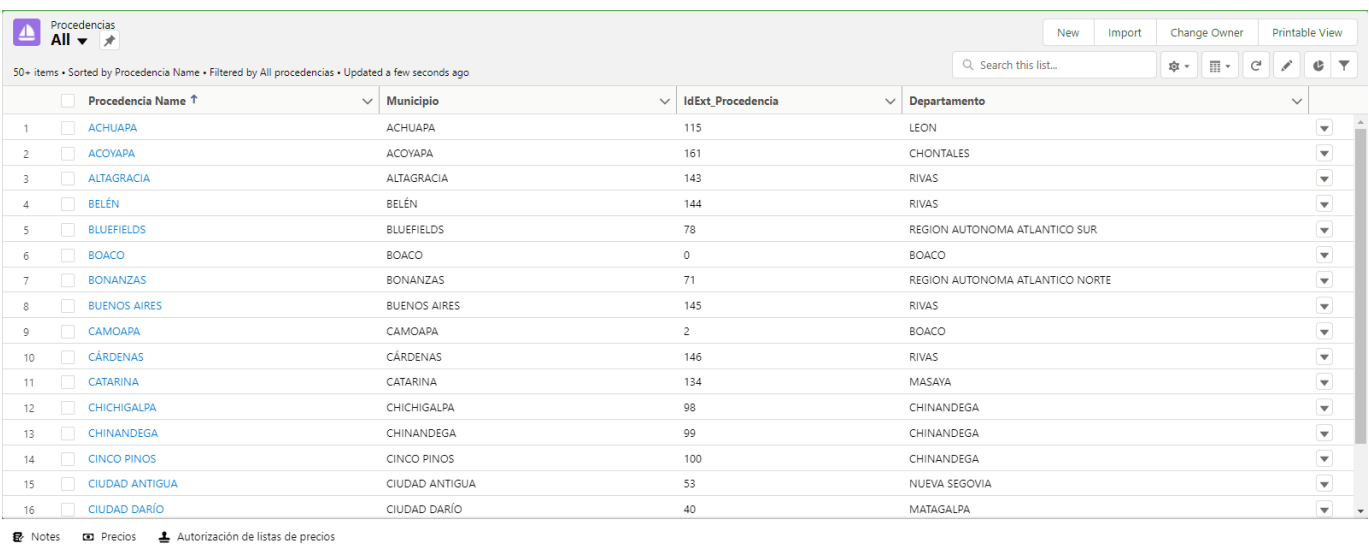

Ilustración 54. Registros de procedencias importados en producción

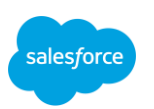

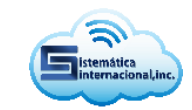

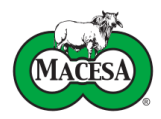

# **Cronograma de Actividades**

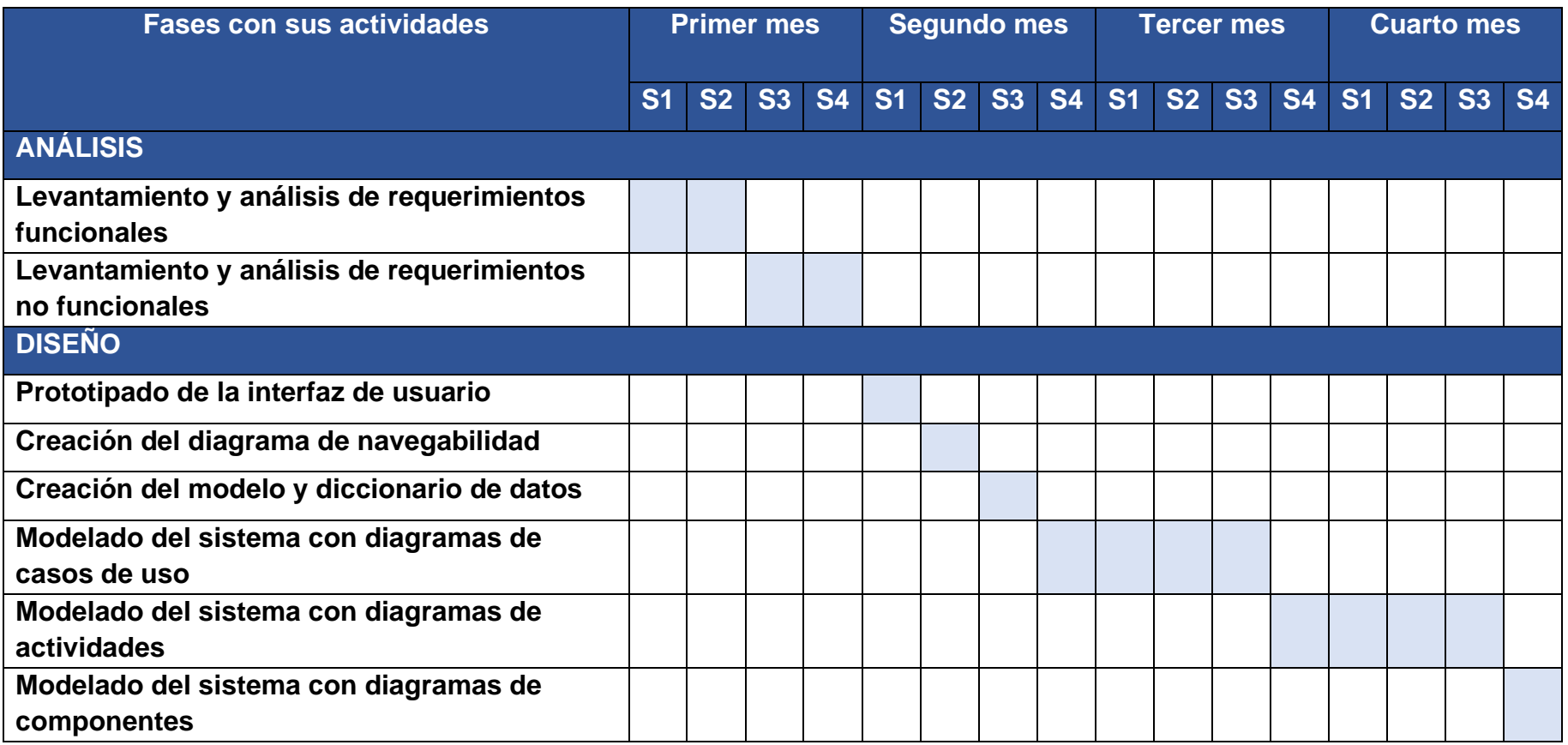

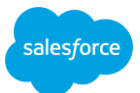

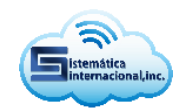

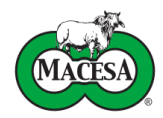

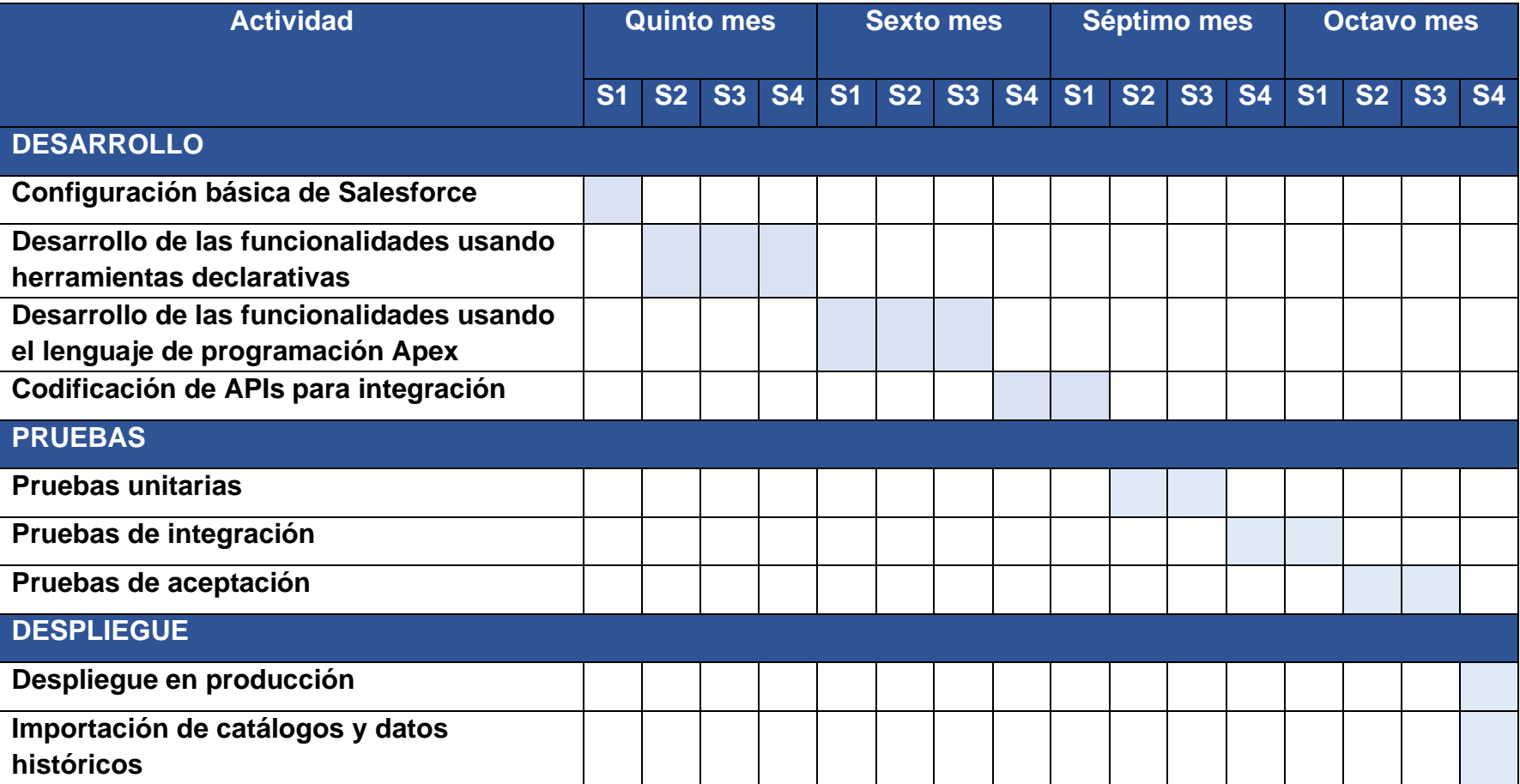

Tabla 11. Cronograma de actividades

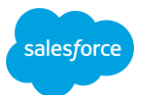

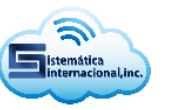

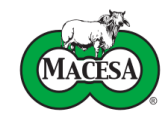

## **Análisis de Costos**

#### **Costos de desarrollo**

**Empresa** Sistemática internacional, INC.

**Cliente** MACESA Matadero Central, S.A.

**Proyecto** Implementación de Salesforce para el proceso de compra de ganado

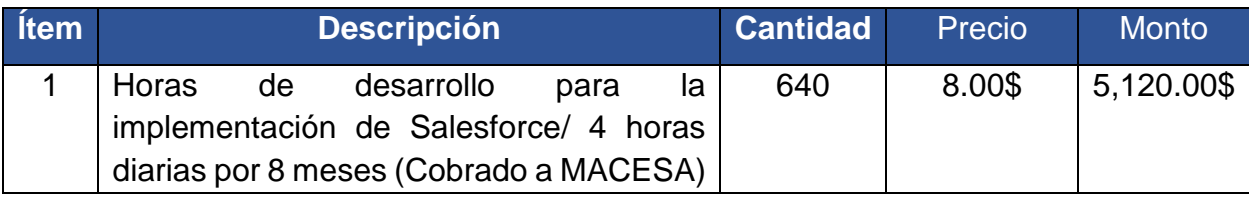

**Subtotal 5,120.00\$**

**Descuento 512.00\$**

**IVA 691.20\$**

**Total 5,299.20\$**

Tabla 12. Costos de desarrollo del proyecto

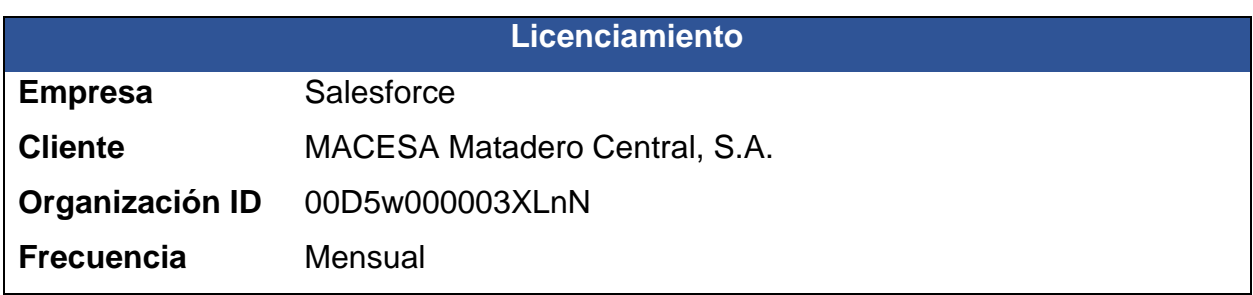

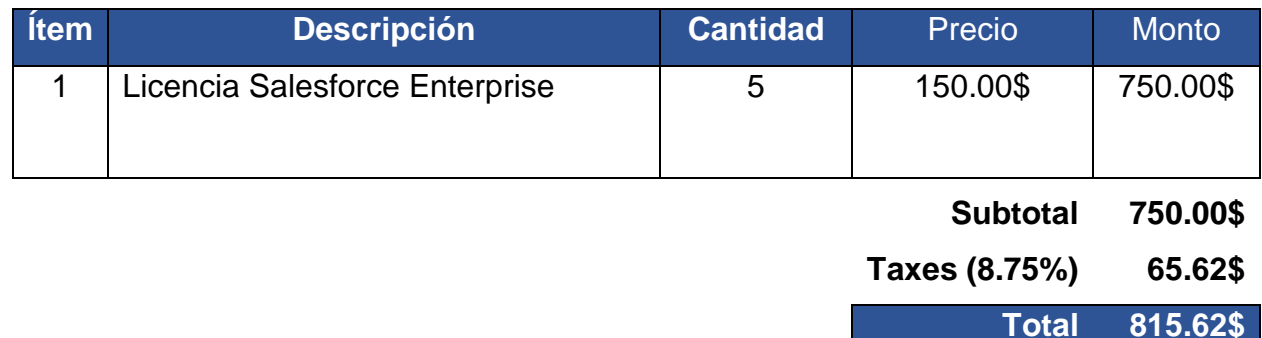

Tabla 13. Costos mensuales de licenciamiento

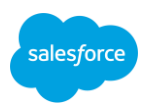

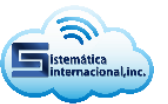

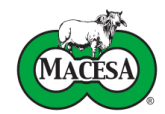

### **Impacto Técnico-económico y social**

La realización de este proyecto ha tenido un impacto significativo para la empresa MACESA. A nivel técnico la implementación del sistema ha permitido optimizar las etapas de registro y recepción en el proceso de compra de ganado para sacrificio y engorde.

La etapa de registro, anteriormente realizada en hojas de cálculo de Excel y al final del día ingresada en SISLIGA ahora se efectúa en su totalidad dentro del sistema de gestión de relaciones con cliente, el cual admite la negociación y autorización de precios de forma expedita.

Asimismo, en la etapa de recepción, las tareas de contabilización y revisión de animales que eran llevadas a cabo en hojas manuscritas y posteriormente digitadas en SISLIGA, actualmente se realizan en teléfonos inteligente y tabletas electrónicas mediante el uso de la aplicación móvil del sistema implementado, que adicionalmente permite adjuntar imágenes de las cartas de venta y números guías con el propósito de registrar una documentación segura y clara de las reses adquiridas.

Además, el sistema de gestión de relaciones con el cliente para compra de ganado posee las capacidades técnicas que se listan a continuación:

#### **Escalabilidad**

- Manejo del crecimiento exponencial de la información
- Posibilidad de Incluir soluciones disponibles en AppExchange
- Capacidad de Integración de la plataforma con múltiples proveedores de servicios en la nube como Facebook, Tableau, Pardot, entre otros

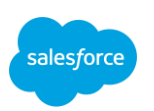

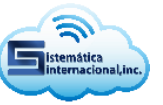

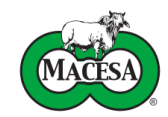

#### **Disponibilidad**

• Disponibilidad por encima del 95%

#### **Seguridad**

• Cumplimiento de certificados de seguridad en todo el mundo como TRUSTe, ISO 27002 Certification, TUV Certificate o PCI DSS Compliance, entre otros, que garantizan la privacidad de la información alojada en los servidores de Salesforce

En el marco económico, la arquitectura de múltiples inquilinos que implementa Salesforce permite la reducción de costos operativos, dado que los recursos relacionados con la infraestructura, administración y seguridad del sistema y sus datos, que anteriormente eran cubiertos por MACESA, ahora están contenidos en el pago del licenciamiento mensual de la plataforma.

Finalmente, en el ámbito social, el sistema brinda el soporte para demostrar la legalidad de la procedencia del ganado, teniendo un impacto significativo en la reducción de casos de abigeato y ofreciendo seguridad al ganadero en la venta de sus animales. Del mismo modo, influye en la competitividad de los precios de la carne de ganado bovino en pie, y potencializa las relaciones comerciales entre los pequeños y medianos productores, MACESA y los clientes finales en el mercado nacional e internacional.

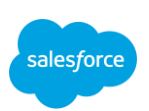

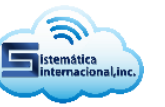

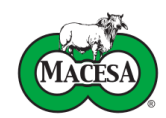

# **Conclusiones**

El proyecto de implementación del sistema gestión de relaciones con el cliente para compra de ganado en la empresa MACESA (Matadero Central, S.A) cumplió satisfactoriamente con las expectativas del cliente. El sistema fue puesto en producción en la primera semana del mes octubre de 2021, por lo que a la fecha lleva dos meses de operación ininterrumpida sin presentar defectos o fallos relevantes.

El sistema desarrollado permite efectuar el proceso de compra de ganado tanto para engorde como para sacrificio y entre sus principales características se encuentran:

- Proceso de compra sencillo e intuitivo
- Negociación y autorización de precios dentro de la plataforma y mediante correos electrónicos
- Registro de tareas, eventos, notas y archivos para el control y seguimiento de cuentas, contactos y oportunidades claves
- Acceso desde distintas plataformas como Windows, MacOS, Android e IOS

Para la realización del proyecto se empleó la metodología en cascada que permitió la evolución ordenada de las fases del proceso de desarrollo, de las cuales se recapitula su importancia a continuación.

En la fase de análisis se definieron los requerimientos funcionales y no funcionales, que posteriormente se modelaron con UML en la fase de diseño, los resultados de las primeras fases fueron fundamentales para ejecutar el desarrollo del sistema con una combinación de herramientas declarativas y código escrito en el lenguaje de programación APEX que dio como resultado un software seguro, fiable y eficiente, el cual fue validado y desplegado en producción donde ha tenido un alto grado de adopción entre los disantos usuarios finales.

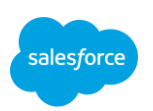

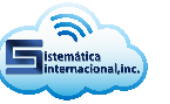

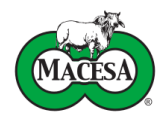

En adición, la ejecución de este proyecto reforzo y amplio los conocimientos obtenidos por el autor durante la carrera Ingeniería en Computación, especialmente en las ramas de programación orientada a objetos, diseño de base de datos e ingeniería de software. Además, le permitió la adquisición de nuevas habilidades en tecnologías de computación en la nube que le valieron como base para la obtención de dos certificaciones internacionales que se presentan en el Anexo 3, estas validan su nivel de conocimiento en plataforma Salesforce y le abren nuevas oportunidades laborales dentro y fuera del país.

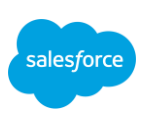

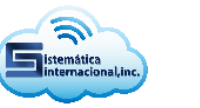

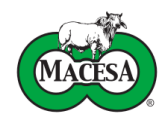

## **Referencias bibliográficas**

FAGANIC. (2018). *Contexto actual del Sector Ganadero en Nicaragua*. FUNIDES. <https://funides.com/wp-content/uploads/2020/01/FAGANIC-ContextoActual.pdf>

Fernández Romero, Y., & amp; Díaz González, Y. (2012). *Patrón Modelo-Vista Controlador*. Telem@ tica (La Habana), 11(1), 47-57.

Mancomun. (2021). *Draw.io*. Mancomun. [https://www.mancomun.gal/es/solucion](https://www.mancomun.gal/es/solucion-tic/draw-io/)[tic/draw-io/](https://www.mancomun.gal/es/solucion-tic/draw-io/)

- Pressman, R. (1995). *Ingeniería del Software: Un enfoque práctico*, (3ª Edición, Pág. 26-30). México.
- Pressman, R. (2002). *Ingeniería del Software: un enfoque práctico* (Quinta ed.). McGraw Hill.
- Salesforce. (n.d.). *Información general sobre Apex*. TrailHead. Recuperado el 9 de agosto de 2021, de [https://trailhead.salesforce.com/es-](https://trailhead.salesforce.com/es-MX/content/learn/modules/apex_database/apex_database_intro)[MX/content/learn/modules/apex\\_database/apex\\_database\\_intro](https://trailhead.salesforce.com/es-MX/content/learn/modules/apex_database/apex_database_intro)

Salesforce. (n.d.). *Requisitos técnicos de Lightning Experience*. Help. Recuperado el 5 de mayo de 2021, de [https://help.salesforce.com/articleView?id=sf.technical\\_requirements.htm&type=5](https://help.salesforce.com/articleView?id=sf.technical_requirements.htm&type=5)

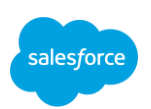

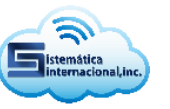

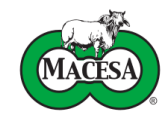

### **Anexos Anexo 1. Diccionario de datos**

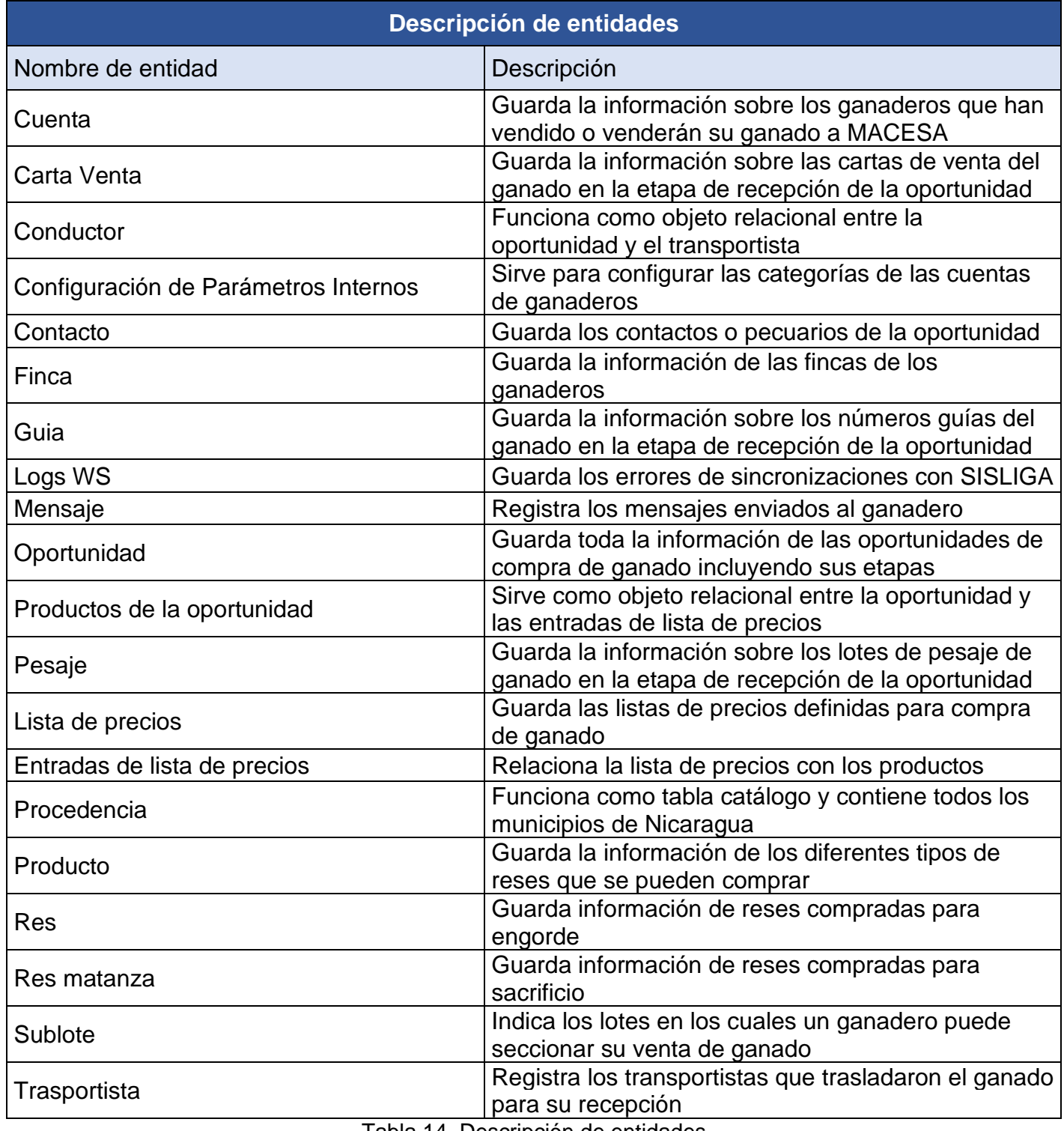

Tabla 14. Descripción de entidades

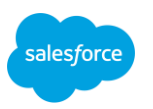

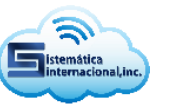

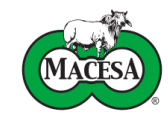

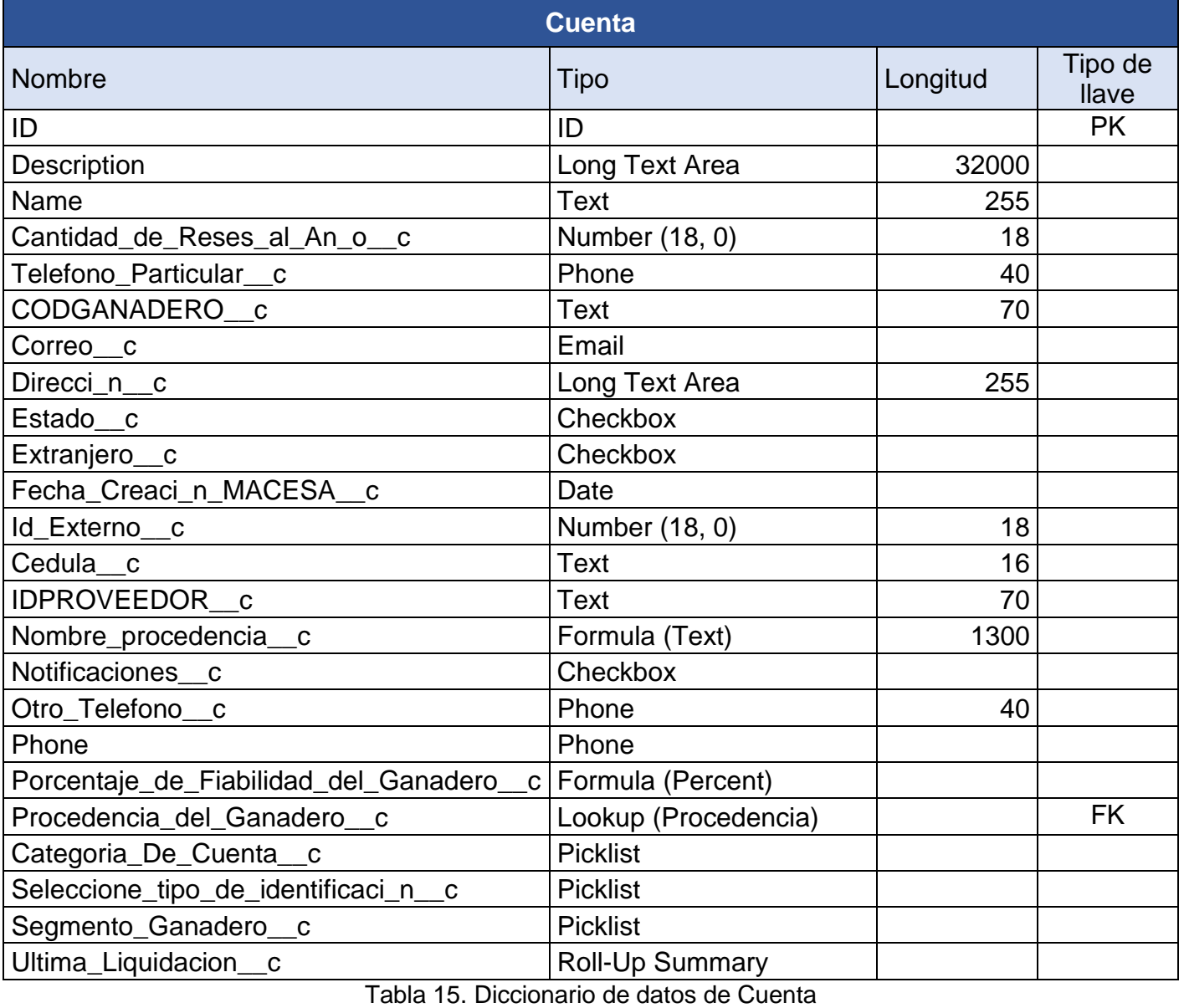

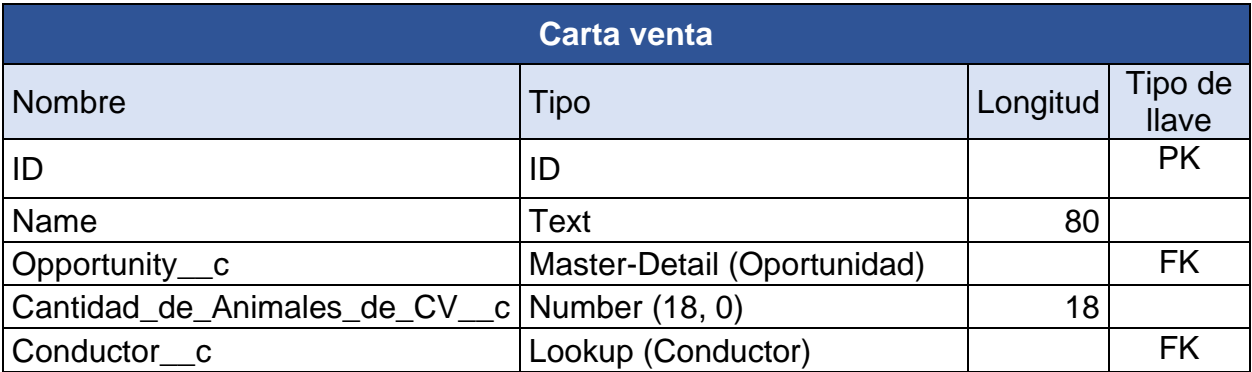

Tabla 16. Diccionario de datos de Carta venta

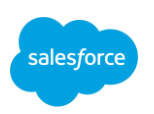

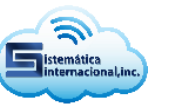

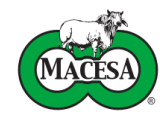

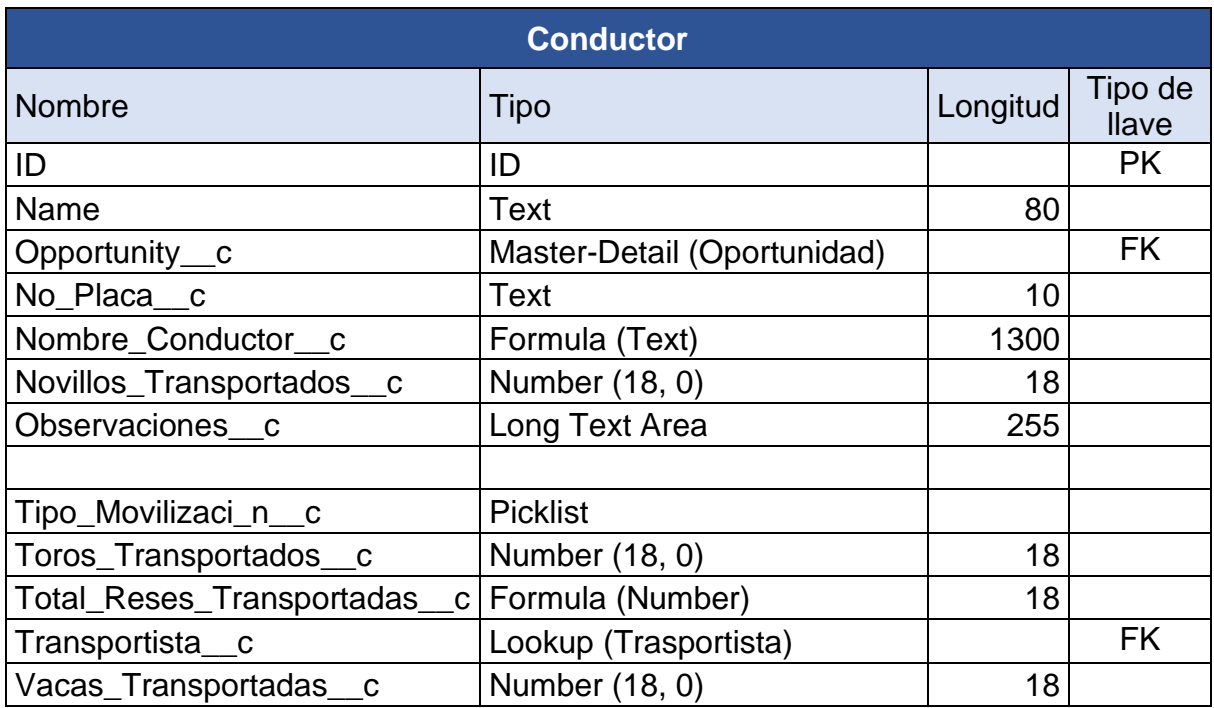

Tabla 17. Diccionario de datos de Conductor

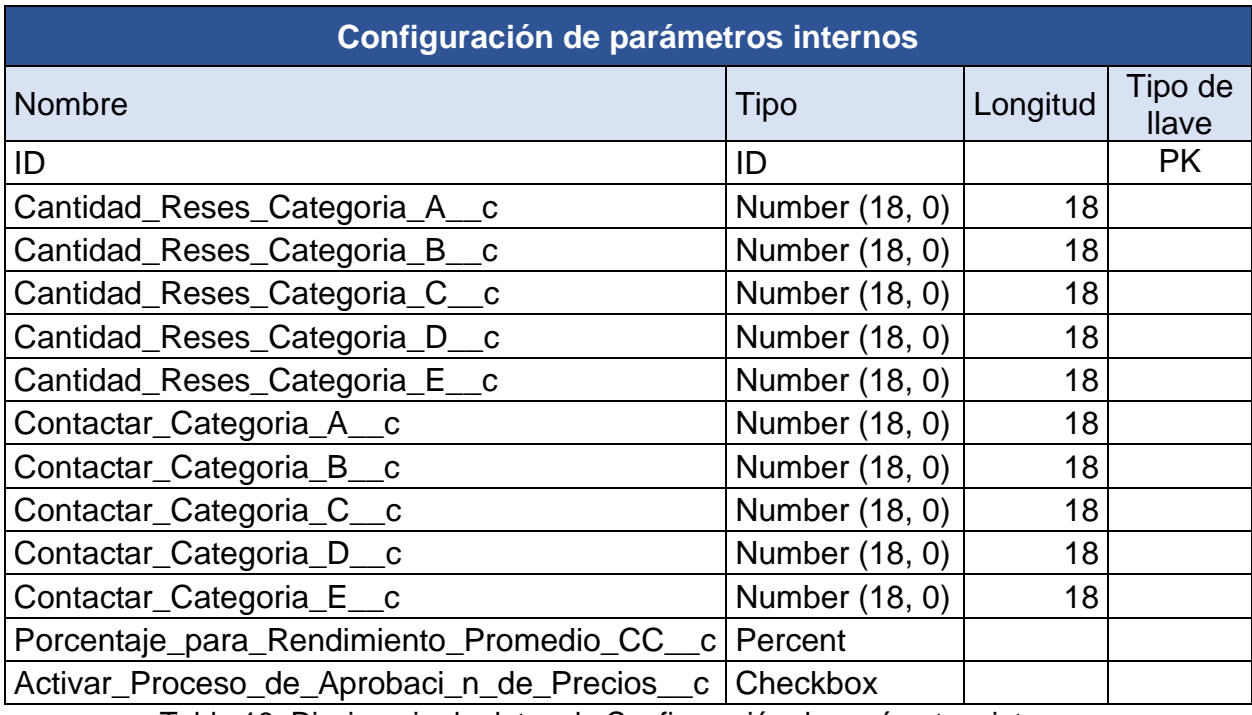

Tabla 18. Diccionario de datos de Configuración de parámetros internos

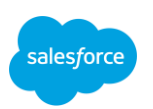

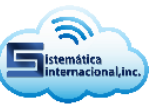

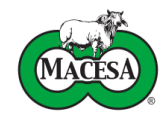

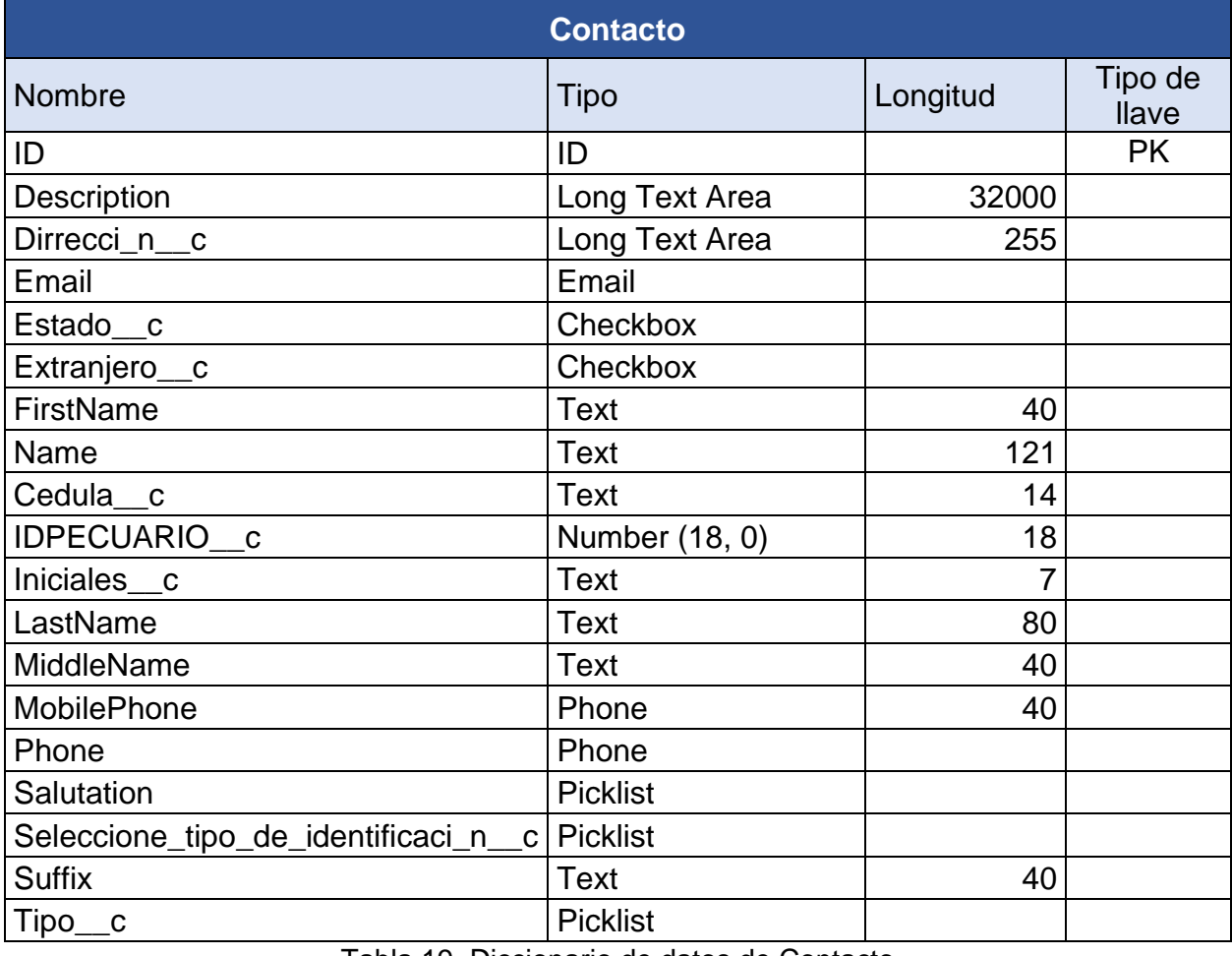

Tabla 19. Diccionario de datos de Contacto

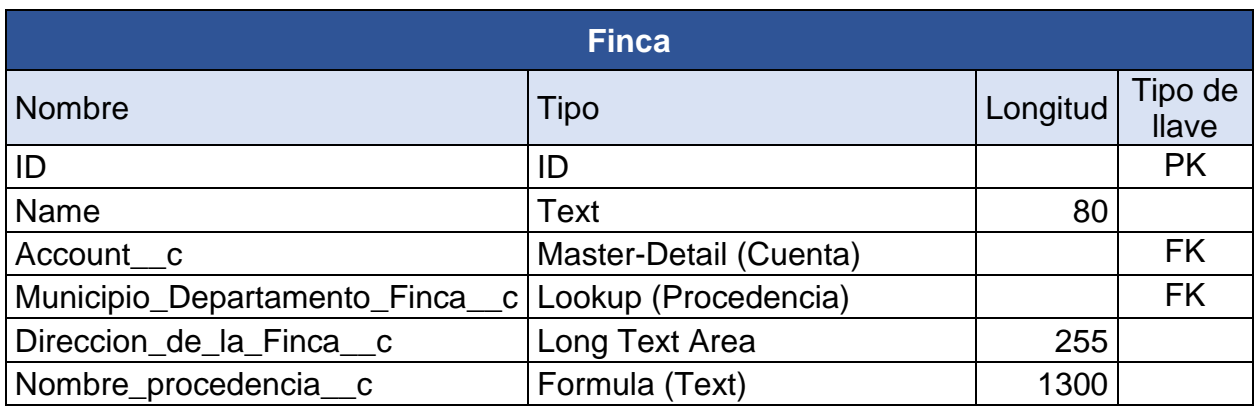

Tabla 20. Diccionario de datos de Finca

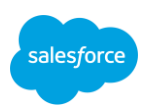

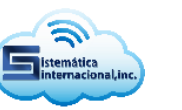

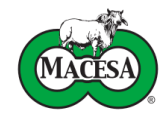

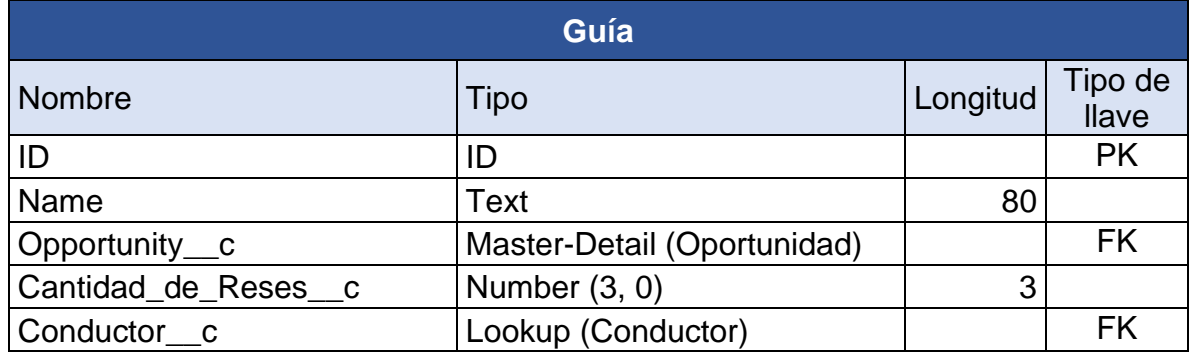

Tabla 21. Diccionario de datos de Numero guía

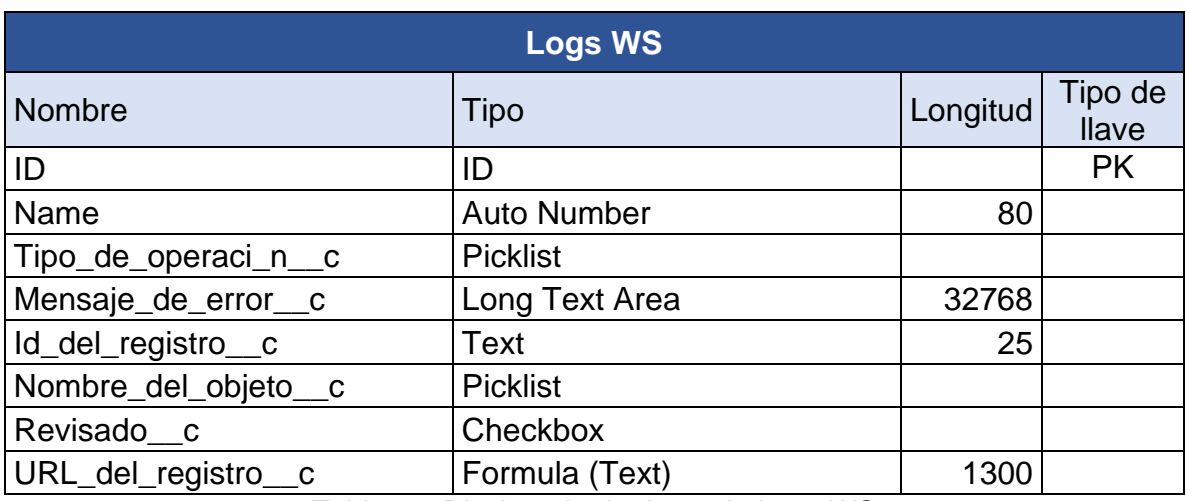

Tabla 22. Diccionario de datos de Logs WS

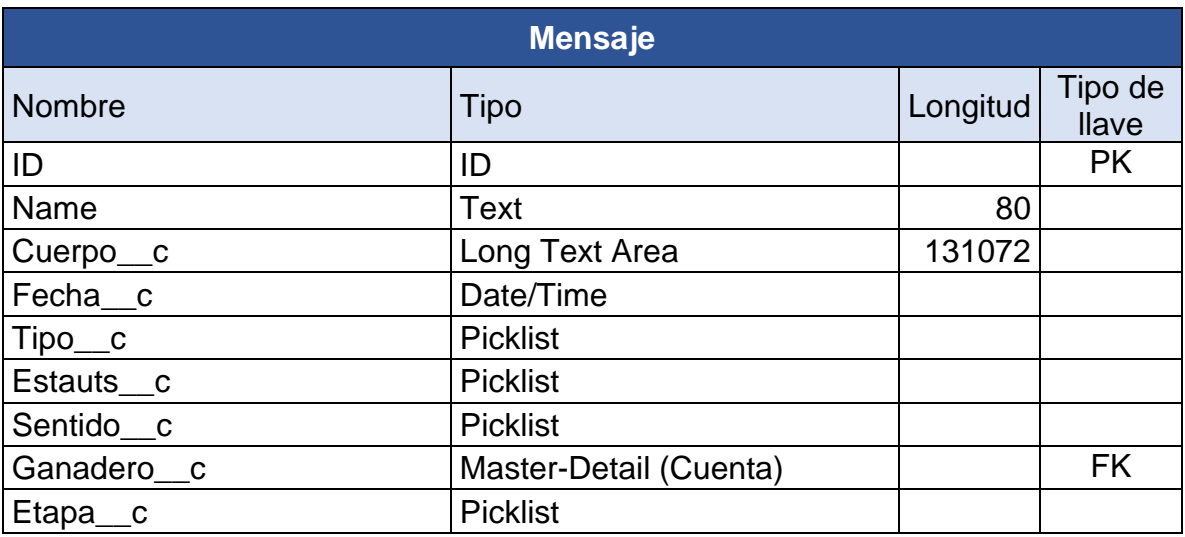

Tabla 23. Diccionario de datos de Mensaje

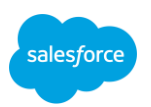

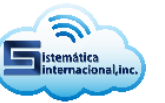

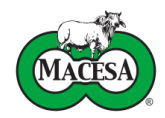

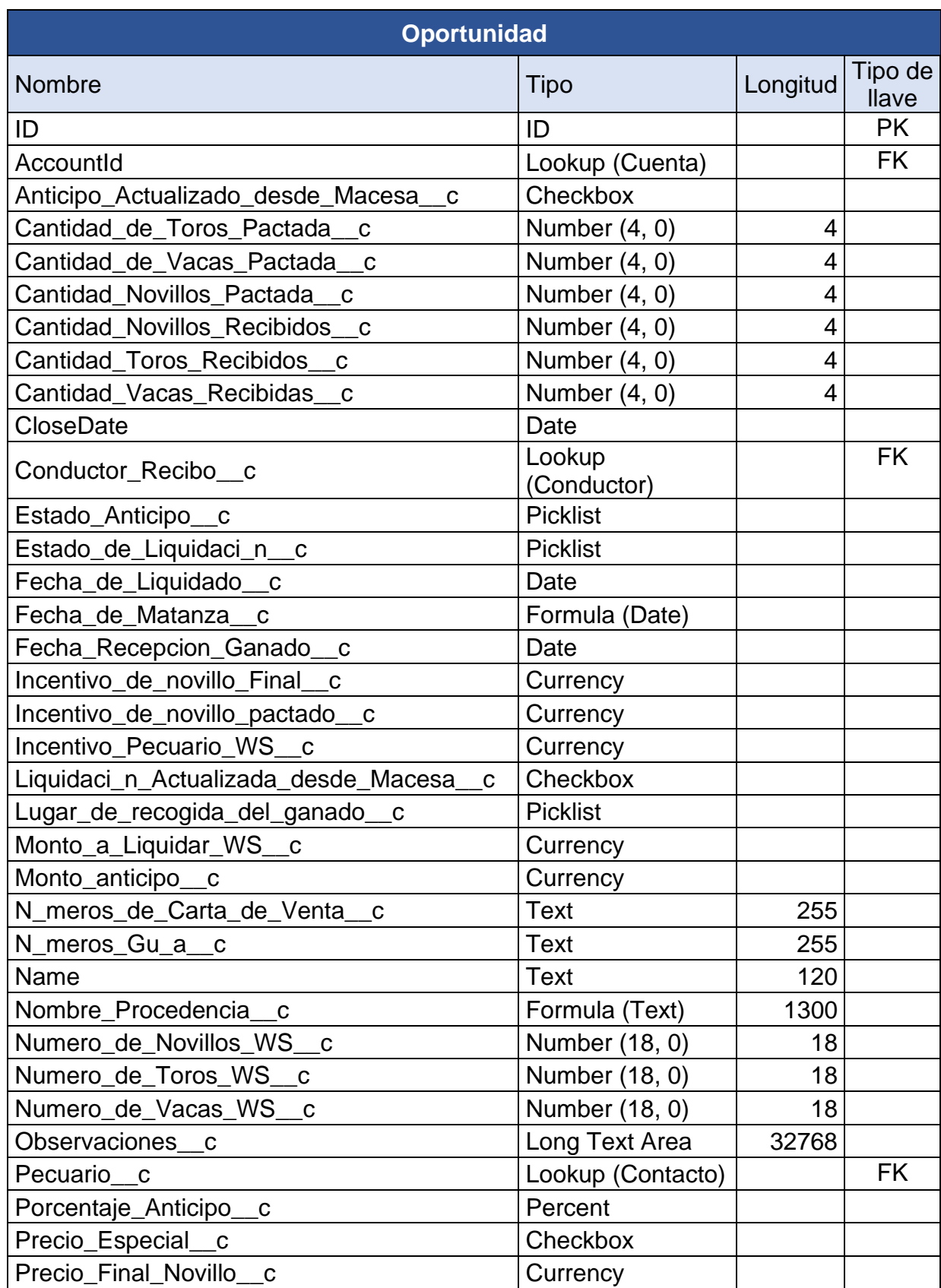

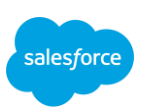

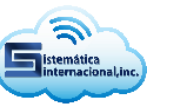

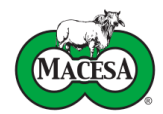

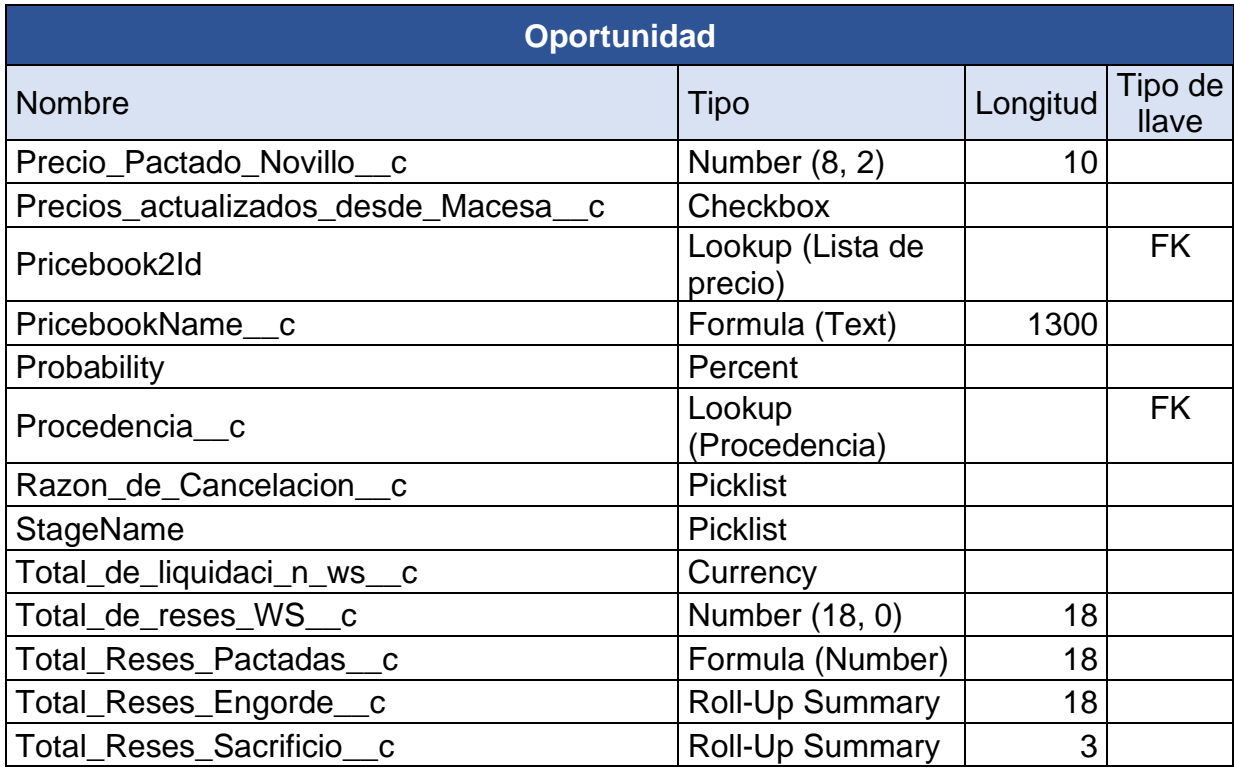

Tabla 24. Diccionario de datos de Oportunidad

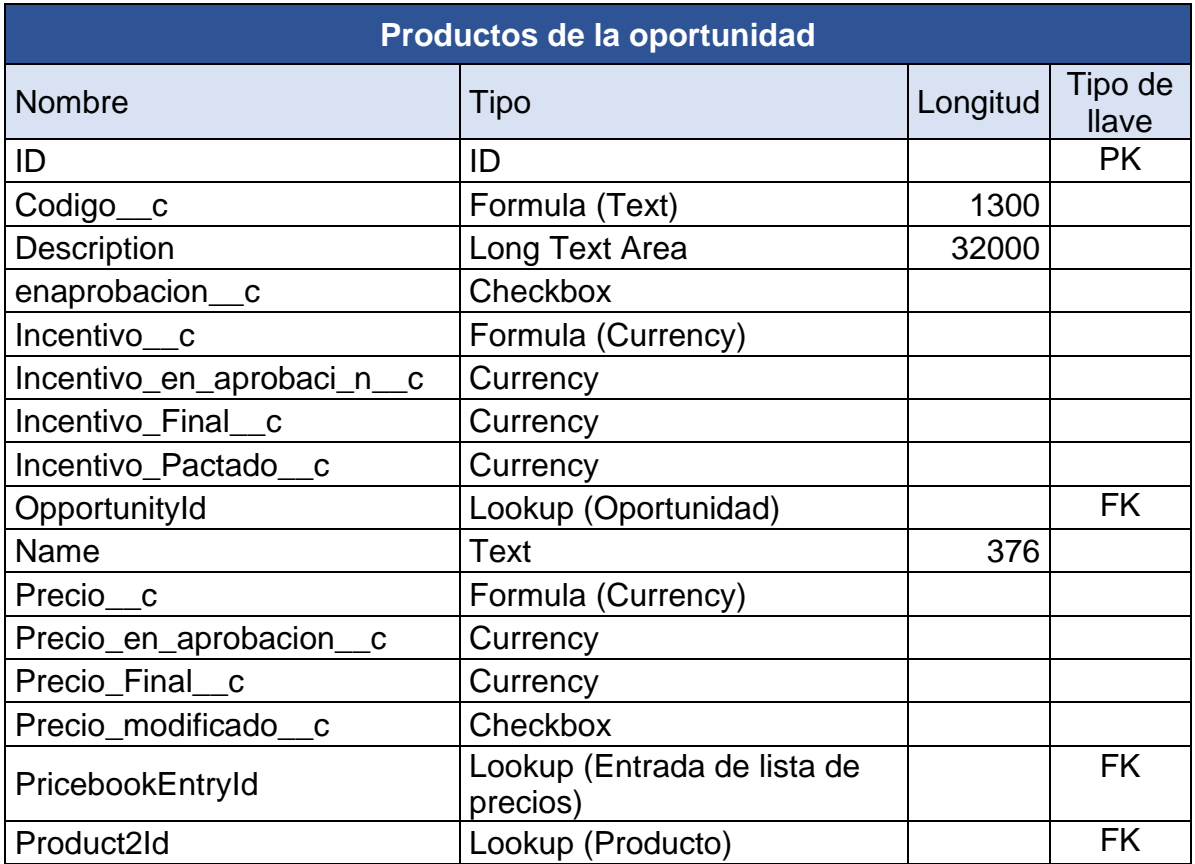

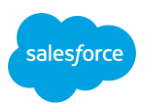

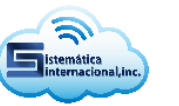

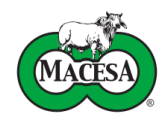

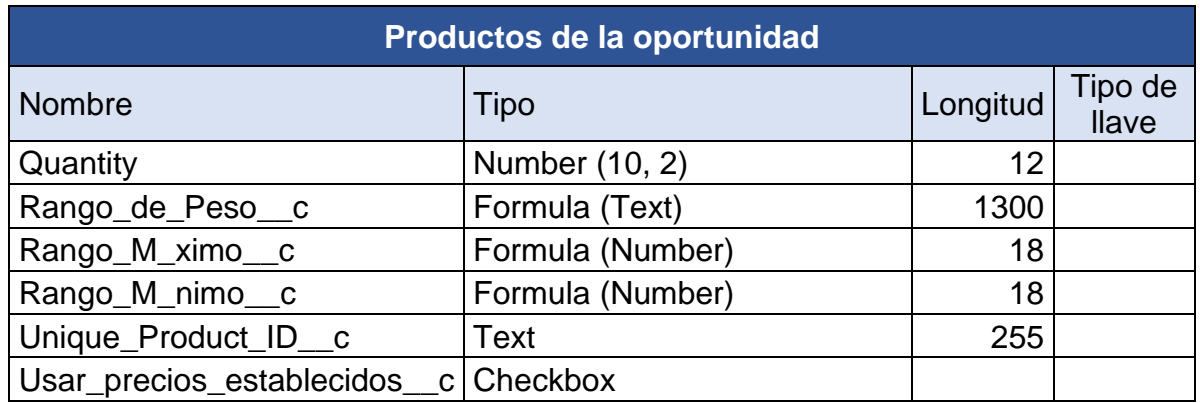

Tabla 25. Diccionario de datos de Productos de la oportunidad

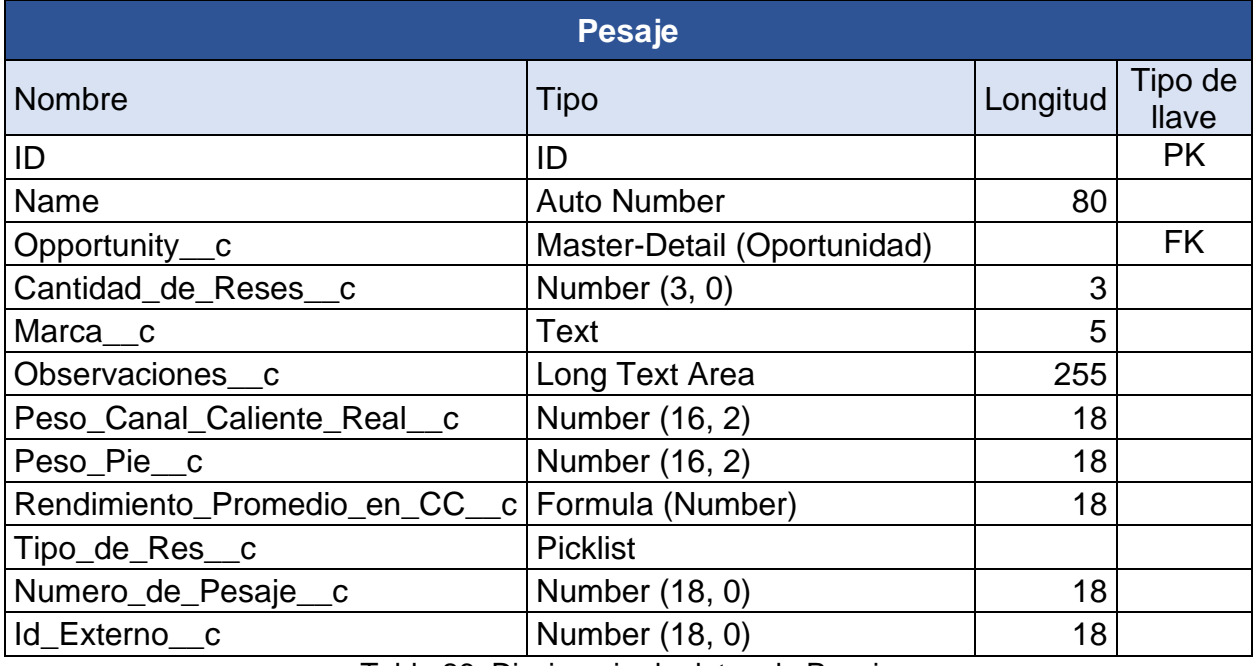

Tabla 26. Diccionario de datos de Pesaje

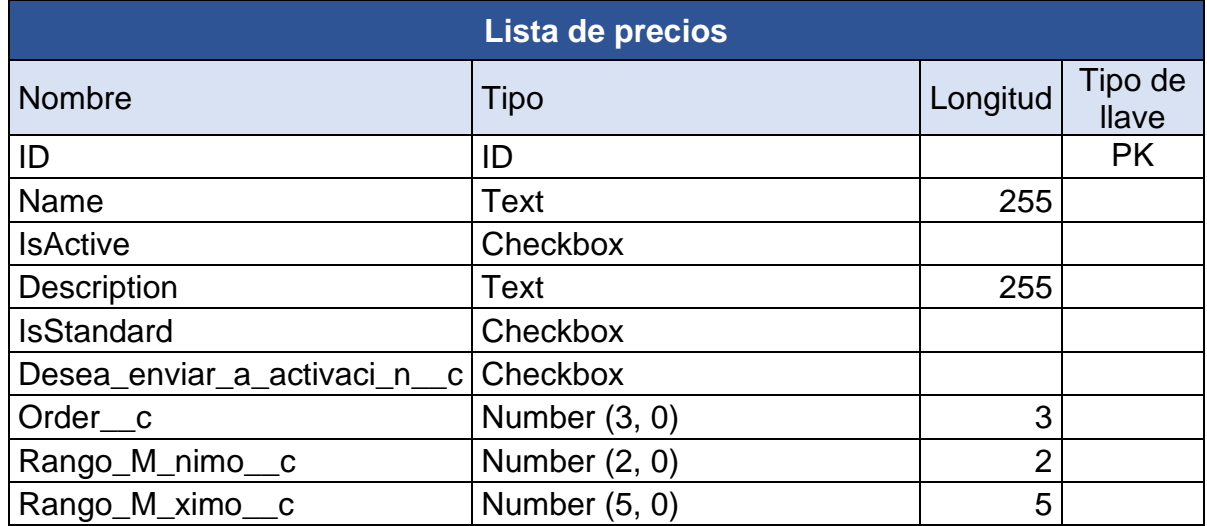

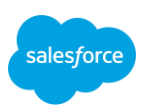

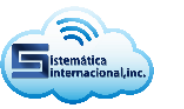

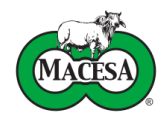

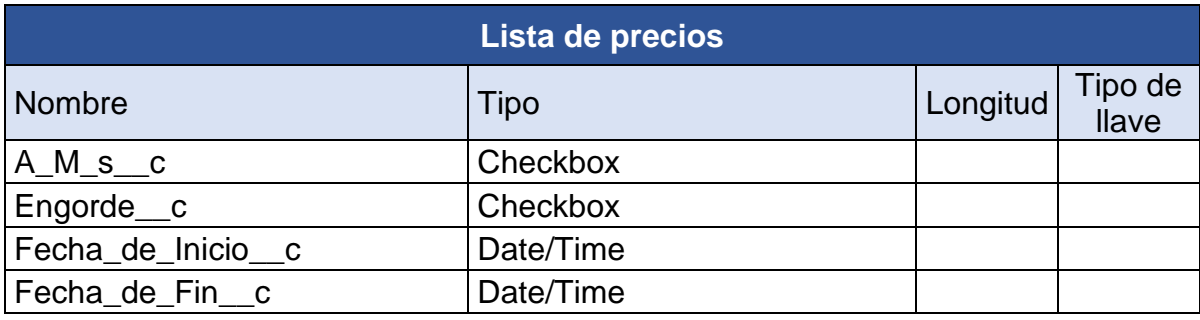

Tabla 27. Diccionario de datos de Lista de precios

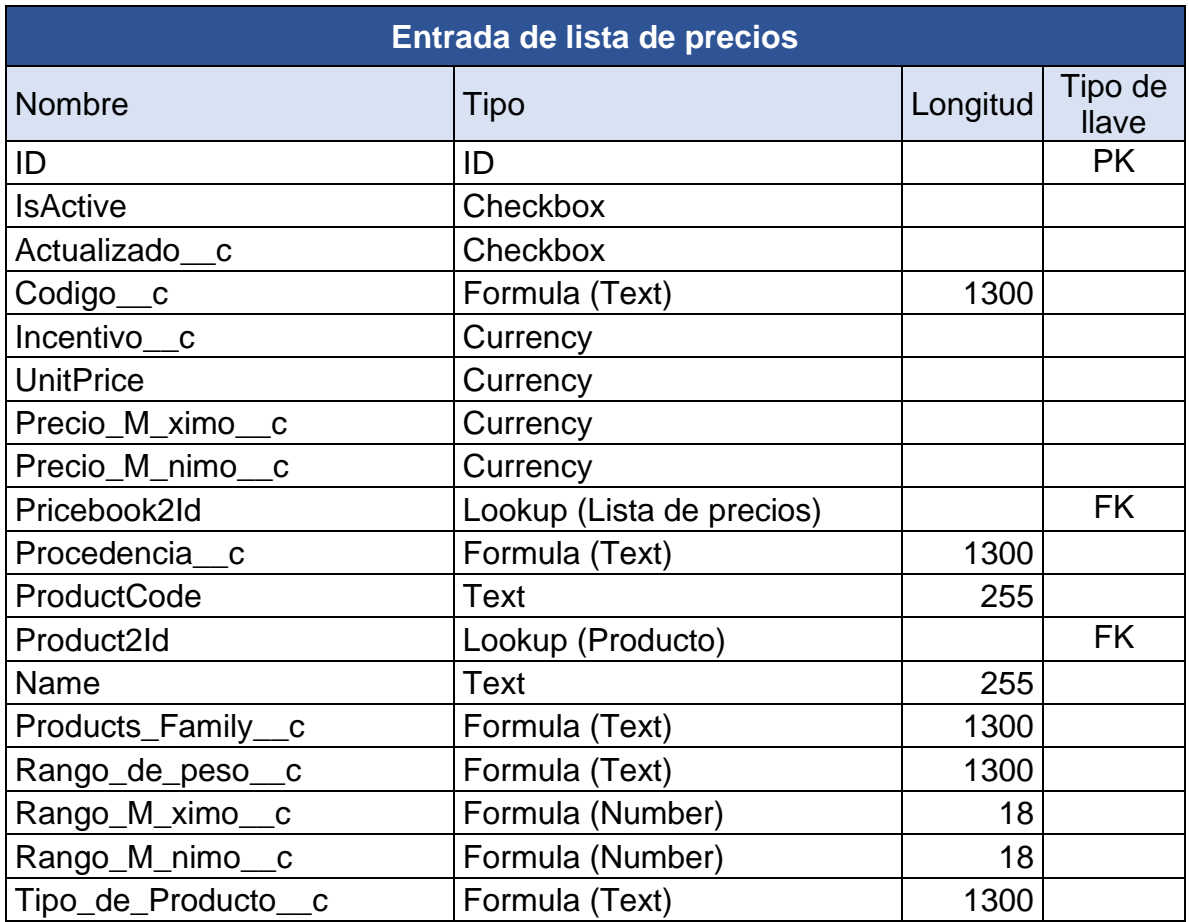

Tabla 28. Diccionario de datos de Entrada de lista de precios

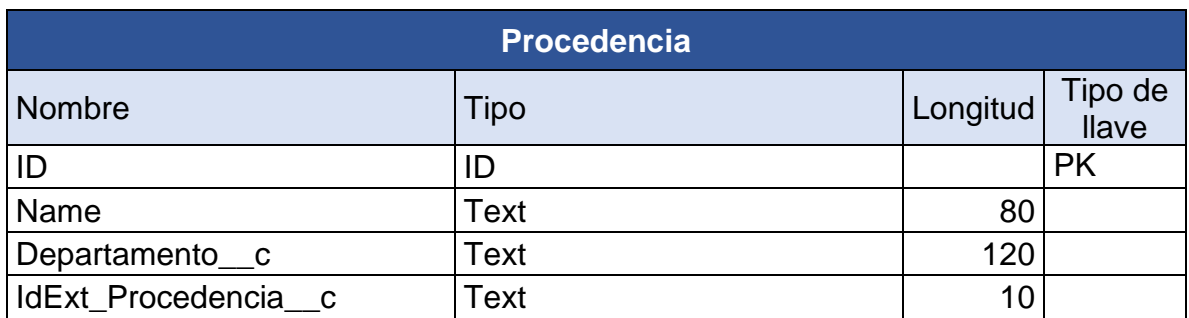

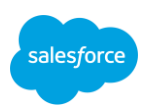

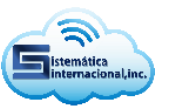

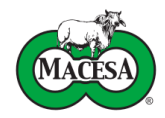

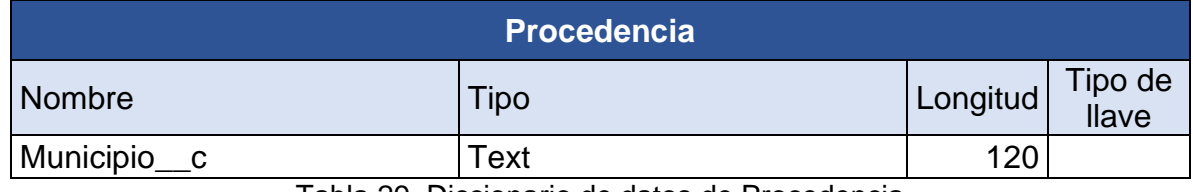

Tabla 29. Diccionario de datos de Procedencia

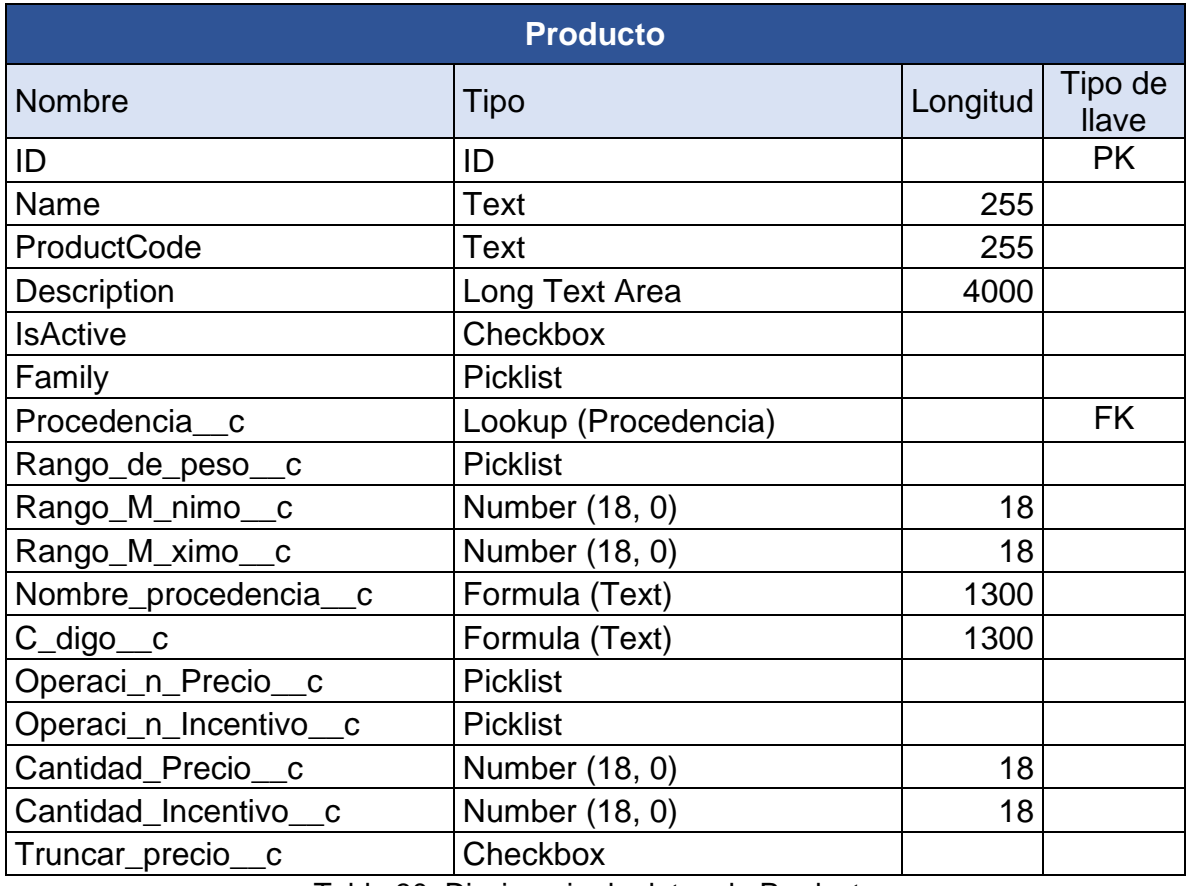

Tabla 30. Diccionario de datos de Producto

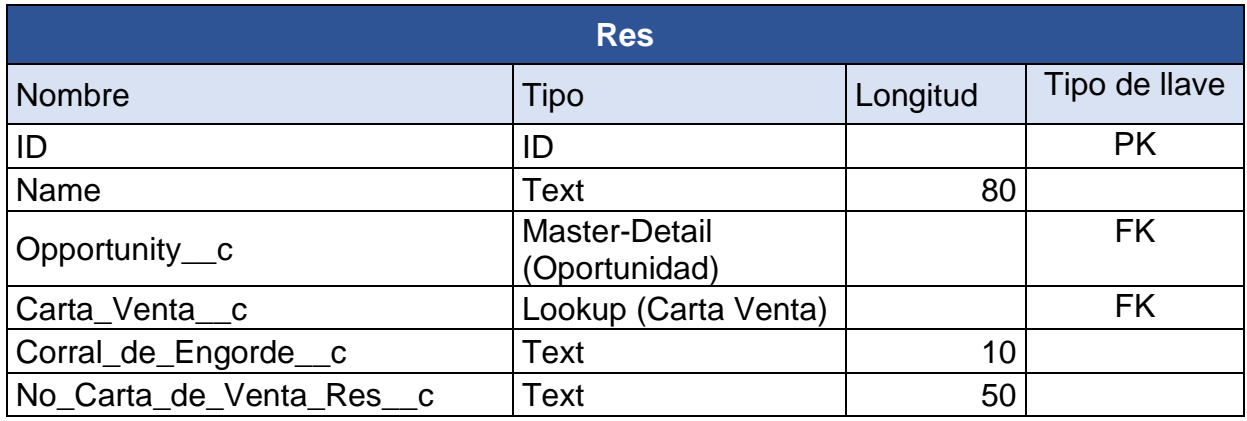

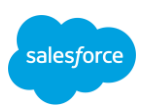

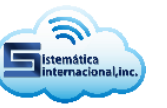

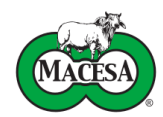

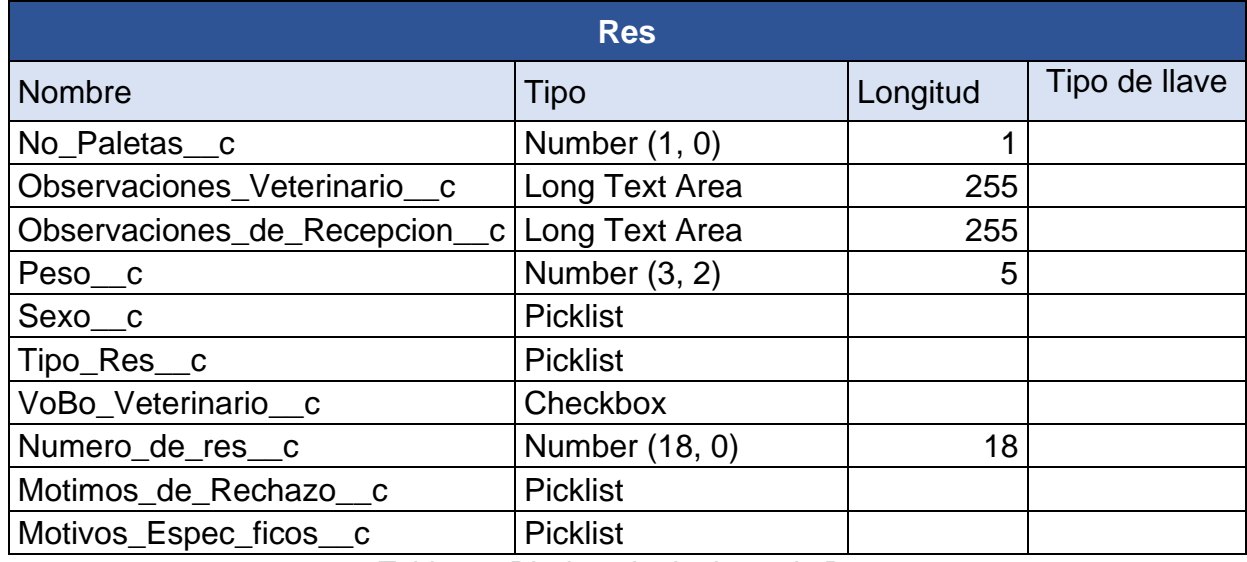

Tabla 31. Diccionario de datos de Res

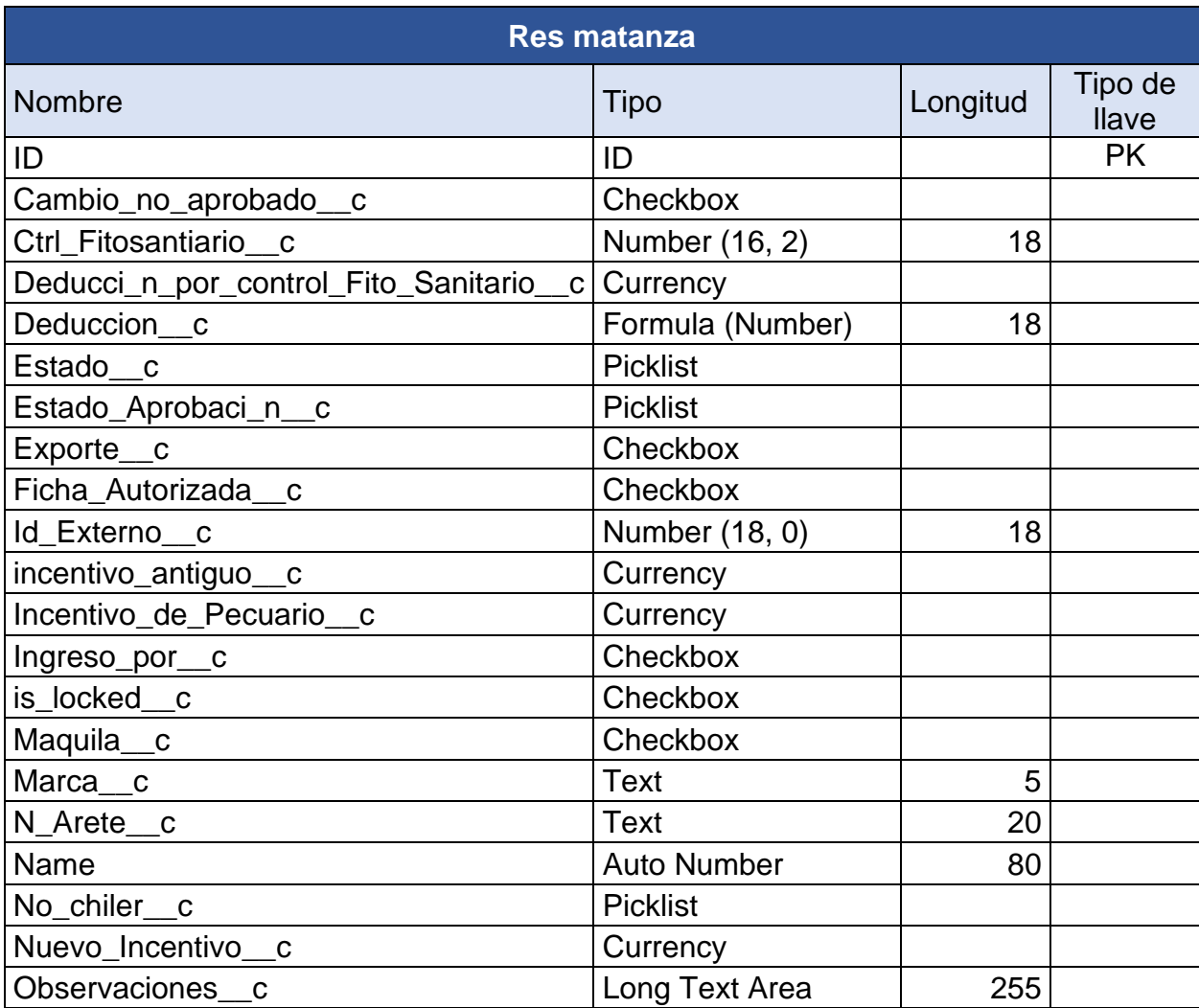

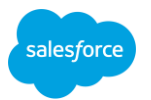

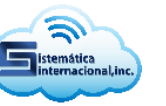

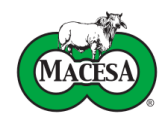

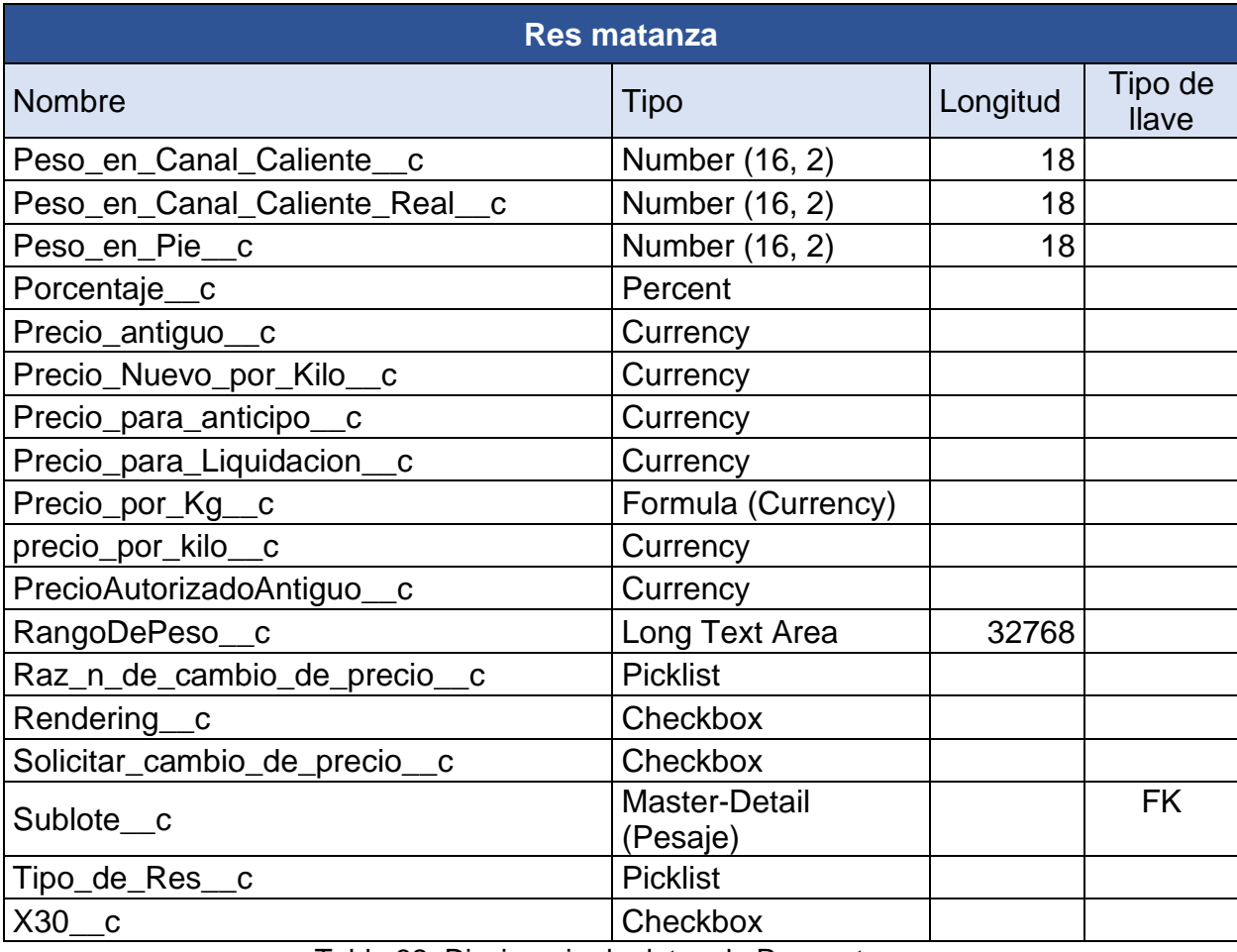

Tabla 32. Diccionario de datos de Res matanza

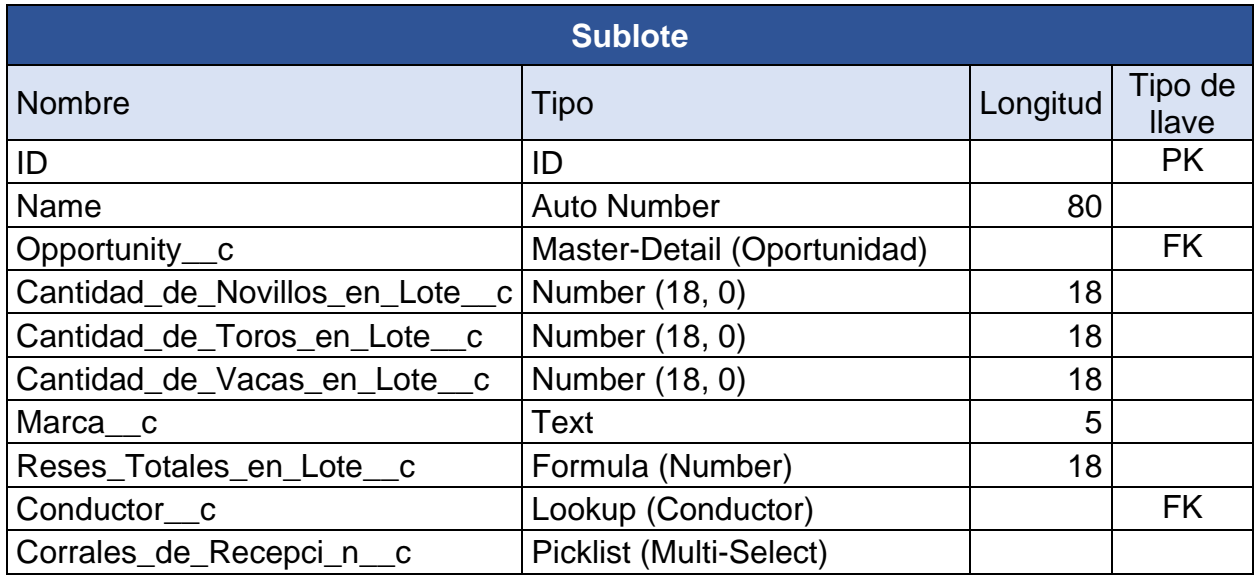

Tabla 33. Diccionario de datos de Sublote

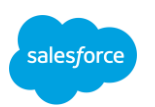

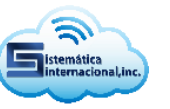

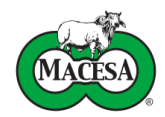

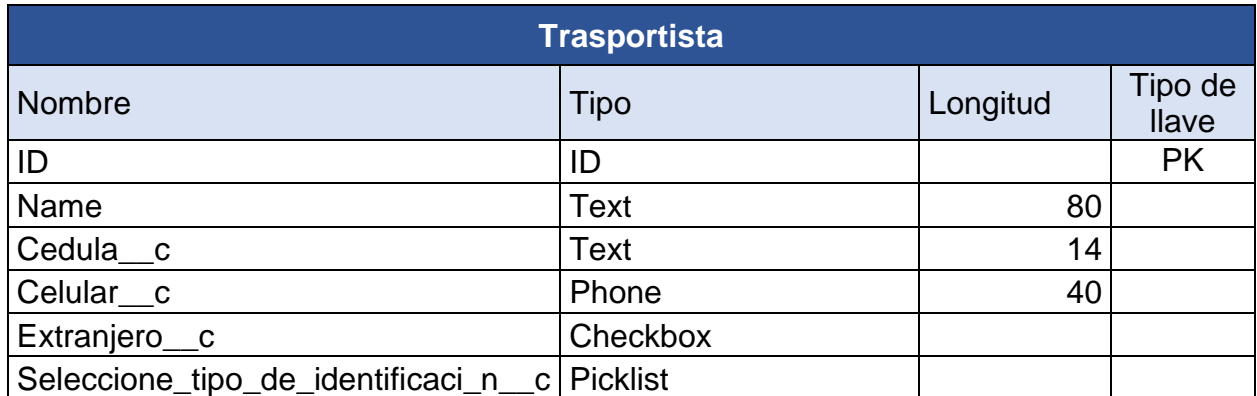

Tabla 34. Diccionario de datos de Trasportista

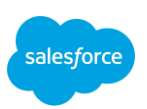

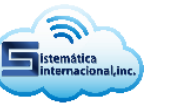

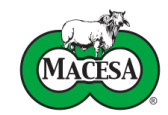

### **Anexo 2. Ver manual de usuario**

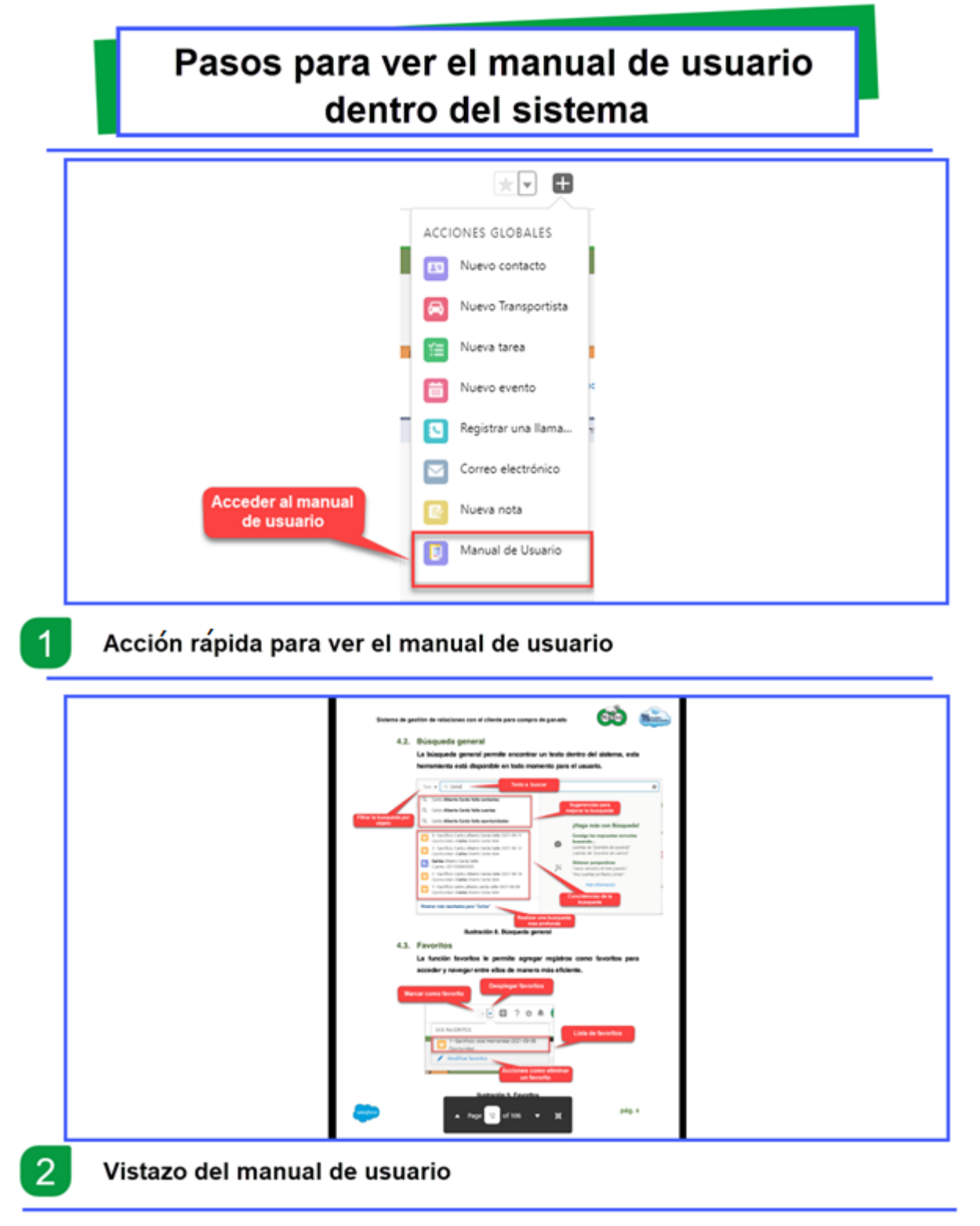

Ilustración 55. Pasos para ver el manual de usuario dentro del sistema

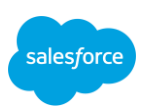

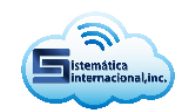

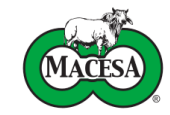

### **Anexo 3. Certificaciones**

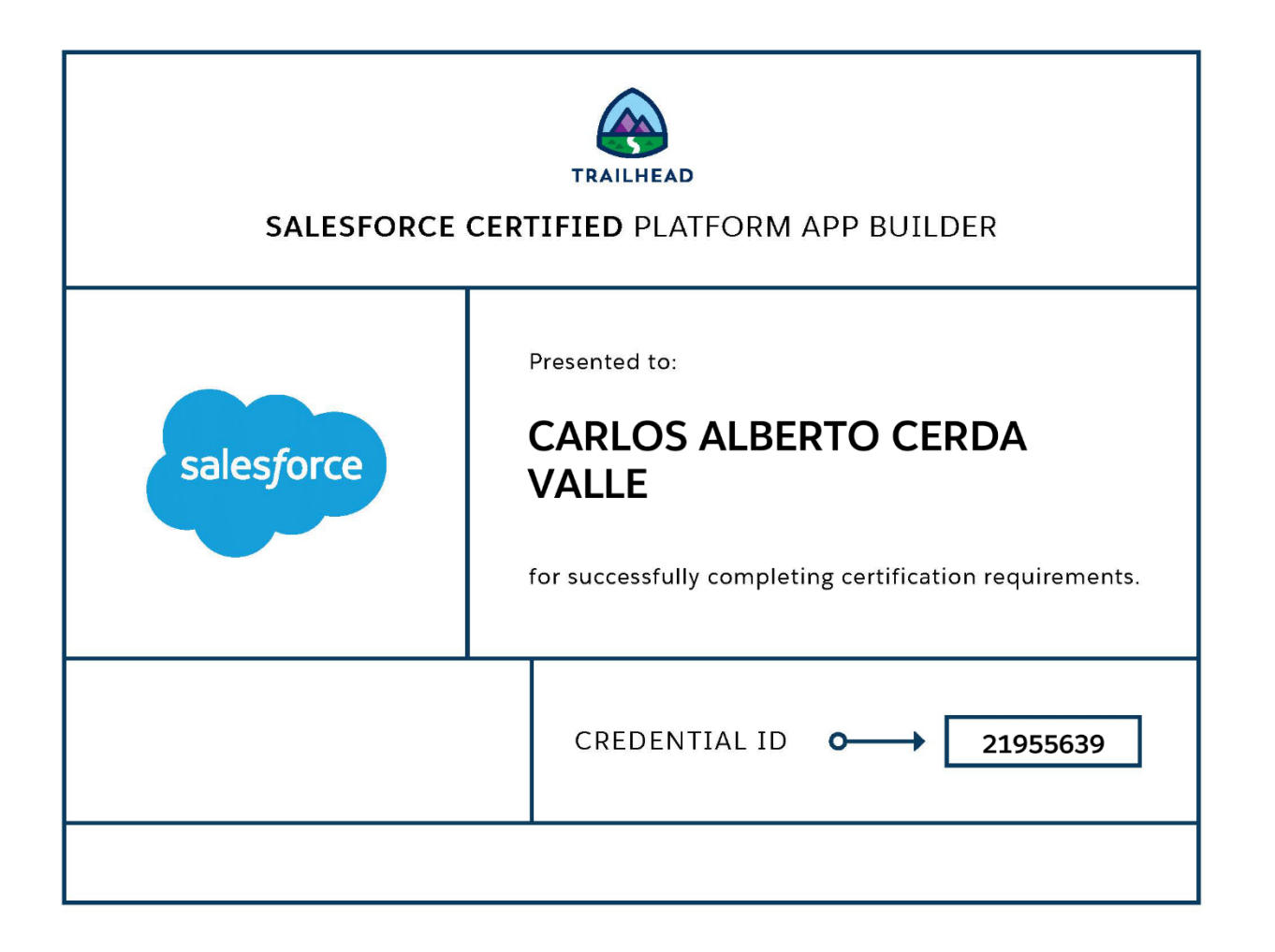

Ilustración 56. Certificación Salesforce App Builder

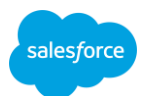

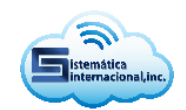

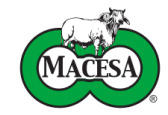

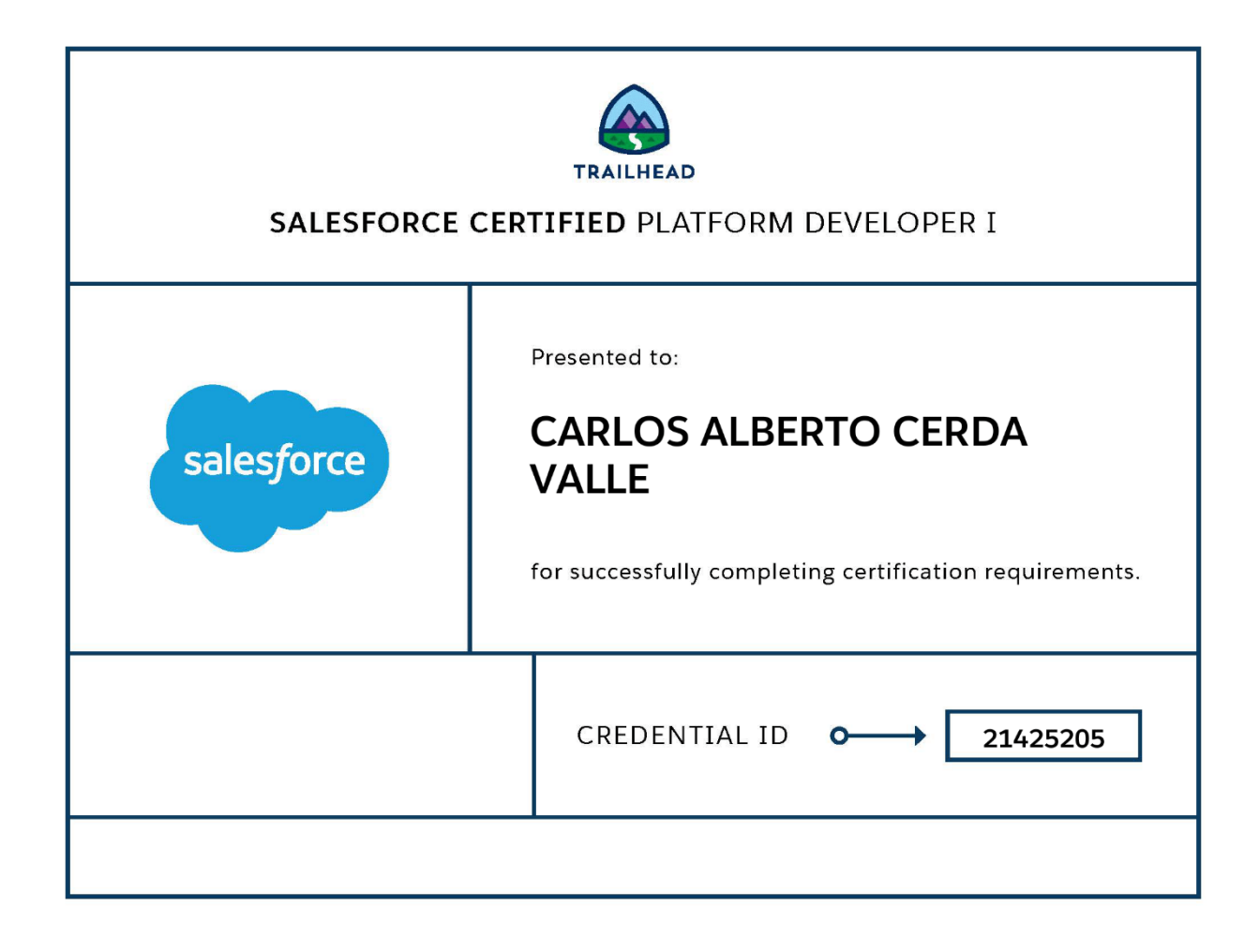

Ilustración 57. Certificación Salesforce Platform Developer I

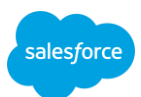